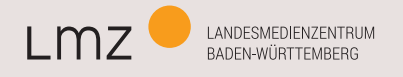

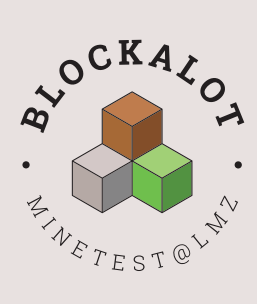

# MINETEST

GAME-BASED LEARNING IM VIRTUELLEN INTERAKTIONS- UND LERNRAUM

UMSETZUNGSBEISPIELE

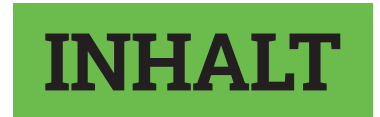

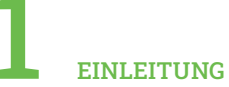

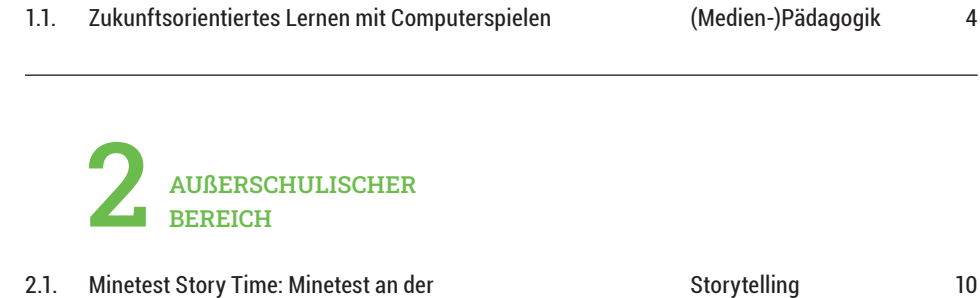

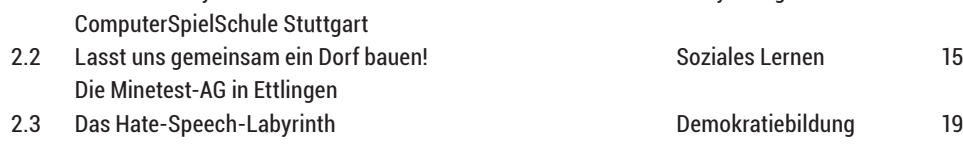

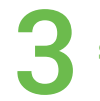

[SCHULISCHER BEREICH](#page-25-1)

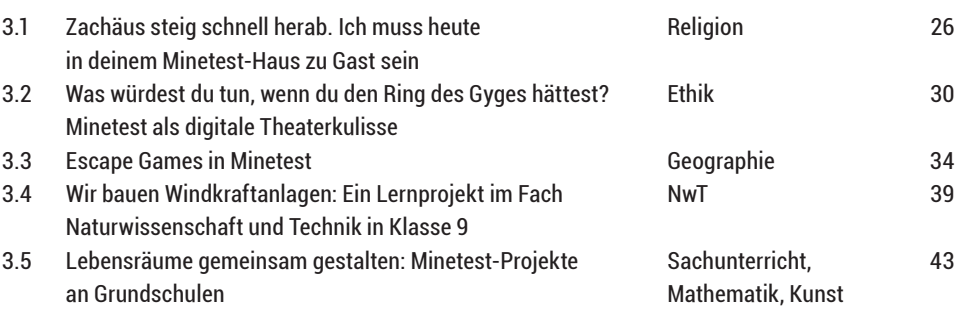

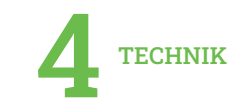

# 4.1 [Lernraumverwaltung mit BLOCKALOT](#page-52-0)

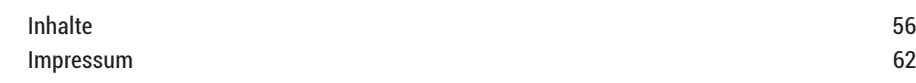

[53](#page-52-0)

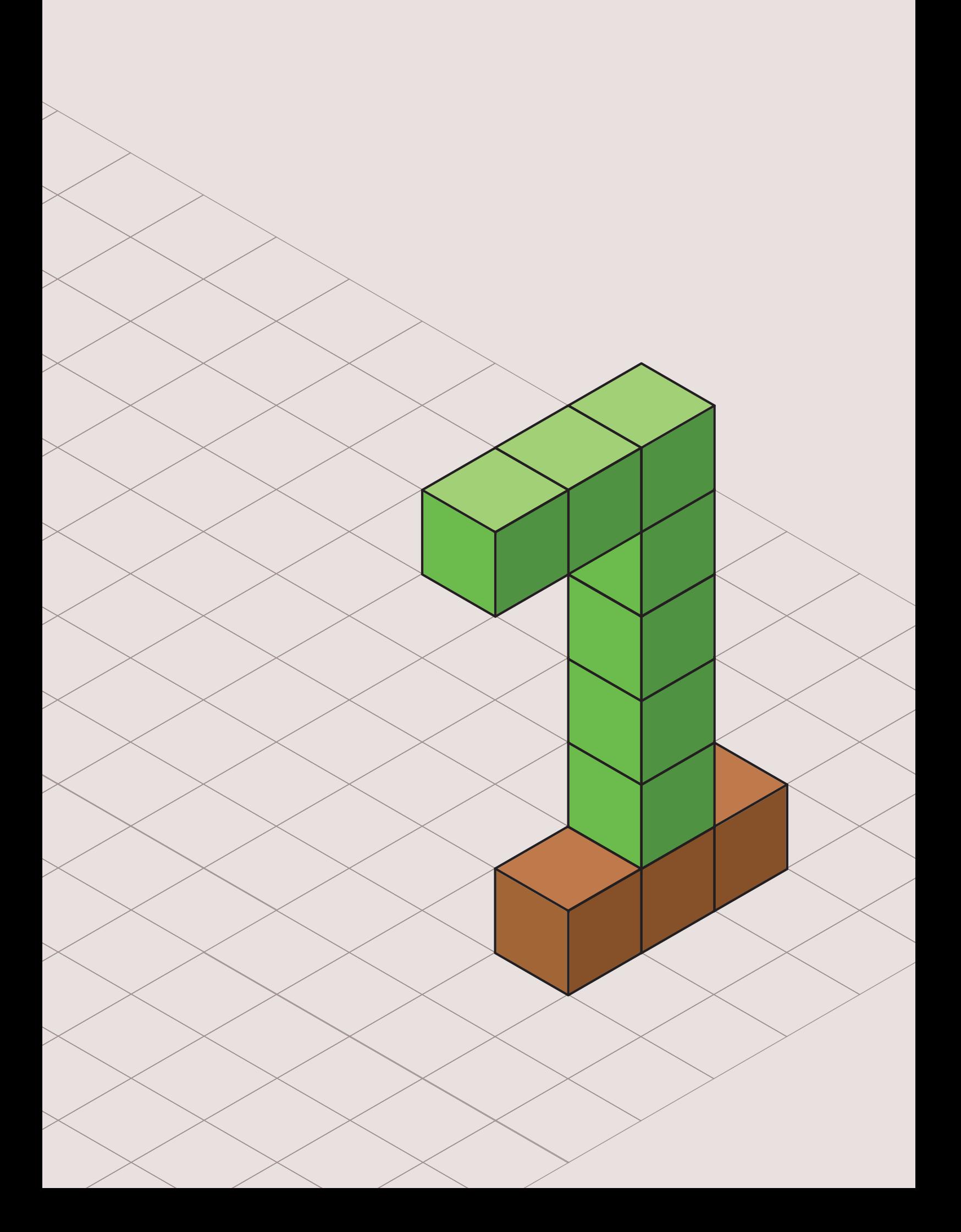

<span id="page-3-1"></span>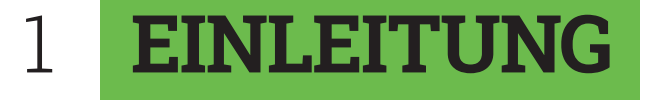

# <span id="page-3-0"></span>1.1. ZUKUNFTSORIENTIERTES LERNEN MIT COMPUTERSPIELEN

Jugendliche benötigen eine Vielzahl an Medienkompetenzen, um erfolgreich in der digitalen Welt agieren zu können<sup>1</sup>. Der Aufbau dieser Kompetenzen ist ein umfangreicher Prozess, der nicht punktuell stattfinden kann, sondern in dem die Kompetenzen fächer-, jahrgangs- und medienübergreifend kultiviert werden müssen2.

Eine Möglichkeit, Medienkompetenz auszubilden, ist der Einsatz von Computerspielen in der Bildung. Die Interaktivität des Mediums und die Selbstwirksamkeitserfahrungen3, die in Spielen erlebt werden, motivieren und ermöglichen tiefgreifendes Lernen4.

# COMPUTERSPIELE ALS TEIL DER JUGENDLICHEN LEBENSWELT

Computerspiele sind bei Jugendlichen beliebt und bieten eine große Chance, ihre Lebenswelt aufzugreifen und Lernen neu zu gestalten. 83 Prozent aller Jugendlichen spielen laut der aktuellen JIM-Studie mindestens einmal pro Woche Games<sup>5</sup>. Von der Beliebtheit der Computerspiele können Pädagog/-innen profitieren, denn Computerspiele sind Problemlöseräume, in denen vielen didaktischen Prinzipien Folge geleistet wird<sup>6</sup>. Spieler/-innen verfügen beim ersten Anspielen der Spiele oftmals über keine oder nur sehr ge-

- 2 ebd. S. 12–20
- 3 Klimmt und Hartmann, 2006
- 4 Gee, 2005b, S. 15
- 5 JIM, 2021, S. 57
- 6 Gee, 2005b

<sup>1</sup> Kultusministerkonferenz, 2017, S. 8–20

ringe Kompetenzen, die für das erfolgreiche Absolvieren der Spiele notwendig sind, und doch können sie es erfolgreich meistern.

#### COMPUTERSPIELKOMPETENZEN

In der Strategie der Kultusministerkonferenz "Bildung in der digitalen Welt" aus dem Jahr 2016 haben sich die Kultusminister/-innen der deutschen Bundesländer auf einen verbindlichen Rahmen für den Umgang mit digitalen Kompetenzen im Bildungswesen verständigt<sup>7</sup>. In sechs Kategorien wurden in dem Strategie-Paper die Kompetenzen definiert, über die Lernende am Ende ihrer schulischen Ausbildung verfügen sollen. Vereinfacht zusammengefasst sollen folgende Medienkompetenzen ausgebildet werden:

- 1. Informationssuche und Quellenbewertung
- 2.Digitale Kommunikation und Zusammenarbeit
- 3.Medienproduktion und Präsentation
- 4.Sicheres Agieren im Netz / Gesundheit im digitalen Zeitalter
- 5.Probleme identifizieren und lösen
- 6.Medien analysieren und kritisch reflektieren

Computerspiele sind virtuelle Interaktionsräume, in denen Problemlösekompetenzen beiläufig erlernt werden8. Sie tragen zur Ausbildung von Kommunikationsfähigkeiten bei und fördern die Zusammenarbeit<sup>9</sup>. Soziale Umstände verlieren an Bedeutung, und das Verfolgen gemeinsamer Ziele tritt in den Vordergrund10. Wenn es im Spiel mal nicht weitergeht, wird innerhalb und außerhalb des Spiels nach Informationen beziehungsweise Lösungen für Probleme gesucht<sup>11</sup>. Die Bewertung der Informationsquellen findet durch den Erfolg der implementierten Lösungen im Spiel statt<sup>12</sup>. Games können als Anlass für Medienproduktionen<sup>13</sup> und Inspiration für Geschäftsmodelle14 dienen. Schwierige Entscheidungen und dilemmatische Situationen regen zum kritischen Reflektieren an<sup>15</sup>. Die Reflexion der Unterschiede zur physischen Welt kann als Anstoß für Diskussionen dienen und ebenfalls positive Lernergebnisse erzeugen<sup>16</sup>.

Bereits ohne pädagogische Intervention können Computerspiele dazu beitragen, dass zahlreiche Medienkompetenzen ausgebildet werden. Mithilfe angemessener pädagogischer Unterstützung könnten alle definierten Anforderungen der Kultusministerkonferenz an Medienkompetenz abgedeckt werden.

Es ist nicht gemeint, dass Lernen nur mit Computerspielen erfolg-

- 7 Kultusministerkonferenz, 2017, S. 4
- 8 Gee, 2005a, S. 36; Steinkuehler und Squire, 2014, S. 4
- 9 Koller und Koller, 2016, S. 164
- 10 Gee, 2005a, S. 37
- 11 Gumulak und Webber, 2011, S. 248–252; Martin & Steinkuehler, 2010
- 12 Bebbington und Vellino, 2015, S. 21
- 13 Hayes und Gee, 2010, S. 69–76; Burwell und Miller, 2016, S. 116–117
- 14 Hayes und Gee, 2009, S. 189–193 15 Gühnemann und Weßel, 2017
- 16 Charsky und Mims, 2008, S. 40–44; Fromme und Könitz, 2013, S. 265–267

reich sein kann oder dass das Spielen von Computerspielen der einzige Weg zum Ziel ist. Vielmehr bieten Computerspiele Potenziale, die lernförderlich sein könnten und den ganzheitlichen Lernprozess von Kindern und Jugendlichen begleiten können.

#### MEDIENKOMPETENZ ALS INTERDISZIPLINÄRES LERNZIEL

Medienkompetenz soll nicht als alleinstehende Disziplin, sondern als integrativer Teil von Fachdidaktik verstanden werden17. Games in den Fachunterricht zu integrieren, kann jedoch schnell zu Problemen führen.

Einige Spiele bieten sich an, um bestimmte pädagogische Ziele zu erreichen. Einzelne Ausschnitte (etwa Level oder Situationen) in Computerspielen eignen sich sehr gut, um bestimmte inhaltliche Aspekte zu thematisieren. Die gewissenhafte Auswahl der Inhalte in Kombination mit dem Magnetismus des Mediums ermöglicht ein positives Lernergebnis.

Herausfordernd ist, dass Lehrkräfte den Einsatz von herkömmlichen Computerspielen sorgfältig planen müssen, um den Kontakt der Lernenden mit unpassenden Inhalten zu vermeiden18. Dies bedeutet für Lehrkräfte nicht nur zeitlichen Aufwand bei der Auswahl der Spielszenen<sup>19</sup>, sondern es erfordert auch einen kompetenten Umgang mit Computerspielen. Lehrkräfte müssen die Spiele selbst verstehen und zielsicher in ihnen navigieren. Während erfahrene Lehrkräfte erwünschte Lernergebnisse mit vertretbarem Zeitaufwand erreichen können, erschweren diese Hürden den Einstieg für unerfahrene Lehrkräfte sehr.

#### ZUKUNFTSORIENTIERTES LERNEN MIT MINETEST

Beim zukunftsorientierten Lernen geht es darum, der Komplexität der Welt im Zeitalter der digitalen Transformation auf Augenhöhe zu begegnen. Die Lösung der Probleme, denen die Gesellschaft gegenübersteht, hängt davon ab, dass junge Menschen flexibel, kollaborativ und kreativ gemeinsam neues Wissen konstruieren. Die Lernenden übernehmen also Verantwortung für ihr Lernen und die Lehrkräfte stehen ihnen beratend statt steuernd zur Seite. Im Mittelpunkt stehen der Lernprozess und der Erfolg des/der Einzelnen in Bezug zur Lebensumwelt. Sandbox-Spiele wie Minetest können im Kontext des zukunftsorientierten Lernens durch ihre Gestaltungsfreiheit dazu beitragen, aktuelle und zukünftige Herausforderungen zu bewältigen.

Viele der aufgezeigten Probleme bei der Integration von Games in den Unterricht treffen auf Minetest gar nicht oder nur in ab-

<sup>17</sup> Kultusministerkonferenz, 2017, S. 12-13

<sup>18</sup> Gerber et al., 2014, S. 17

<sup>19</sup> Breuer, 2017, S. 23

geschwächter Form zu: Beliebte Computerspiele zeichnen sich in der Regel durch explizite Ziele aus, die erreicht werden können. Diese ergeben sich aus Story, Belohnungsmechaniken, Rätseln oder Wettkampf. Minetest stellt eine Ausnahme dieser Regel dar. Die "leere" Spielwelt, die von Spielenden zunächst vorgefunden wird, kann inhaltlich selbst ausgedeutet und gefüllt werden. Individuelle Projekte können umgesetzt und Spielziele frei gewählt werden. Die Möglichkeit zum selbstbestimmten Handeln ist nicht nur motivierend, sondern erlaubt auch individuelle Lernerlebnisse. Minetest kann in formelles und informelles Lernen eingebunden werden. Gleichzeitig kann das Spiel jahrgangs- und fächerübergreifend genutzt werden. Lehrkräfte können zahlreiche zukunfts- und kompetenzorientierte Lernabenteuer in einem einzigen Spiel anbieten und mit den Lernenden gemeinsam umsetzen. Der Mehraufwand, der häufig als große Hürde für die Integration von Games ins Lernen betrachtet wird, reduziert sich somit stark. Und ein niederschwelliger Einstieg in Game-based Learning wird ermöglicht.

Auch für Kinder ist Minetest sehr einsteigerfreundlich. Sandbox-Spiele sind derzeit sehr beliebt<sup>20</sup>, deshalb verfügen viele Jugendliche bereits über Erfahrungen mit ähnlichen Spielen. Einsteiger/-innen finden sich in der Regel innerhalb kurzer Zeit gut im Spiel zurecht und können in Peer-to-Peer-Modellen von erfahrenen Spieler/-innen unterstützt werden.

Minetest kann eine Verbindung zwischen der medienimmanenten Kompetenzvermittlung von Computerspielen und pädagogischen Zielen herstellen. Lehrkräfte definieren grobe Handlungsrahmen, unterstützen die Lernenden bei der Einordnung von Spielerlebnissen und begleiten die Aneignung von Medienkompetenzen und Fachwissen. Im Gegenzug verlassen sie sich auf die spielspezifischen Kompetenzen der Jugendlichen und geben ihnen Handlungsfreiraum. Durch diese Zusammenarbeit zwischen Lehrkräften und Lernenden auf Augenhöhe kann mit Minetest zukunftsorientiertes Lernen möglich werden.

**Fazit:** Game-based Learning mit Minetest ist eine Möglichkeit, zukunftsorientiertes Lernen zu implementieren und so eine Transformation des Lernens einzuleiten. Lehrkräfte werden zu Lernpartner/-innen und lernen von den Jugendlichen, während sie ihrerseits die Lernenden bei Bedarf unterstützen, ohne sie zu sehr zu lenken. Die so erworbenen Medien- und Problemlösekompetenzen können in die Lebenswelt übertragen und so die Teilhabe am gesellschaftlichen Leben vorbereitet werden.

 $20 \quad$  JIM,  $2021$ , S. 60

#### LITERATURVERZEICHNIS

Bebbington, S. und Vellino, A. (2015). Can playing Minecraft improve teenagers' information literacy? Journal of Information Literacy, 9(2), 6–26. <https://doi.org/10.11645/9.2.2029>

Breuer, J. (2017). Non Vitae, Sed Ludo Discimus? Grenzen des Lernens mit Computerspielen. In W. Zielinski, S. Aßmann, K. Kaspar und P. Moormann (Hrsg.), Spielend lernen! Computerspiele(n) in Schule und Unterricht (Schriftenreihe zur digitalen Gesellschaft NRW) (Bd. 5, S. 17–26). kopaed. [https://www.](https://www.grimme-medienbildung.de/fileadmin/Grimme_Nutzer_Dateien/Medienbildung/Dokumente/SR-DG-NRW_05-Spielend_lernen.pdf) [grimme-medienbildung.de/fileadmin/Grimme\\_Nutzer\\_Dateien/Medienbildung/Dokumente/SR-DG-](https://www.grimme-medienbildung.de/fileadmin/Grimme_Nutzer_Dateien/Medienbildung/Dokumente/SR-DG-NRW_05-Spielend_lernen.pdf)[NRW\\_05-Spielend\\_lernen.pdf](https://www.grimme-medienbildung.de/fileadmin/Grimme_Nutzer_Dateien/Medienbildung/Dokumente/SR-DG-NRW_05-Spielend_lernen.pdf) (Zugriff am 22.12.2021)

Burwell, C. und Miller, T. (2016). Let's Play: Exploring literacy practices in an emerging videogame paratext. E-Learning and Digital Media, 13(3–4), S. 109–125. <https://doi.org/10.1177/2042753016677858> (Zugriff am 22.12.2021)

Charsky, D. und Mims, C. (2008). Integrating Commercial Off-the-Shelf Video Games into School Curriculums. TechTrends: Linking Research and Practice to Improve Learning, 52(5), S. 38–44. <https://doi.org/10.1007/s11528-008-0195-0> (Zugriff am 22.12.2021)

Fromme, J. und Könitz, C. (2014). Bildungspotenziale von Computerspielen – Überlegungen zur Analyse und bildungstheoretischen Einschätzung eines hybriden Medienphänomens. In W. Marotzki und N. Meder (Hrsg.), Perspektiven der Medienbildung (Medienbildung und Gesellschaft) (Bd. 27, S. 235–286). Springer VS. [https://doi.org/10.1007/978-3-658-03529-7\\_11](https://doi.org/10.1007/978-3-658-03529-7_11) (Zugriff am 22.12.2021)

Gee, J. P. (2005a). Good Video Games and Good Learning. Phi Kappa Phi Forum, 85(2), S. 33–37. [https://www.phikappaphi.org/docs/default-source/phi-kappa-phi-forum-documents/2005\\_summer.](https://www.phikappaphi.org/docs/default-source/phi-kappa-phi-forum-documents/2005_summer.pdf?sfvrsn) [pdf?sfvrsn=878336e0\\_4](https://www.phikappaphi.org/docs/default-source/phi-kappa-phi-forum-documents/2005_summer.pdf?sfvrsn) (Zugriff am 22.12.2021)

Gee, J. P. (2005b). Learning by Design: Good Video Games as Learning Machines. E-Learning and Digital Media, 2(1), S. 5–16. <https://doi.org/10.2304/elea.2005.2.1.5> (Zugriff am 22.12.2021)

Gerber, H. R., Abrams, S. S., Onwuegbuzie, A. J. und Benge, C. L. (2014). From Mario to FIFA: what qualitative case study research suggests about games-based learning in a US classroom. Educational Media International, 51(1), S. 16–34. <https://doi.org/10.1080/09523987.2014.889402> (Zugriff am 22.12.2021)

Gühnemann, D. und Weßel, A. (2017). Moralische Reflexion am Beispiel von "Life Is Strange" und "This War of Mine". In W. Zielinski, S. Aßmann, K. Kaspar und P. Moormann (Hrsg.), Spielend lernen! Computerspiele(n) in Schule und Unterricht (Schriftenreihe zur digitalen Gesellschaft NRW) (Bd. 5, S. 75– 84). kopaed. [https://www.grimme-medienbildung.de/fileadmin/Grimme\\_Nutzer\\_Dateien/Medienbildung/](https://www.grimme-medienbildung.de/fileadmin/Grimme_Nutzer_Dateien/Medienbildung/Dokumente/SR-DG-NRW_05-Spielend_lernen.pdf) [Dokumente/SR-DG-NRW\\_05-Spielend\\_lernen.pdf](https://www.grimme-medienbildung.de/fileadmin/Grimme_Nutzer_Dateien/Medienbildung/Dokumente/SR-DG-NRW_05-Spielend_lernen.pdf) (Zugriff am 22.12.2021)

Gumulak, S. und Webber, S. (2011). Playing video games: learning and information literacy. Aslib Proceedings: New Information Perspectives, 63(2/3), S. 241–255.<https://doi.org/10.1108/00012531111135682> (Zugriff am 22.12.2021)

Hayes, E. R. und Gee, J. P. (2009). Public Pedagogy through Video Games: Design, Resources, and Affinity Spaces. In J. A. Sandlin, B. D. Schultz und J. Burdick (Hrsg.), Handbook of Public Pedagogy: Education and Learning Beyond Schooling (1. Aufl., S. 185–193). Routledge. <https://doi.org/10.4324/9780203863688>(Zugriff [am 22.12.2021\)](https://doi.org/10.4324/9780203863688)

Hayes, E. R. und Gee, J. P. (2010). No Selling the Genie Lamp: A Game Literacy Practice in The Sims. E-Learning and Digital Media, 7(1), S. 67–78. <https://doi.org/10.2304/elea.2010.7.1.67> (Zugriff am 22.12.2021)

Klimmt, C. und Hartmann, T. (2006). Effectance, Self-Efficacy, and the Motivation to Play Video Games. In P. Vorderer & J. Bryant (Hrsg.), Playing Video Games: Motives, Responses, and Consequences (1. Aufl., S. 133–145). Routledge. <https://doi.org/10.4324/9780203873700> (Zugriff am 22.12.2021)

Koller, B. & Koller, A. (2016). Gamification: Die bijektive Abbildung zwischen Minecraft und sozialen Kompetenzen im Schulaltag. In J. Wachtler, M. Ebner, O. Gröblinger, M. Kopp, E. Gratenbeyer, H. Steinbacher, C. Freisleben-Teutscher und C. Kapper (Hrsg.), Digitale Medien: Zusammenarbeit in der Bildung (Medien in der Wissenschaft) (1. Aufl., Bd. 71, S. 157–167). Waxmann. <https://doi.org/10.25656/01:14806>(Zugriff am 22.12.2021)

Kultusministerkonferenz. (2017). Bildung in der digitalen Welt: Strategie der Kultusministerkonferenz. Verfügbar unter: [https://www.kmk.org/fileadmin/Dateien/pdf/PresseUndAktuelles/2018/](https://www.kmk.org/fileadmin/Dateien/pdf/PresseUndAktuelles/2018/Digitalstrategie_2017_mit_Weiterbildung.pdf) [Digitalstrategie\\_2017\\_mit\\_Weiterbildung.pdf](https://www.kmk.org/fileadmin/Dateien/pdf/PresseUndAktuelles/2018/Digitalstrategie_2017_mit_Weiterbildung.pdf) (Zugriff am 22.12.2021)

Martin, C. & Steinkuehler, C. (2010). Collective Information Literacy in Massively Multiplayer Online Games. E-Learning and Digital Media, 7(4), S. 355–365. <https://doi.org/10.2304/elea.2010.7.4.355> (Zugriff am 22.12.2021)

Medienpädagogischer Forschungsverbund Südwest. (2021). JIM-Studie 2021: Jugend, Information, Medien. Verfügbar unter: [https://www.mpfs.de/fileadmin/files/Studien/JIM/2021/JIM-Studie\\_2021\\_](https://www.mpfs.de/fileadmin/files/Studien/JIM/2021/JIM-Studie_2021_barrierefrei.pdf) [barrierefrei.pdf](https://www.mpfs.de/fileadmin/files/Studien/JIM/2021/JIM-Studie_2021_barrierefrei.pdf) (Zugriff am 22.12.2021)

Steinkuehler, C. und Squire, K. (2014). Videogames and Learning. In K. R. Sawyer (Hrsg.), The Cambridge Handbook of the Learning Sciences (2. Aufl., S. 377–396). Cambridge University Press. [https://doi.](https://doi.org/10.1017/CBO9781139519526) [org/10.1017/CBO9781139519526](https://doi.org/10.1017/CBO9781139519526) (Zugriff am 22.12.2021)

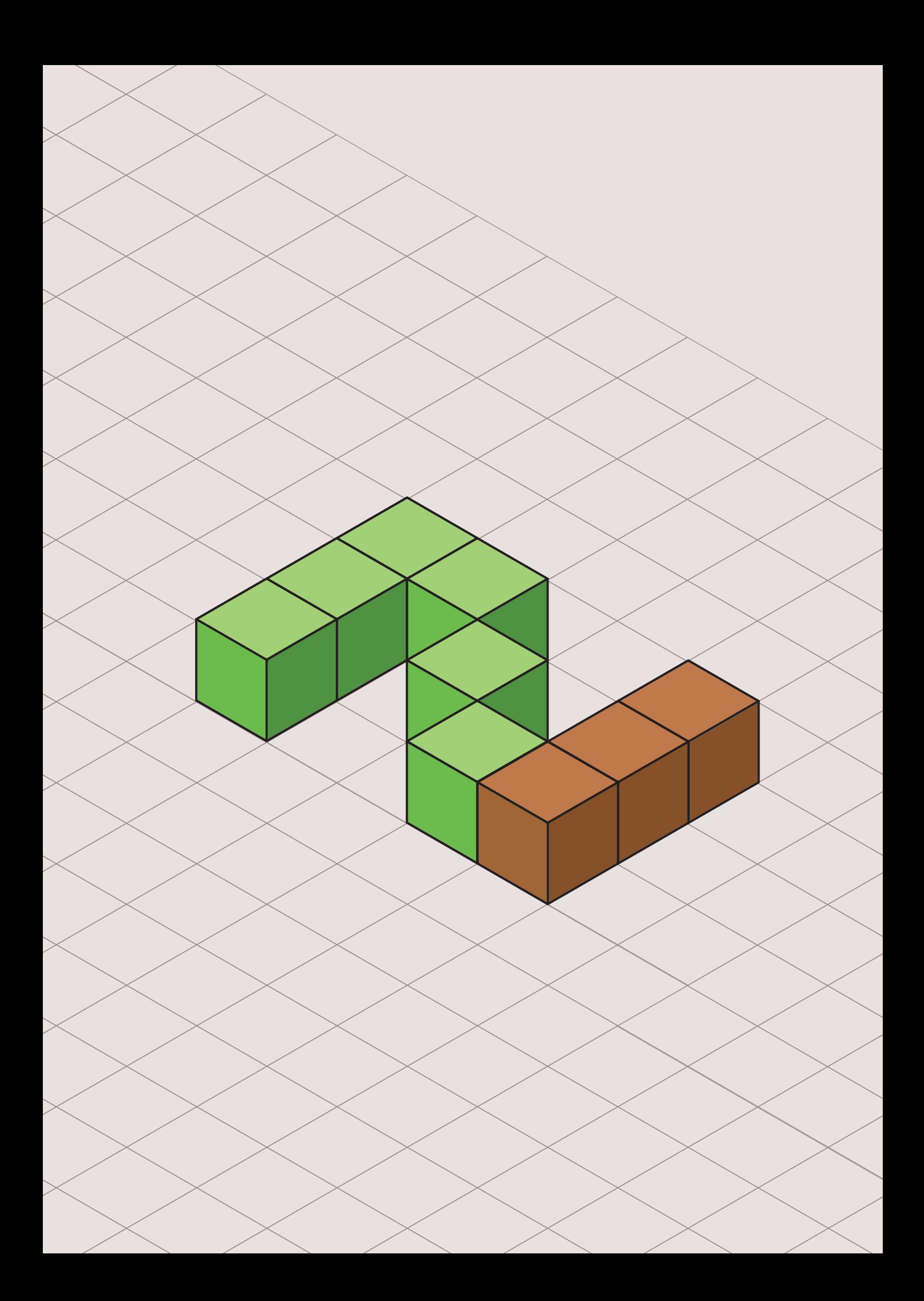

<span id="page-9-1"></span>2 AUßER-SCHULISCHER **BEREICH** 

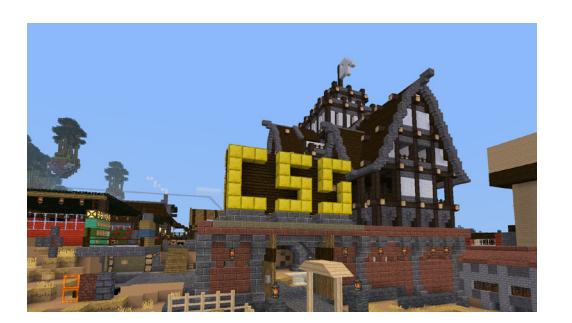

Abbildung 1: Tor zum CSS-Dorf

# <span id="page-9-0"></span>2.1. MINETEST STORY TIME: MINETEST AN DER COMPUTERSPIELSCHULE STUTTGART

#### KONZEPT

Kompetenzfördernde und gleichzeitig unterhaltsame Aufgaben zu stellen, die die Teilnehmenden der Minetest Story Time selbst ausarbeiten, war von Anfang an das Ziel des Minetest-Angebots auf dem Server der ComputerSpielSchule Stuttgart (CSS). Dieser wird über die Plattform BLOCKALOT vom Landesmedienzentrum Baden-Württemberg bereitgestellt.

Der Rahmen dieser Aufgaben sollte von Woche zu Woche grob gesteckt, aber nicht einschränkend an die Interessen und den Fortschritt der Teilnehmenden angepasst werden. Das Projekt sollte zudem die Kompetenzen aus der Strategie Bildung in der digitalen Welt der Kultusministerkonferenz<sup>1</sup> fördern. Zudem wollten wir Inhalte aus den Bereichen der Medienkompetenz beziehungsweise der Kunstpädagogik vermitteln. Da das Projekt fortlaufend angeboten wurde und wir gerne Selbstwirksamkeit und Zusammenarbeit fördern wollten, entschieden wir uns dazu, ein übergeordnetes Ziel durch Storytelling zu erschaffen.

Zwei Hoffnungen waren mit der Einführung einer Geschichte verbunden: Einerseits sollte ein gemeinsames Ziel dazu beitragen, dass die Jugendlichen kooperativer zusammenarbeiten. Andererseits sollten die Teilnehmenden die Möglichkeit bekommen, Lernabenteuer nach

<sup>1</sup> [https://www.kmk.org/themen/bildung-in-der-digitalen-welt/strategie-bildung-in-der-di](https://www.kmk.org/themen/bildung-in-der-digitalen-welt/strategie-bildung-in-der-digitalen-welt.html) [gitalen-welt.html,](https://www.kmk.org/themen/bildung-in-der-digitalen-welt/strategie-bildung-in-der-digitalen-welt.html) zuletzt abgerufen am 03.12.2021

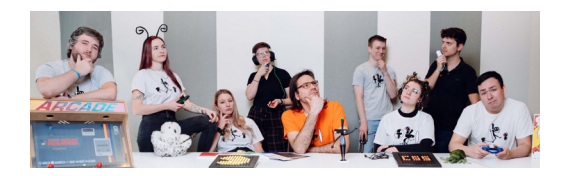

Abbildung 2: Das Team der ComputerSpielSchule Stuttgart betreut neben der Minetest Story Time noch viele weitere Projekte rund um Gaming und Pädagogik

Möglichkeit selbst zu definieren bzw. mitzugestalten. Die teilnehmenden Jugendlichen sollten fortan selbstwirksam mitentscheiden, welche Projekte sinnvoll für das Erweitern der oben genannten Kompetenzen erschienen. Um die pädagogischen Ziele zu erreichen, stoßen wir Aktivitäten, wie Story-Quests, gemeinsames Bauen, unterhaltsame Herausforderungen, wie Gleiter- oder Bootsrennen oder kreative Aufgaben, an, die jeweils offen oder geschlossener gestellt werden. Auf dem Server wurden von den Teilnehmenden nach ihren Wünschen bestimmte virtuelle Plätze geschaffen, an denen Plenumsdiskussionen oder Gruppengespräche besonders gut stattfinden können. Da es sich um ein offenes Angebot handelt, nehmen Personen verschiedener Altersstufen daran teil. Die Herausforderung dabei ist, die gewünschten Kompetenzen innerhalb der unterschiedlichen Lernniveaus zu entwickeln. Auch hierbei hilft das Storytelling.

#### DER IMPULS

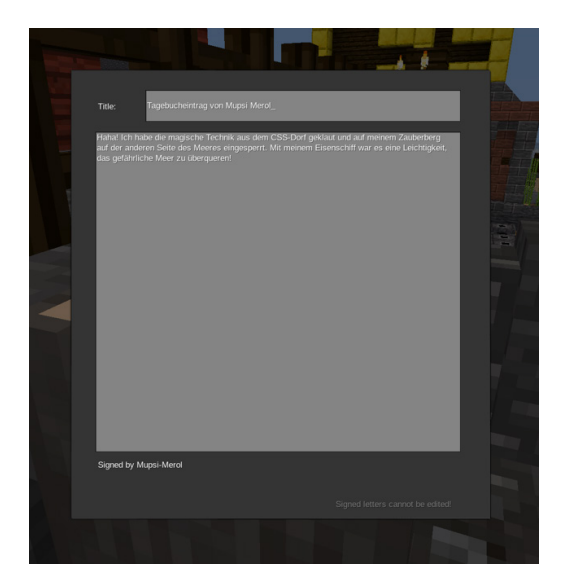

Abbildung 3: Brief des Zauberers Mupsi Merol an die Teilnehmenden an der Minetest Story Time

*Eines Tages finden die Bewohner des Dorfes einen Brief auf dem Marktplatz. Das vom bösen Zauberer "Mupsi Merol" signierte Dokument beschreibt, wie er alle Technik des Dorfes (Mesecons) gestohlen hat. Um diese Technik wiederzubekommen, so der Brief, sollen die tapferen Helden das große, gefährliche Meer überqueren und nach dem bösen Zauberer suchen.*

Das gemeinsame Reflektieren des Briefinhalts sorgte für erste Ideen, wie wir unser neues Ziel, den bösen Zauberer Mupsi Merol zu finden, erreichen können. In der Regel entstehen diese gemeinsamen Ziele, indem die Teilnehmenden über den Inhalt und Folgen eines Problems diskutieren:

#### *Das Meer muss überquert werden, aber wie stellen wir das an?*

"Ein Schiff muss her", entschieden die Teilnehmer/-innen schnell. Wir als Teamleiter/-innen haben grobe Vorstellungen darüber, was geschehen soll, die Kinder können jedoch durch gekonntes Argumentieren und Diskutieren ihren eigenen Weg einschlagen. Diese Art der "hybriden" Selbstbestimmung nehmen wir einerseits als sehr motivationsfördernd wahr und andererseits behalten wir es uns vor, pädagogische Impulse einzubringen.

#### *Doch wie bauen wir ein Schiff?*

Im Plenum wurde besprochen, dass Schiffe in Werften gebaut werden. Weitere Gebäude, die an Häfen vorgefunden werden, sind Lagerhallen, Kräne und Unterkünfte für Dockarbeitende. Damit die Gebäude überzeugend und realistisch aussehen, sollten entsprechende Baugrundstücke gewählt und verschiedene Materialien genutzt werden.

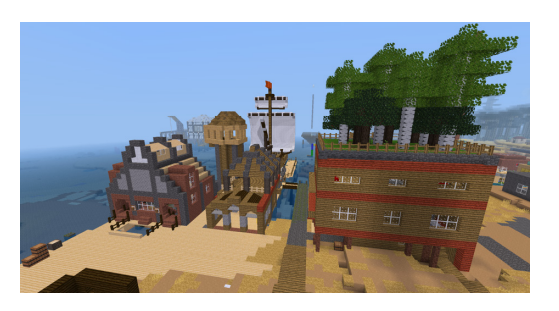

Abbildung 4: Der Hafen im Dorf der CSS

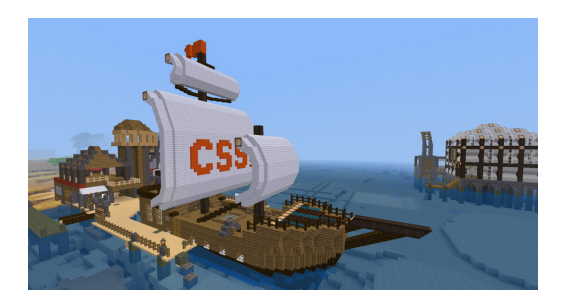

Abbildung 5: CSS Santa Platina

Abbildung 6: Über die freie Software "Mumble" stehen die Teilnehmenden per Sprachchat in Kontakt

Die Idee, das Schiff zu bauen, haben die Teilnehmenden selbst eingebracht. Die zusätzlichen Gebäude wurden durch gezieltes Nachfragen von uns Referent/-innen eingestreut. Da die Jugendlichen die Fragen selbstständig beantwortet haben, war allen klar, dass wir auch Hafengebäude brauchen, um ein Schiff zu bauen.

Am ersten Tag des Schiffsbaus wurden verschiedene Schiffstypen vorgestellt und analysiert. Die jeweiligen Vor- und Nachteile wurden besprochen und geschichtliche Hintergrundinformationen zu den Modellen genannt. Zur Auswahl standen ein schnelles, wendiges Wikingerschiff, ein Nachbau von Christoph Kolumbus' Schiff, der "Santa Maria", sowie ein großer Ostindienfahrer aus der Kolonialzeit. Gemeinsam entschied sich die Gruppe für das Schiff von Christoph Kolumbus.

Die Jugendlichen argumentierten, das Schiff sei für lange, beschwerliche Meeresüberquerungen geeignet, wäre dabei jedoch wendiger als größere und seefester als schnellere Schiffstypen. Das Schiff wurde in Anlehnung an das Vorbild "CSS Santa Platina" getauft.

#### REFLEXION

Das Storytelling hat sich wie erwartet positiv auf die Zusammenarbeit auf dem Server ausgewirkt. Zugleich konnten wir Inhalte wie das Wissen über verschiedene historische Schiffstypen oder die Grundfunktionen von Häfen sinnhaft einbringen.

Außer inhaltlichem Wissen wurden auch verschiedene Medienkompetenzen ausgeprägt. Neben den beim gemeinsamen Spielen von Computerspielen fast obligatorischen Problemlösekompetenzen und Sozialkompetenzen, konnten die Kinder auch zahlreiche andere Fähigkeiten aufbauen und verbessern. Von Analyse- und Reflexionskompetenzen beim Argumentieren und Debattieren, über gestalterische Kompetenzen beim strukturierten Bau von Gebäuden bis hin zu Führungskompetenzen beim Anführen von Expeditionen oder bei der Bauleitung von Gebäuden.

Das Ziel, Mupsi Merol zu finden, gab den verschiedenen Projekten und Informationen einen Sinn. Die in einen narrativen Kontext eingebetteten Informationen führten zu notwendigen Maßnahmen für das Erreichen unseres gemeinsamen Vorhabens.

Seit Beginn des Projekts arbeiten wir im Co-Teaching-Verbund, um das Lernen und Spielen der Jugendlichen ideal begleiten zu können. So können wir nicht nur bei technischen Problemen, etwa bei Verbindungs- oder Mikrofonschwierigkeiten, helfen, sondern auch die Teilnehmenden in Gruppen aufteilen und betreuen. Die Möglichkeit des Audiochats Mumble erlaubt es uns dabei, flexible Gruppen anzulegen und zwischen diesen zu springen, um effiziente Projektarbeit zu ermöglichen.

Gleichzeitig bringen wir durch unsere jeweiligen Kompetenzen und Schwerpunkte in den Bereichen Gestaltung, Kunst, Konzeption und Storytelling individuelle Perspektiven ein, die den Teilnehmenden dabei helfen können, eine Vielzahl von Hürden zu bewältigen.

Das Feedback der Jugendlichen zum offenen Angebot ist sehr positiv. Sie haben für sich einen virtuellen Austauschort und ein virtuelles Zuhause erbaut, an das sie gerne regelmäßig zurückkehren. Das wird auch an der hohen Zahl an Kindern ersichtlich, die inzwischen zum festen Kern gehören. Sie nehmen fast jede Woche teil und bauen und pflegen ihre eigenen Behausungen in der Spielwelt. Durch die motivierenden Aktivitäten und den sozialen Austausch konnten wir nach kurzer Zeit auf Disziplinarmaßnahmen oder anstrengendes Classroom Management verzichten.

#### ANGEBOTSBESCHREIBUNG UND -ORGANISATION

Das offene Angebot der ComputerSpielSchule Stuttgart (CSS), die Minetest Story Time, findet jede Woche freitags statt. Kinder, Jugendliche und Erwachsene können kostenlos daran teilnehmen. Unterstützt wird das Projekt durch die Mobile Medienschule Stuttgart-Ost, die Kooperationspartner ist. Das Angebot startete im November 2020 zuerst online, um Jugendlichen sozialen Austausch und ein medienpädagogisches Angebot während der Corona-Pandemie zu ermöglichen. Daher beziehen sich die meisten Erfahrungen auf diese Form der Durchführung. Dank der Lockerungen konnten wir unser Angebot seit dem 24.09.2021 auch als Hybridangebot anbieten, bei dem sich die Besucher der CSS auf dem gemeinsamen Server mit den Online-Teilnehmenden treffen.

Um den Einstieg zu vereinfachen, bieten wir auf der Website der CSS2 ein Formular an, mit dem Interessierte ohne Angabe persönlicher Daten, zum Beispiel einer E-Mail-Adresse, einen Account beantragen können. Sie können dann über Vor- oder Spitznamen der Spielwelt beitreten. Ein vorbereitetes Paket vereinfacht die Teilnahme und ermöglicht es, den datenschutzfreundlichen Audiochat Mumble über einen Server des Landesmedienzentrums Baden-Württemberg zu nutzen. Das offene Angebot profitiert dabei von der gemeinsamen und persistenten Spielwelt und der Dynamik von Audio-Gruppenchats, die spontan und flexibel an die gewünschte Sozialform angepasst werden können. Das Angebot wird von zwei Medienpädagogen inhaltlich betreut und von mehreren Hilfskräften aus dem Team der CSS pädagogisch unterstützt.

Sollte es für das Fortschreiten der Geschichte notwendig sein, baut das Team einzelne Strukturen vor, mit denen die Teilnehmenden in einer Sitzung interagieren sollen. Dabei ist es wichtig zu betonen, das im Rahmen dieser Setzungen inhaltliche und kreative Freiheit geboten werden.

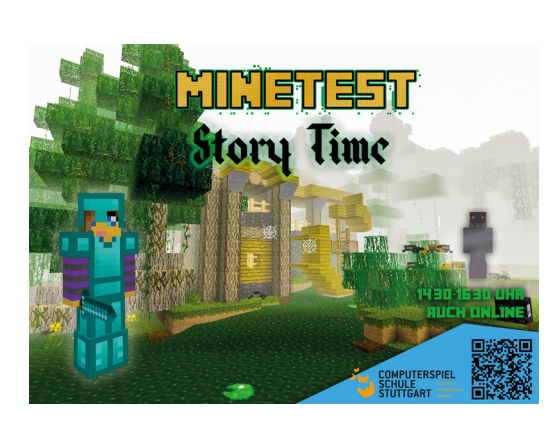

Abbildung 7: Flyer mit Informationen zur Minetest Story Time

<sup>2</sup> [https://computerspielschule-stuttgart.de/minetest\\_story\\_time/](https://computerspielschule-stuttgart.de/minetest_story_time/), zuletzt abgerufen am 02.12.2021

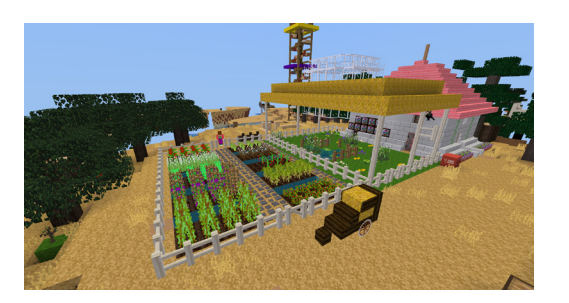

Abbildung 8: Ein Wohngebäude mit unterschiedlichen Zier- und Nutzpflanzen

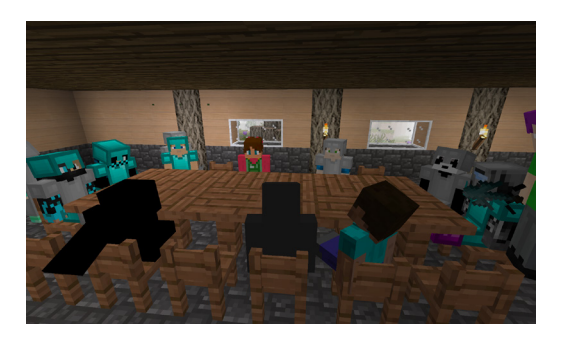

Abbildung 9: Die Teilnehmenden diskutieren an einem Tisch den Ausgang des letzten Abenteuers und schmieden neue Pläne

Die Welt der CSS läuft im sogenannten Überlebensmodus, bei dem Ressourcen der Spielwelt entnommen und zu den gewünschten Baumaterialien weiterverarbeitet werden müssen. So wurden bis zum Erscheinen des Artikels in der Spielwelt von den Teilnehmenden 245.489 Blöcke abgebaut und 159.175 Blöcke gesetzt, von denen der allergrößte Teil auf die motivierte Teilnahme der Jugendlichen zurückzuführen ist. Innerhalb einzelner Sitzungen regen wir vielfältige Methoden an, erlauben aber auch Austausch und eigene Organisationsformen der Jugendlichen.

Seit Start des Projekts wurde der Server über zahlreiche Modifikationen so angepasst, dass er auf die Bedürfnisse der Teilnehmenden und der Geschichte zugeschnitten ist.

**Fazit**: Im Rahmen der Minetest Story Time erhalten Jugendliche die Möglichkeit, sich innerhalb einer heterogenen Gruppe auszutauschen. Besonders in der aktuellen, recht turbulenten Zeit bietet dies Orientierung. Durch das gemeinsame Handeln in der virtuellen Welt im Rahmen einer spannenden Geschichte können unterschiedliche Kompetenzen trainiert werden. Dazu gehören unter anderem auch die 4K (Kommunikation, Kollaboration, Kreativität und Kritisches Denken), sowie Demokratiebildung und Persönliche Kompetenzen.

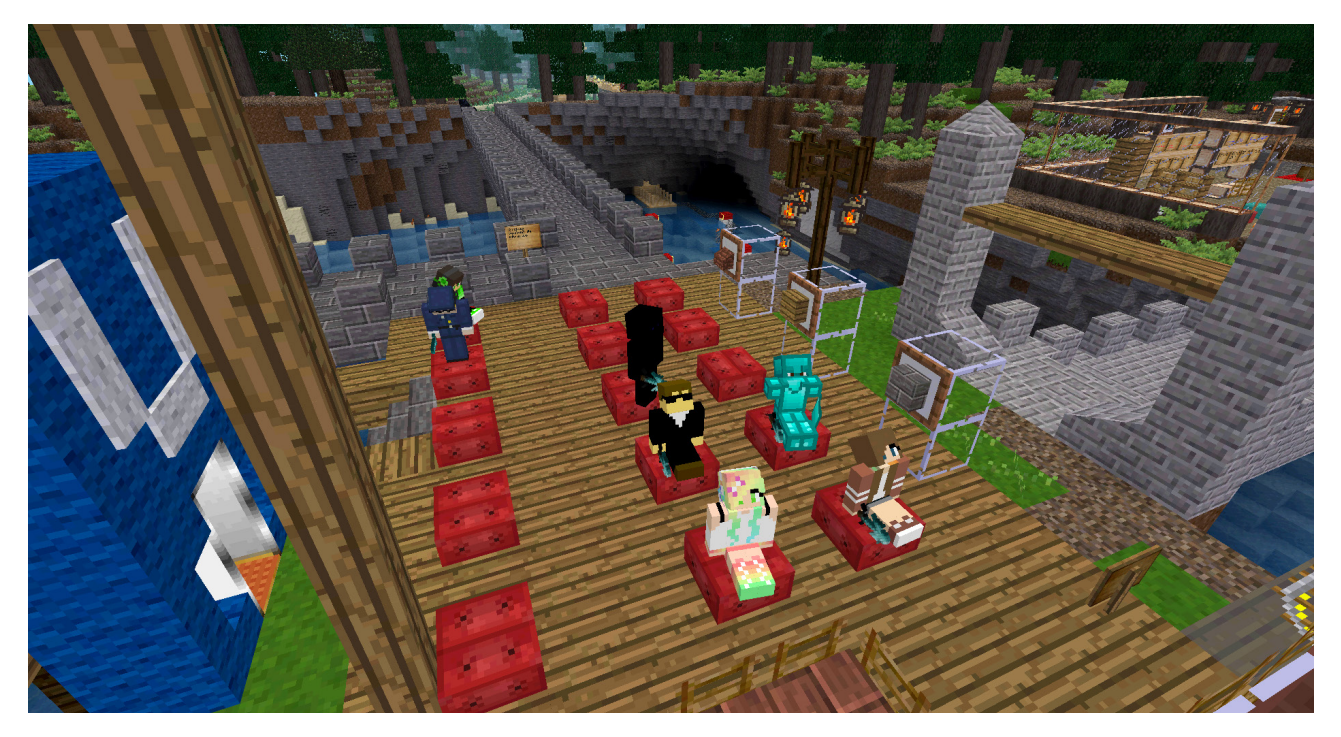

Abbildung 10: An einem gemeinsamen Ort diskutieren die Jugendlichen Regeln und stellen Fragen

# <span id="page-14-0"></span>2.2. LASST UNS GEMEINSAM EIN DORF BAUEN! DIE MINETEST-AG IN ETTLINGEN

Lernende der 5. und 6. Klassen am Eichendorff-Gymnasium in Ettlingen hatten aufgrund der Pandemielage im Frühjahr 2020 wenige Möglichkeiten, sich sozial auszutauschen und gegenseitig kennenzulernen. Aus diesem Grund wurde eine Minetest-AG entwickelt, die es ermöglichte, einen virtuellen Raum für soziale Begegnungen zur Verfügung zu stellen.

Da sozialer Austausch in Minetest am besten beim Umsetzen gemeinschaftlicher Projekte erreicht wird, war schnell klar, dass die Lernenden ein gemeinsames Ziel verfolgen sollten. Beim Definieren von Zielen in Minetest bietet es sich an, einen möglichst groben Ablaufplan zu entwickeln. Die Jugendlichen sollten Freiraum bekommen, um Selbstwirksamkeit zu erfahren und Einfluss auf das persönliche Spielerlebnis zu nehmen.

Das Thema unseres gemeinsamen Abenteuers war schnell gefunden: Wir bauen unser eigenes Dorf. Das Dorf sollte, analog zu unserer Gesellschaft, zentrale Einrichtungen und kulturelle Prozesse beheimaten und darstellen. Von Woche zu Woche wurden neue Gebäude hinzugefügt und deren gesellschaftlicher Nutzen und Stellenwert reflektiert. Während der acht Termine wurden so folgende Bereiche abgedeckt:

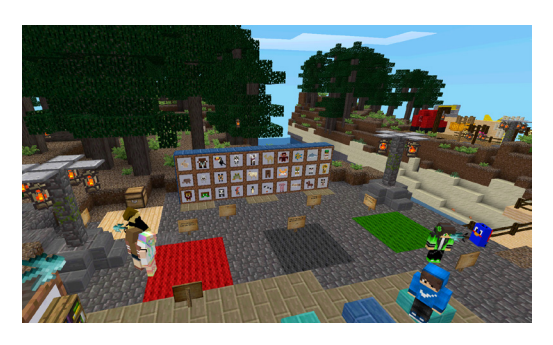

Abbildung 11: Die Lernenden entwickeln Ideen für die gerechte Haltung von Haustieren

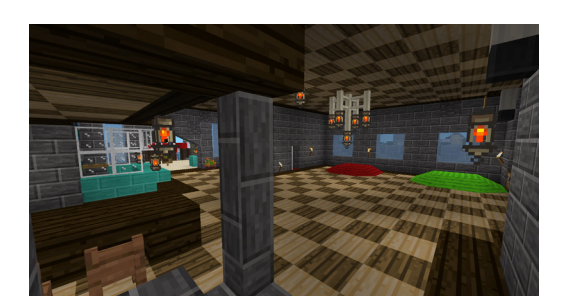

Abbildung 12: Rathaus des Dorfes mit Abstimmungsfeldern und weiteren Funktionen

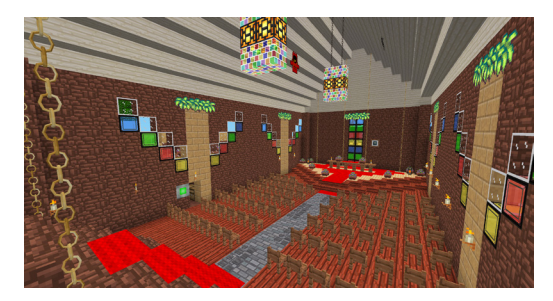

Abbildung 13: Gebäude einer selbst entwickelten Religion in der Bienenstadt mit Altar und Geheimgang

- 1. Geografisch vorteilhafte Lage für das Dorf
- 2.Architektur
- 3.Freizeitgestaltung
- 4.Wirtschaft
- 5.Religion und Wissenschaft
- 6.Politik
- 7. Infrastruktur
- 8.Tourismus

Die Lernenden sollten nicht die physische Welt nachbauen, sondern bekamen die Möglichkeit, das Dorf nach den eigenen Vorstellungen zu gestalten. Ihnen wurde die Chance geboten, kulturelle und gesellschaftliche Gegebenheiten zu hinterfragen und anzupassen. Gemeinsam entwickelten sie auf der Grundlage gemeinschaftlicher Arbeit neue Interpretationen gesellschaftlicher Normen und legten diese für sich fest.

Ziel dieser Herangehensweise war es, kritisches Denken zu fördern und Spielräume für kreative Prozesse zu erschaffen. Gemeinschaftliche Entscheidungen im Dorf wurden demokratisch abgestimmt, und die Jugendlichen entwickelten gemeinsam verbindliche Regeln für das Leben im Dorf.

#### UMSETZUNG

Die Lernenden erhielten zur Teilnahme an der Minetest-AG von uns ein vorbereitetes Minetest-Paket. Dieses besteht aus einem Startskript, dass eine aktuelle Version des Minetest-Clients sowie die Audiochat-Software Mumble startet. Wichtige Werte wie die Verbindungsdetails sind bereits voreingestellt, um eine reibungslose Kontaktaufnahme unabhängig vom technischen Niveau der Teilnehmenden zu ermöglichen. Die verwendete Software ist dabei quelloffen und datenschutzfreundlich: Sowohl die Minetest-Lernräume als auch die Audiokonferenz-Software werden in Deutschland gehostet. Die Verbindung zur Audiokonferenz ist dabei verschlüsselt, um maximalen Datenschutz zu gewährleisten.

Für die erste Hälfte der Sitzungen fanden die AG-Termine der zwei Gruppen an unterschiedlichen Tagen statt: Den Lernenden war nicht bewusst, dass sie in einer gemeinsamen Spielwelt spielten. Erst später sollten sie sich im Spiel begegnen.

Wir planten jede der Sitzungen vorab für beide Gruppen und konnten so die jeweiligen Erkenntnisse in die gemeinsame Planung weiterer Sitzungen einfließen lassen. Jede Sitzung war dabei einem anderen kulturellen Aspekt der Dörfer gewidmet. Die Jugendlichen durften selbstbestimmt planen und anschließend in Gruppen ihre Ideen in der Spiellandschaft umsetzen. Dabei war es uns ein besonderes Anliegen, dass gemeinsame kulturelle Festlegungen Bedeutung für alle kommenden Pläne und Umsetzungen hatten, um kohärente und überzeugende Dörfer zu erbauen.

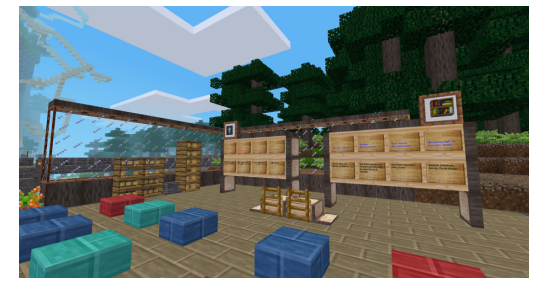

Abbildung 14: Ergebnisse und Ort der Plenumsdiskussion zu religiösen und wissenschaftlichen Institutionen

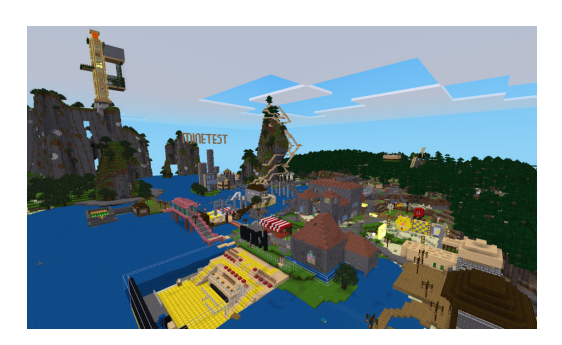

Abbildung 15: Das fertiggestellte Dorf einer der Gruppen mit Freizeiteinrichtungen, Infrastruktur, Rathaus, Kirche und Unterkünften

In der ersten Sitzung einigten wir uns mit den Lernenden auf geeignete Orte für die zwei Dörfer. Daneben legten wir auch gemeinsam die Materialien fest, die für den Bau des Dorfes verwendet werden sollten. Um welche Materialien es sich dabei handeln sollte, entschieden die Jugendlichen gemeinsam nach Kriterien der Angemessenheit. Die Lernenden überzeugten bei der Argumentation für bestimmte Bauplätze mit Wissen über tatsächlich existierende Städte und Siedlungen, das sie sehr gut auf die virtuellen Umgebungen transferieren konnten.

Vor jeder Sitzung erstellten wir Orte, an denen Diskussionen zu unterschiedlichen kulturellen Themen geführt werden konnten. So gab es etwa zur Thematik Wirtschaft und Infrastruktur zwei Wände, an denen die Teilnehmenden ihre Ideen zu möglichen Gebäuden schriftlich sammeln und kommentieren konnten. Obwohl wir generell vor dem Baubeginn gemeinsame Erarbeitungsphasen hatten, wechselten wir diese ab und nutzten unterschiedliche Reflexions- und Austauschmethoden, um die Lernenden in die Lage zu versetzen, gemeinsam ihre Ziele zu planen.

Die Erarbeitung der Strukturen, Bauwerke und kulturellen Prozesse verlief dann größtenteils in losen Gruppen. Dabei agierten die Jugendlichen eigenständig und selbstverantwortlich und konnten so die für sie wichtigen Punkte umsetzen. Wir begleiteten die Gruppen, gaben Hilfestellung und setzten Impulse zur Reflexion der Strukturen sowie zu ästhetischen Gesichtspunkten.

Während der letzten Sitzungen kam es zu zwei Treffen zwischen den Teilnehmenden beider Gruppen, die bisher zeitversetzt gespielt und gebaut hatten. Bei diesem Austausch stellten sich die Jugendlichen gegenseitig ihre Dörfer und die verschiedenen kulturellen Aspekte vor. Sie diskutierten, warum bestimmte Lösungen gewählt und wo diese besonders schlüssig umgesetzt wurden.

#### REFLEXION

Zu Anfang war es eine Herausforderung für uns und die Jugendlichen, gemeinsam in einer Mehrspielerwelt zu interagieren. Mit der Zeit lernten die Beteiligten aber grundlegende Gameplay-Mechaniken und etablierten eine produktive Kommunikationskultur. Während der ersten zwei Sitzungen mussten wir teilweise auf disziplinierende Techniken zurückgreifen, etwa, den Kreativmodus für einen der Mitspielenden zu sperren. Dass dieser Lernende sich auch ohne Kreativrechte weiterhin beteiligen konnte, führte erfreulicherweise zu größerer Konformität in der Gruppe.

Gute Erfahrungen machten wir auch mit einem gemeinsamen Plenum am Anfang jeder Sitzung, bei dem die Jugendlichen ihre Wünsche und Sorgen mit uns teilen konnten. So legten wir nachträg-

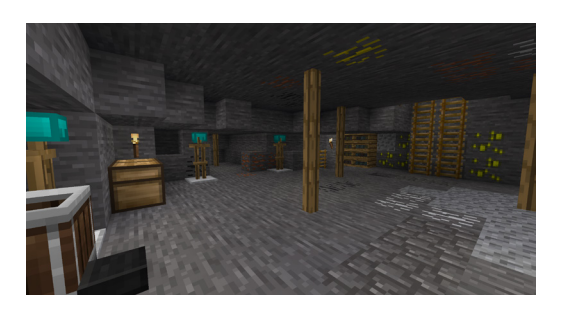

Abbildung 16: In der Bienenstadt gestaltete die Gruppe eine Mine als Wirtschaftsaspekt

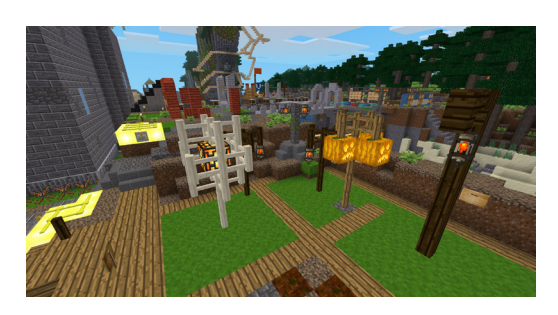

Abbildung 17: Die Jugendlichen legten selbstständig eine Testfläche an, um unterschiedliche Beleuchtungsprototypen zu erproben

lich und demokratisch weitere Regeln für unser Dorf fest, um das gemeinsame Miteinander auf dem Server positiver zu gestalten. Das Ziel, sozialen Austausch anzuregen, konnte erreicht werden. Von den teilnehmenden Jugendlichen und ihren Eltern erfuhren wir, dass neue Freundschaften entstanden und das Angebot sehr positiv wahrgenommen wurde. Reflexionsphasen, in denen gesellschaftliche Gegebenheiten diskutiert wurden, konnten darüber hinaus das Interesse wecken, sich weiterführend mit der Thematik zu beschäftigen. Insbesondere Themen wie Politik und Religion führten zu lebhaften Diskussionen, Verbesserungsvorschlägen und wünschenswerten Erkenntnissen. So wählten die Lernenden in einer Abstimmung über die Entscheidungsfindung im Dorf nach intensiver Auseinandersetzung mit verschiedenen Alternativen einstimmig ein demokratisches Abstimmungsmodell.

**Fazit:** Die Auseinandersetzung mit kulturellen Aspekten in zwei Lerngruppen und deren anschließender Austausch führte nicht nur zu einer Reflexion scheinbar allgemeiner oder etablierter Werte, sondern mündete in erweiterten sozialen und gestalterischen Kompetenzen. Die Gruppe, die sich bis dahin in der physischen Welt wenig begegnet war, wuchs innerhalb der gemeinsam gestalteten Minetest-Welt spürbar zusammen. Der rege Austausch und die selbst gesteckten Ziele sorgten für Selbstwirksamkeitserfahrungen unter den Lernenden.

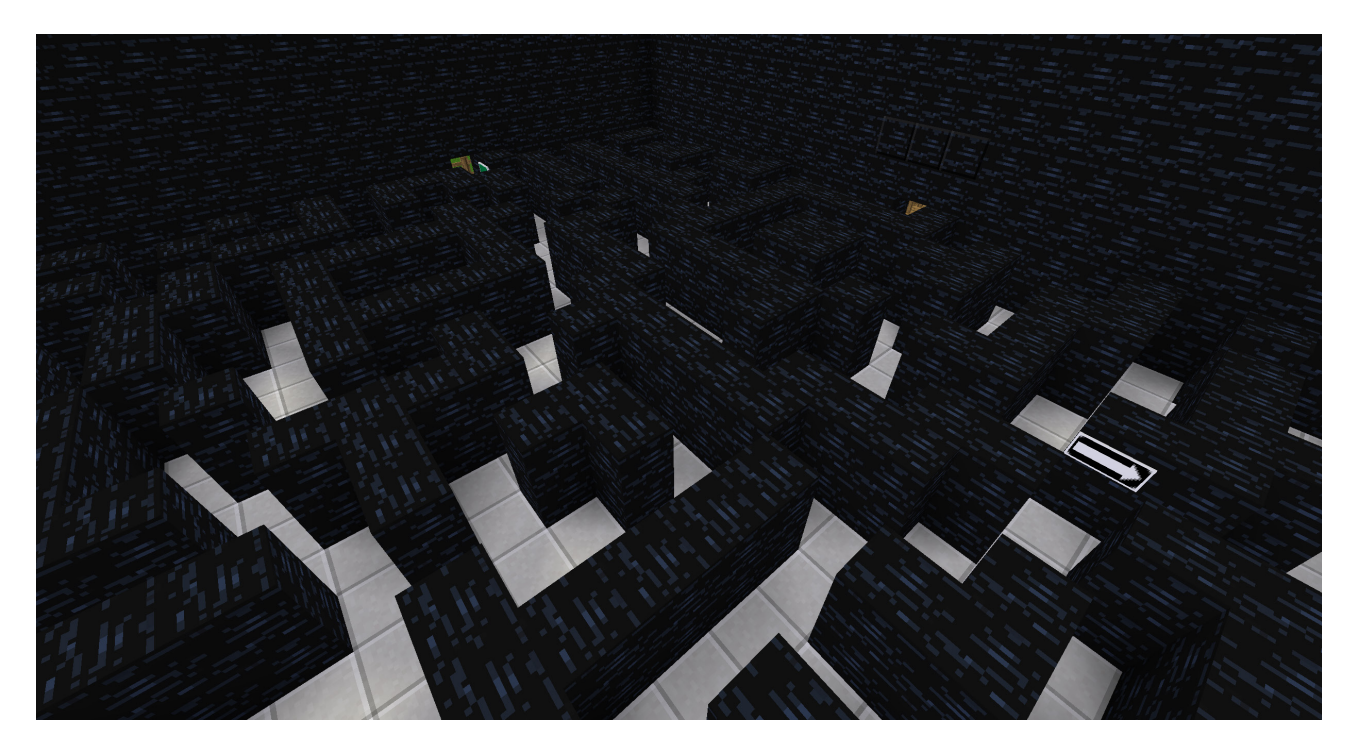

Abbildung 18: Im Labyrinth lernen die Teilnehmenden einander kennen und machen sich mit der Steuerung des Spiels vertraut

# <span id="page-18-0"></span>2.3. DAS HATE-SPEECH-LABYRINTH: WORKSHOP ZU HATESPEECH UND DISKRIMINIERUNG

Obwohl Diskriminierung eine grundlegende Verletzung von Menschenrechten ist, hat fast ein Drittel aller Menschen in Deutschland schon Diskriminierungserfahrungen gemacht<sup>1</sup>. Das heißt, sie wurden aufgrund von Merkmalen wie Geschlecht, Herkunft, Religion, Behinderung, sexueller Orientierung oder Ähnlichem in einem Lebensbereich schlecht behandelt. Für diese Problematik wird in diesem Workshop ebenso sensibilisiert wie auch dafür, was Hatespeech bedeutet und wie damit umgegangen werden kann. Denn auch Hatespeech ist ein Phänomen, das auf gruppenbezogener Abwertung beruht.

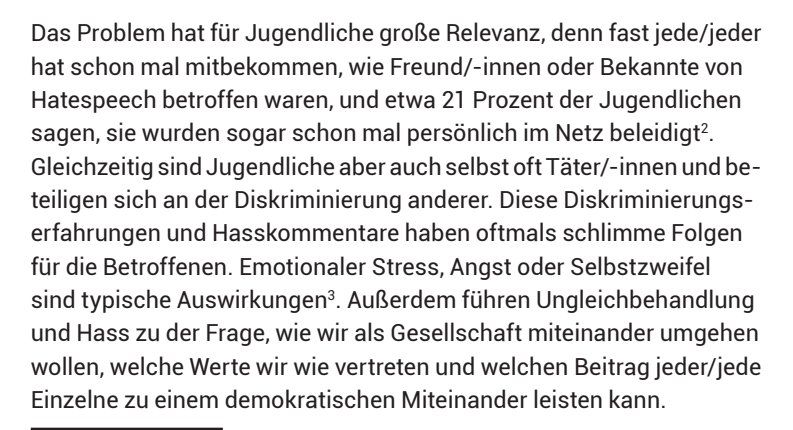

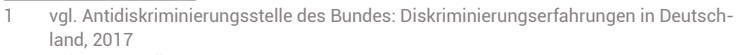

- 2 vgl. JIM-Studie 2019<br>3 vgl. Amadeu Antonio
- vgl. Amadeu Antonio Stiftung: Hass im Netz, Der schleichende Angriff auf unsere Demokratie, 2019

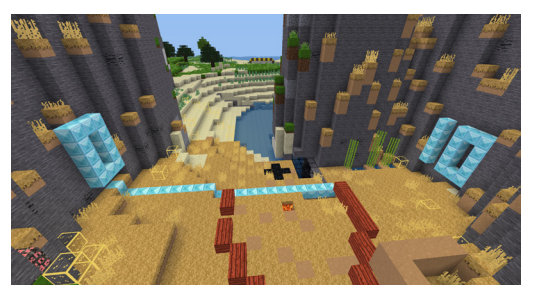

Abbildung 19: Auf einer Skala können sich die Teilnehmenden aufstellen, um zu signalisieren, ob sie fair behandelt wurden

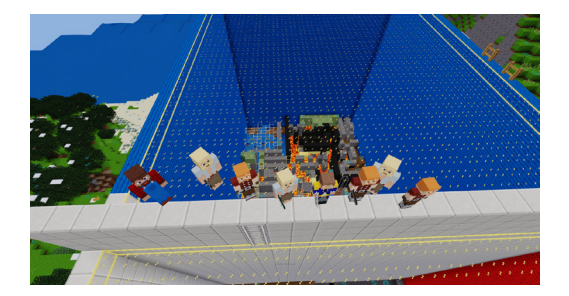

Abbildung 20: Gruppenbild mit Teilnehmenden im Hate Speech Labyrinth Lizenz: Ulrich Tausend | JFF – CC BY-SA 4.0

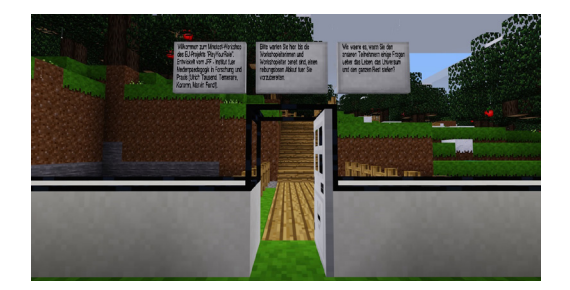

Abbildung 21: Startpunkt des Workshops, an dem die Teilnehmenden beginnen Lizenz: Ulrich Tausend | JFF – CC BY-SA 4.0

Daher ist es wichtig, mit Jugendlichen zu diskutieren, was Diskriminierung bedeutet, wie Hatespeech zu erkennen ist und was wir gegen Hass und Ausgrenzung tun können. In diesem Workshop in Minetest nutzen wir die Zugänglichkeit digitaler Spiele und bieten Jugendlichen eine Gelegenheit, sich mithilfe dieses lebensweltlichen Zugangs mit Hatespeech, Ungleichheit und Diskriminierung auseinanderzusetzen.

#### **Rahmenbedingungen**

Der Workshop nimmt etwa vier Zeitstunden in Anspruch, eignet sich für Jugendliche von 13 bis 21 Jahren in Gruppengrößen von sechs bis 16 Personen und ist sowohl mit personeller Unterstützung der Landeszentrale für politische Bildung (LpB BW) als auch eigenständig durchführbar.

Die Spielwelt, die vom JFF Medieninstitut entwickelt und von der LpB erweitert und optimiert wurde, ist auf dem LMZ-Server als Vorlage für neue Lernräume verfügbar.

Die Durchführung ist bei stabiler Internetverbindung mit ausreichend vielen Geräten vor Ort oder ortsunabhängig digital möglich. Bei der ortsunabhängigen Durchführung sind alle Teilnehmenden über ein Programm für Sprach- und Videokonferenzen (z.B. BigBlueButton, Mumble, Jitsi) miteinander verbunden. Es empfiehlt sich ein Technik-Check vorab, sodass bei Download und Anmeldung gegebenenfalls unterstützt werden kann und technische Probleme nicht erst zu Beginn des Workshops erkannt werden. Auch können Teilnehmende, die Minetest noch nie gespielt haben, sich hierbei die Steuerung aneignen.

#### PHASE 1: KENNENLERNEN

**Dauer:** etwa 50 Minuten **Ziel:** Erlernen der grundlegenden Funktionen von Minetest sowie gegenseitiges Kennenlernen

Nachdem sich die Teilnehmenden eingeloggt haben, landen sie in einem kleinen Haus, dem Startpunkt des Workshops. Hier versammeln sich alle, und es besteht die Möglichkeit, die letzten technischen Probleme zu lösen. Von diesem Raum geht eine Tür in ein kleines Übungsareal, in dem sich die Teilnehmenden mit der Grundsteuerung und der Funktionsweise von Minetest vertraut machen können. Hier erlernen sie die grundlegende Verwendung des Inventars und die Interaktion mit Gegenständen.

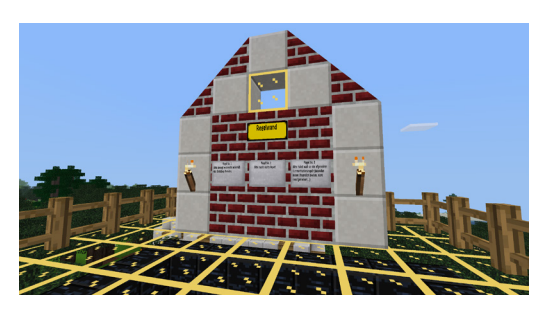

Abbildung 22: Die Regelwand verweist auf wichtige Punkte zum Gameplay und zur Kommunikation

Sobald alle spielbereit sind, gehen Teamende und Teilnehmende gemeinsam in den ersten Hauptraum, die sogenannte Umkleidekabine. Dort angekommen individualisieren die Teilnehmenden zunächst ihren Avatar, also die Spielfigur, indem sie den "Skin" verändern. Da die Jugendlichen im Spiel ihren Avatar verkörpern, sollen sie sich besser in die Spielfigur einfühlen und in diese Rolle schlüpfen können. Für die Vorstellungsrunde wählen alle einen an der Wand befestigten Gegenstand aus und stellen sich darunter. Die vielfältige Auswahl reicht von einem Fahrrad über Kuchen bis hin zu einem Computer. Mithilfe des Gegenstandes stellen sich die Teilnehmenden sowie die Teamenden nacheinander vor.

Nachdem sich alle etwas besser kennengelernt haben, geht es nun darum, den Umgang mit der Steuerung noch mal intensiver zu üben. Dafür durchlaufen alle gemeinsam als Team ein Labyrinth. Es kommt dabei nicht darauf an, wer als Erstes den Ausgang gefunden hat. Vielmehr sollen die Schnellsten die Langsameren dabei unterstützen, den Ausgang zu finden. Dafür können diejenigen, die es schon geschafft haben, auf das Glasdach des Labyrinths klettern und die anderen Teammitglieder beim Finden des richtigen Weges unterstützen. Nach dieser Aufgabe sollten alle einen Zugang zu Minetest gefunden und sich als Gruppe vertraut gemacht haben. Zu beachten: Wichtig ist in der ersten Phase, dass sich alle im Spiel zurechtfinden und mit der Steuerung klarkommen. Diese Phase ist die Grundlage dafür, dass die inhaltliche Auseinandersetzung in den folgenden beiden Phasen funktioniert. Außerdem ist die Idee der ersten Phase, dass sich die Teilnehmenden kennenlernen und diejenigen, die Minetest-Erfahrung haben, diejenigen unterstützen, die das Spiel noch nicht so gut kennen.

#### PHASE 2:DISKRIMINIERUNG UND UNGLEICHHEIT

**Dauer:** etwa 60 Minuten

**Ziel:** Erkennen und Reflektieren von Diskriminierungsmustern und Strukturen der Ungleichheit

#### **Diese Phase ist in zwei Teile geteilt.**

Zunächst beschäftigen sich die Teilnehmenden damit, welche Auswirkungen sozioökonomische Bedingungen auf die Lebensgestaltung haben.

Hierfür werden die Teilnehmenden in zwei Teams eingeteilt. Dabei ist wichtig, dass die Teams hinsichtlich ihrer Erfahrung mit Minetest und Computerspielen im Allgemeinen ausgeglichen besetzt werden. In zwei Teams aufgeteilt sollen die Teilnehmenden nun jeweils ein möglichst schweres Labyrinth bauen, welches dann vom anderen Team durchlaufen wird. Die Bauzeit ist begrenzt und beim Durchlaufen gewinnt das schnellere Team. Was die Teilnehmenden dabei nicht wissen ist, dass sie mit sehr unterschiedlichen Ressourcen (Baumaterial und Werkzeug) ausgestattet sind und folglich unterschiedliche

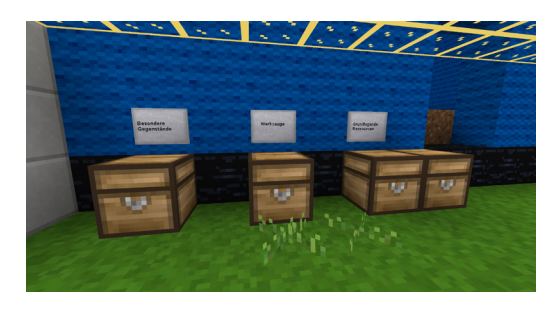

Abbildung 23: Die Verteilung der zur Verfügung gestellten Materialien kann je nach Team fair oder unfair ausfallen und soll so Reflexionsprozesse anregen.

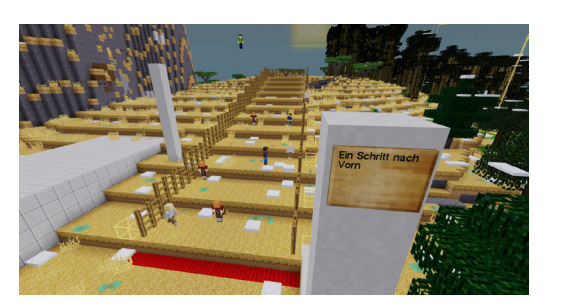

Abbildung 24: Methode "One Step Forward" zur Veranschaulichung von Ungleichheit Ulrich Tausend | JFF – CC BY-SA 4.0

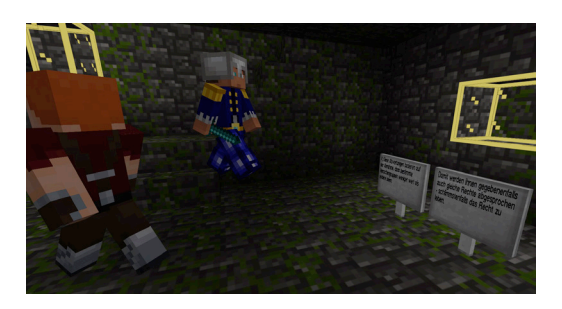

Abbildung 25: Informationen über Hate Speech in der Hate Speech Höhle Ulrich Tausend | JFF – CC BY-SA 4.0

Möglichkeiten haben, das Labyrinth zu gestalten. Das erwartbare Ergebnis ist dabei, dass das Team mit den besseren Materialien und Werkzeugen das schwerere Labyrinth baut und das andere Team folglich mehr Zeit benötigt, um dieses zu durchlaufen. Es verliert also.

Im Anschluss soll durch Fragen wie "Wie fandet ihr die zu verwendenden Materialien?" oder "Fandet ihr, dass diese fair verteilt waren?" das im Spiel Erlebte reflektiert werden. Die Teilnehmenden sollen sich dabei auf einer im Spiel aufgebauten Skala von 1 bis 10 aufstellen, die über den Weg hinter den Materialräumen erreicht werden kann. Anschließend sprechen sie über die gemachte Erfahrung und übertragen sie auf die eigene Lebenswelt.

Zu beachten: Technisch ist im ersten Teil dieser zweiten Phase zu berücksichtigen, dass sich die zwei Teams beim Labyrinthbau untereinander absprechen und innerhalb des Teams gegenseitig unterstützen können. Daher müssen die Teilnehmenden für das Erstellen und Durchlaufen der Labyrinthe bei einer digitalen Durchführung in Breakout-Räume gehen und bei einer analogen Durchführung so sitzen, dass sich die Gruppen gegenseitig nicht hören.

Thematisch fließend ist dann der Übergang zum zweiten Teil dieser Phase. Mit der Methode "One Step Forward"<sup>4</sup> findet eine Vertiefung des Themas der Ungleichheit statt. Die Übung, die auch in analogen Workshops genutzt wird, zielt auf eine Sensibilisierung für Privilegierung und ungleiche Chancenverteilung ab. Im Spiel müssen die Teilnehmenden dafür dem vorbereiteten Weg weiter folgen, um zu einer großen Freitreppe zu gelangen. Die Jugendlichen bekommen dort Rollen zugewiesen, in die sie sich mittels Rollenkarten hineinversetzen sollen. Kern der Methode ist, dass die Teamenden Fragen vorlesen und die Teilnehmenden entscheiden müssen, ob sie die Frage bejahen und somit einen Schritt nach vorne gehen können oder die Frage verneinen und deshalb stehen bleiben müssen. Die Fragen zielen auf verschiedene Formen von sozialer Ungleichheit ab. Dabei wird aufgezeigt, welche Unterschiede zum Beispiel der Wohlstand der Eltern, die Hautfarbe oder die Religion bewirken.

Die dabei entstehende Aufstellung wird visuell und räumlich von Minetest unterstützt. Die verschiedenen Diskriminierungsmuster und die daraus resultierenden ungleichen Lebensbedingungen werden dadurch für die Teilnehmenden ersichtlich und erlebbar. So stehen die Teilnehmenden mit sehr privilegierten Rollen am Ende der Methode vorne auf vergoldeten Treppenstufen und diejenigen mit weniger privilegierten Rollen hinten auf Treppenstufen aus Erde. In der anschließenden Reflexion wird das Erlebte unter Begleitung der Teamenden intensiv besprochen und eingeordnet. Die Teilnehmenden erlernen dadurch, die in unserer Gesellschaft existierenden Diskriminierungs- und Privilegierungsformen wahrzunehmen und kritisch zu betrachten.

<sup>4</sup> Die ganze Methode "One Step Forward" mit möglichen Rollen und Fragen ist zum Beispiel hier abrufbar: One Step Forward ([handicap-international.de\)](http://handicap-international.de)

Zu beachten: Beim zweiten Teil dieser Phase ist es wichtig, sensibel dafür zu sein, dass in der Gruppe Diskriminierungserfahrungen vorhanden sein können. Das ist besonders bei der Rollenvergabe (keine Rollenzuteilung einer ähnlichen realen Lebenssituation) und der Reflexion von "One Step Forward" zu beachten. Dies bedeutet, dass man die Teilnehmenden etwas kennen sollte, bevor man den Workshop durchführt.

#### PHASE 3: HATESPEECH

**Dauer:** etwa 45 Minuten

**Ziel:** Problematik von Hatespeech erkennen, eigenes Handeln reflektieren und Handlungsoptionen entwickeln

Die bis zu diesem Punkt des Workshops gewonnenen Eindrücke dienen als Grundlage, um sich in der letzten Phase des Workshops intensiv mit dem Phänomen Hatespeech auseinanderzusetzen. Die Teilnehmenden sollen die Problematik erfassen. Auch Jugendliche, die sich selbst diskriminierend verhalten, sollen die Konsequenzen ihres Handelns reflektieren und verstehen, dass Hassreden keine harmlosen Streiche sind, sondern massive psychische Folgen für die Opfer haben können.

Hierfür folgen die Teilnehmenden weiter dem Weg und klettern eine Leiter hinunter zu der "Hatespeech Höhle". Dort erlernen die Teilnehmenden, was Hatespeech bedeutet, welche Formen sie hat und was die Folgen für Betroffene sein können. Die Informationen befinden sich, in einfacher Sprache formuliert, auf vielen, in der Höhle verteilten Schildern, die von den Teilnehmenden gefunden werden müssen.

Nach einem anschließenden Austausch über die Bedeutung und Relevanz von Hatespeech werden die Teilnehmenden mit Aussagen konfrontiert, bei denen sie entscheiden müssen, ob sie diese als Hatespeech einordnen würden. Hierfür stellen sich die Teilnehmenden auf einer im Spiel erstellten Skala von 0 bis 10 auf. In der jeweils auf die Aussagen folgenden Diskussion wird erarbeitet, welche Aussagen legitime Meinungsäußerungen (etwa "Warum hast du denn ein blaues T-Shirt an? Ich finde, das sieht blöd aus") sind und bei welchen es sich um herabwürdigende, verallgemeinernde Aussagen (etwa "Alle Griechen sind faul") handelt.

Zum Abschluss wird dann mit den Teilnehmenden über Strategien gesprochen, die sie einsetzen können, wenn sie selbst oder andere von Hatespeech betroffen sind. Dafür werden die Ideen und Vorschläge zunächst einzeln auf virtuellen Plakaten notiert, um sie im darauffolgenden Schritt gemeinsam zu besprechen. Ergänzt durch Vorschläge der Teamenden für mögliche Umgangsweisen5, entwickeln die Teilnehmenden also konkrete Strategien, wie sie Hatespeech und Diskriminierung im Alltag begegnen können.

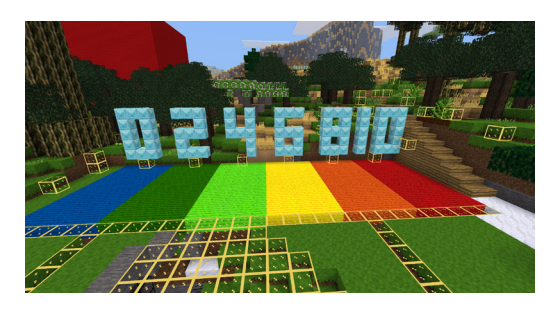

Abbildung 26: Mit Hilfe der Skala von 1 bis 10 ordnen die Jugendlichen Aussagen als legitime Äußerungen oder Hatespeech ein

<sup>5</sup> Ein Handout hierfür kann vom Fachbereich Jugend und Politik der LpB BW zur Verfügung gestellt werden (Kontakt siehe unten).

Zu beachten: Falls es in der Gruppe Jugendliche mit Schwierigkeiten beim Lesen oder Schreiben von Texten gibt, sollte zum einen in der Hatespeech-Höhle ein/-e Teamer/-in oder ein/-e Teilnehmer/-in die Schilder vorlesen. Und zum anderen sollten die Strategien zum Umgang mit Hatespeech nur mündlich behandelt und nicht auf Plakaten schriftlich festgehalten werden.

#### PHASE 4: ABSCHLUSS

**Dauer:** etwa 20 Minuten **Ziel:** Reflexion des Workshops und Feedback an das Team

Am Schluss wird der Workshop gemeinsam reflektiert und besprochen, was den Teilnehmenden in Erinnerung geblieben ist und welche Erfahrungen sie gemacht haben. Für das Feedback versammeln sich alle vor einer in Minetest aufgebauten "Feedback Wall". An dieser Mauer hängen vier Schilder. Auf diesen steht "Gut", "Schlecht", "Kam zu kurz" und "Nehme ich mit". Die Teilnehmenden sollen sich dann einzeln vor die Schilder stellen und zu den jeweiligen Punkten ihre Meinung sagen. Nach einem optionalen gemeinsamen Gruppenfoto (Screenshot) in Minetest ist der Workshop beendet.

Zu beachten: Beim abschließenden Feedback kann dazu motiviert werden, auch negative Punkte anzusprechen. Das Feedback sollte von den Teamenden wertfrei angenommen und nach Beendigung des Workshops besprochen werden.

**Fazit:** Innerhalb der virtuellen Welt von Minetest können Teilnehmende Erfahrungen machen, was Ungleichheit bedeutet und wie Hatespeech funktioniert. Privilegien und Diskriminierung werden erlebt, und gemeinsam werden Strategien gegen Hatespeech entwickelt.

Die Map steht auf dem LMZ-Server zu freien Nutzung zur Verfügung. Für Rückfragen, Erläuterungen oder Unterstützung bei der Durchführung des Workshops steht der Fachbereich Jugend und Politik der Landeszentrale für politische Bildung BW gerne zur Verfügung. Die Map wurde von Play Your Role | JFF – Institut für Medienpädagogik in Forschung und Praxis entwickelt und ist unter den Bedingungen der CC BY-SA 4.0 Lizenz verfügbar. Weitere Informationen und Kontaktdaten gibt es hier: <https://www.lpb-bw.de/jugend-politik/>.

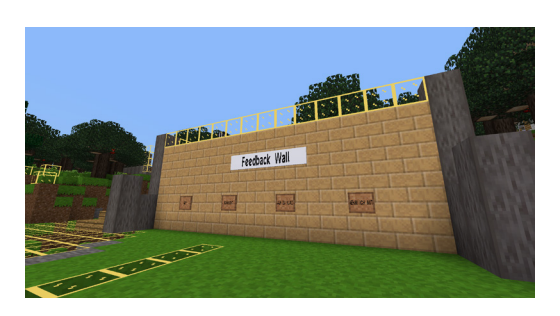

Abbildung 27: An der Feedback-Wand reflektieren die Teilnehmenden den Workshop und können sich dazu äußern

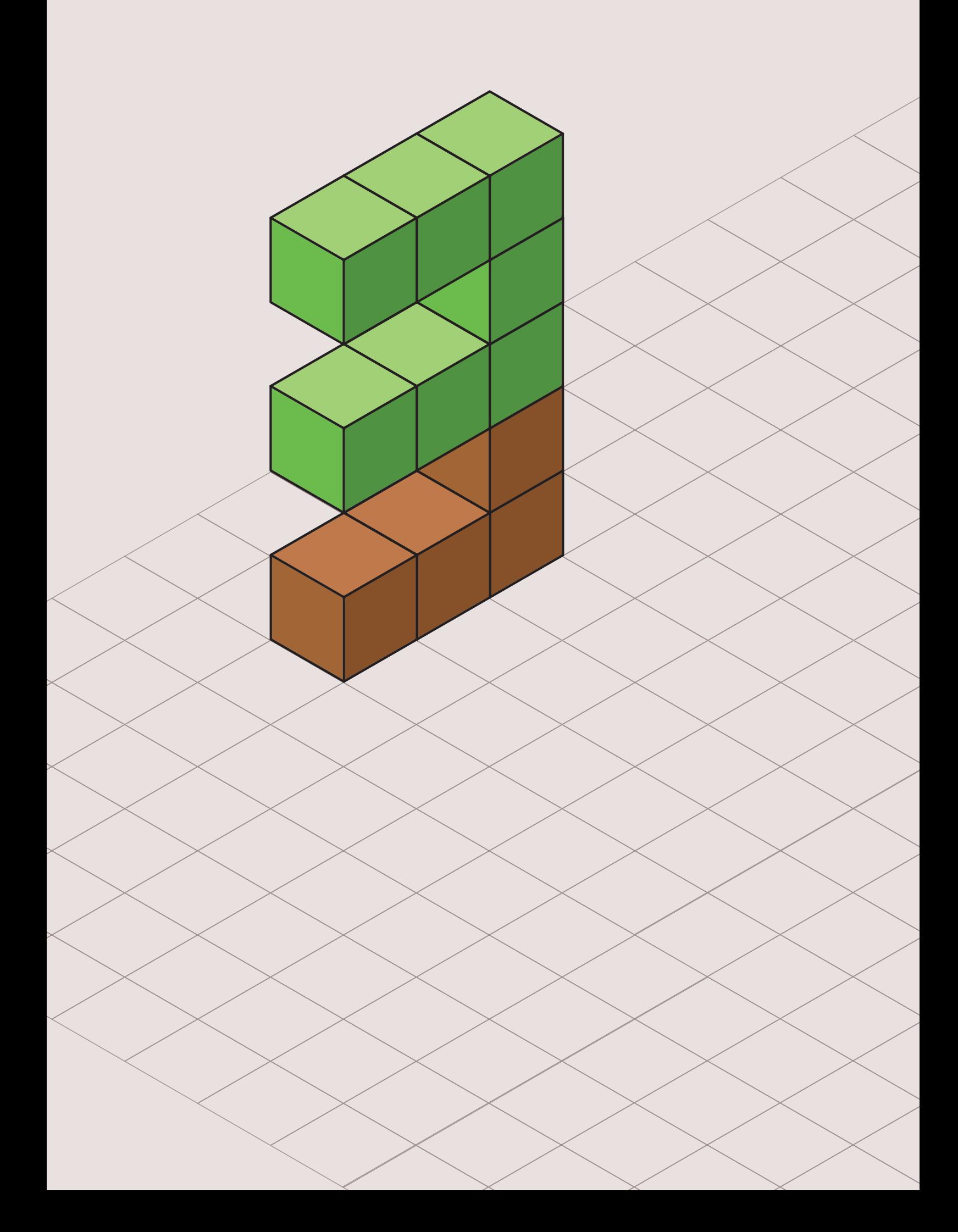

# <span id="page-25-1"></span>3 SCHULISCHER BEREICH

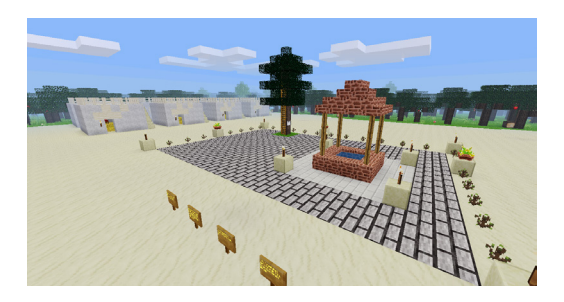

Abbildung 28: Jericho mit Brunnen, Baum und Einraumhäusern, wie es sie zur Zeit Jesu gab

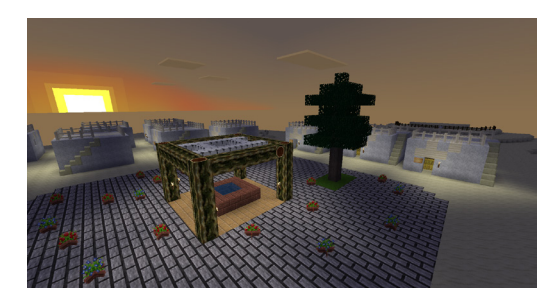

Abbildung 29: Über Jericho geht die Sonne auf

# <span id="page-25-0"></span>3.1. ZACHÄUS STEIG SCHNELL HERAB. ICH MUSS HEUTE IN DEINEM MINETEST-HAUS ZU GAST SEIN.

Biblische Geschichten sind zentraler Inhalt des Religionsunterrichts. Üblicherweise werden sie erzählt oder vorgelesen, manchmal gibt es ein Video zu sehen. Gelegentlich werden diese Geschichten als Rollenspiel nachgespielt. Dabei zeigt sich ein spannendes Phänomen, das sich auch die Methode [Bibliolog](https://thomas-ebinger.de/2016/10/bibliolog-das-weisse-feuer-zum-lodern-bringen/) zunutze macht: Biblische Geschichten sind oft so knapp erzählt, dass sie viel Raum für Phantasie und Ausschmückung lassen.

Von den biblischen Geschichten eignen sich für die kreative Nutzung alle, die weniger dialog- als vielmehr handlungsintensiv sind. Die Zachäusgeschichte habe ich ausgewählt, weil in ihr ein Haus eine wichtige Rolle spielt, das Haus des wohlhabenden Zolleinnehmers Zachäus, der sich im Auftrag der Römer an seinen ärmeren Landsleuten bereichert hat. Diese wohnen in historisch typischen Einraumhäusern, während die Villa von Zachäus Gäste aufnehmen konnte und damit sicher deutlich geräumiger war.

Dieses Lernabenteuer eignet sich besonders für die Klassenstufe 3, kann aber auch in benachbarten Altersgruppen eingesetzt werden. Mit älteren Lernenden kann man dann höhere Ansprüche stellen und eventuell auch die ganze Stadt Jericho durch die Lerngruppe bauen lassen. Zeitbedarf sind etwa zwei bis drei Mal 90 Minuten.

Mögliche Bildungsplanbezüge (evangelischer Religionsunterricht) sind:

- 3.1.5 Jesus Christus, wo es auch um die Lebensverhältnisse zur Zeit Jesu gehen soll
- 3.2.2 Welt und Verantwortung (Thema Gerechtigkeit, arm und reich)

#### PROJEKTVERLAUF

Die Lerngruppe sollte bereits mit der grundlegenden Bedienung von Minetest vertraut sein oder vorab vertraut gemacht werden. Einen guten Einstieg bietet die Plattform BLOCKALOT, die vorbereitete Lernszenarien bietet und Antworten auf häufig gestellte Fragen gibt.

#### **Schritt 1: Einzug in die Spielwelt**

Alle Lernenden kommen in die Welt, in der sie Kreativrechte haben, und suchen sich einzeln oder als Familie ein Einraumhaus aus, das sie ihren Wünschen und Vorstellungen anpassen. Auf das Schild am Eingang werden die Namen der Bewohner/-innen geschrieben.

# **Schritt 2: Einführung der biblischen Geschichte**

Nun treffen sich alle auf dem Marktplatz von Jericho. Dort wird ein Buch (default:book) ausgegeben, in das zuvor der Text aus der Zachäusgeschichte (Lk. 19, 1-10) in der Übersetzung der Basisbibel kopiert wurde. Ein Lernender oder eine Lernende liest die Geschichte vor. Das Buch wird für alle zugänglich deponiert, zum Beispiel in einem Buchregal oder einer Holzkiste.

#### **Schritt 3: Gemeinsamer Hausbau**

**Impuls:** Wir wollen diese Geschichte jetzt nachspielen und ein Video daraus machen, aber bisher gibt es noch gar kein Haus des Zachäus. Das müssen wir erst gemeinsam bauen. Wie hat dieses Haus wohl ausgesehen?

Verschiedene Ideen werden gesammelt und es wird gemeinsam überlegt, wie sie in Minetest umgesetzt werden können. Der Bauplatz ist bereits vorbereitet und man geht gemeinsam dorthin. Außer dem Haus des Zachäus könnte man auch noch eine Zollstation bauen, unter Umständen auch eine Stadtmauer, damit es leichter ist, den Eingang zu kontrollieren.

#### **Schritt 4: Zwischenreflexion**

Es empfiehlt sich, immer wieder den Bauprozess zu unterbrechen, gemeinsam auf das bereits Entstandene zu schauen und über Verbesserungsmöglichkeiten ins Gespräch zu kommen.

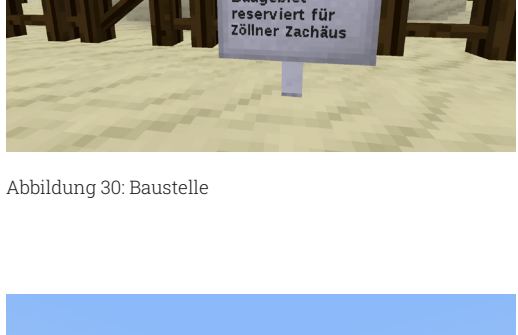

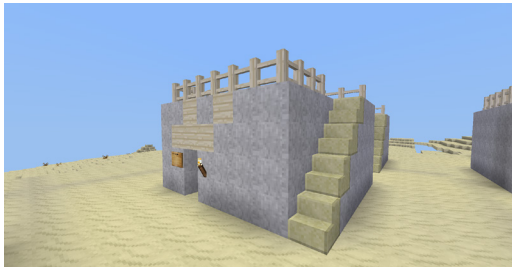

Abbildung 31: Einraumhaus zur Zeit Jesu

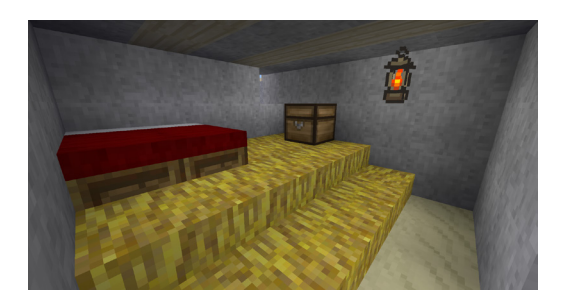

Abbildung 32: So wohnen die einfachen Leute

#### **Mögliche Impulsfragen:**

- Denkt ihr, dass Zachäus seinen Reichtum eher zeigen oder verstecken wollte? Wie machen das reiche Menschen, die ihr kennt?
- Warum besucht Jesus gerade Zachäus und nicht die normalen Leute?
- Wer war wohl glücklicher, die Leute in ihren Einraumhäusern oder Zachäus in seiner Villa?
- Zu welcher Sorte Leute gehören wir wohl, wenn man uns und unseren Wohlstand anschaut?
- Wie wichtig ist es, körperlich groß zu sein? Wie wichtig ist es, im Leben groß rauszukommen und etwas Großes zu leisten?

#### **Schritt 5: Nachspielen und Aufzeichnen der Geschichte**

Nun wird überlegt, wie man die Geschichte am besten nachspielen kann. Die Spieler suchen sich einen für ihre Rolle passenden Skin. Es gibt Jesus und Zachäus, bis zu zwölf Jünger, Händler und normale Stadtbewohner/-innen. Vielleicht gibt es noch eine Zollstation, an der Zachäus die Händler abkassiert.

Im Video kommt Jesus auf den Marktplatz, Zachäus klettert mithilfe der Leiter auf den Baum. Als Jesus ihn anspricht und sich bei ihm einlädt, kommt er herunter und bringt Jesus und sein Gefolge in sein Haus, wo alle großzügig bewirtet werden. Anschließend zahlt Zachäus das zu viel eingenommene Geld zurück.

Die Szene wird mithilfe eines Bildschirmaufnahmeprogramms aufgezeichnet. Mit Bordmitteln geht das ab Windows 10 mithilfe der Xbox-Game-Bar, die man mit Windows-Taste + G aufrufen kann. Alternativ empfiehlt sich der Einsatz von OBS Studio

([https://obsproject.com](https://obsproject.com/)), wo man Ton und Bild von Minetest als Quelle einstellen und dann auf "Aufnahme starten" klicken kann.

Wenn man den Ton – am besten mithilfe eines guten externen Mikrofons – parallel zum Spielen aufzeichnet, hat man es leichter, allerdings ist das auch sehr fehleranfällig. Ansonsten vertont man die Szenen nach, indem man das Video zeigt und alle noch einmal in ihrer Rolle sprechen lässt. Die Sprechtexte kann man spontan sprechen oder vorab aufschreiben lassen.

#### **Schritt 6: Präsentation des Videos**

Das Video sollte in einem würdigen Rahmen vorgeführt werden. Das kann zum Beispiel ein Schulgottesdienst sein oder der nächste Elternabend. Es kann auch in die Schulwebsite eingebunden werden.

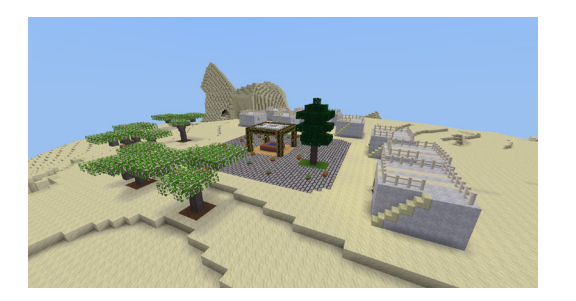

Abbildung 33: Übersicht über das Zachäusdorf

**Fazit:** Neben fachspezifischen Inhalten können Lernende durch Lernabenteuer in Minetest-Welten Medienkompetenz erwerben und ihre sozialen und gestalterischen Kompetenzen erweitern. So ermöglicht Minetest Erfahrungen, die so in der physischen Welt nicht möglich wären. Diese Erfahrungen bieten unzählige Möglichkeiten für Jugendliche, sich frei zu entfalten und Kompetenzen zu erwerben, um ihre (und unser aller) Zukunft mitzugestalten.

#### TECHNISCHE DETAILS

Das Einraumhaus kann als schem-Datei für worldedit heruntergeladen werden oder eines der vorhandenen Häuser mithilfe von Worldedit als Vorlage abgespeichert werden (save/load). Damit lässt es sich beliebig oft mit wenig Aufwand zusätzlich einfügen. Vorab muss man – am einfachsten mithilfe des Worldedit Zauberstabs – die Ecken des Bereichs markieren.

#### **Anleitung:**

<https://blogs.rpi-virtuell.de/minetest/anleitungen/worldedit-nutzen/> [und](https://blogs.rpi-virtuell.de/minetest/anleitungen/worldedit-nutzen/) <https://nx19129.your-storageshare.de/s/XDC29zLJdj64FN6> ab Seite 38

#### **Download der Schem-Datei:**

[https://blogs.rpi-virtuell.de/minetest/2018/04/26/die-jesus-welt-mit](https://blogs.rpi-virtuell.de/minetest/2018/04/26/die-jesus-welt-mit-zachaeus-geht-online/ )[zachaeus-geht-online/](https://blogs.rpi-virtuell.de/minetest/2018/04/26/die-jesus-welt-mit-zachaeus-geht-online/ ) 

#### EIN VIDEO-BEISPIEL

Für eine Sendung zum Thema "Spiel" hat das ZDF ein Video dazu gedreht, wie eine mit Minetest beziehungsweise Minecraft nachgebaute biblische Geschichte im Gottesdienst eingesetzt werden kann: [https://thomas-ebinger.de/2019/06/kemnater-minecraft-gottes](https://thomas-ebinger.de/2019/06/kemnater-minecraft-gottesdienst-im-zdf/ )[dienst-im-zdf/](https://thomas-ebinger.de/2019/06/kemnater-minecraft-gottesdienst-im-zdf/ ) 

#### ZACHÄUS-WELT ONLINE ERKUNDEN

Die vorbereitete Zachäus-Welt findet sich auf dem Minetest Bildungsserver am POI Zachäusstadt und kann einfach erkundet werden.

i

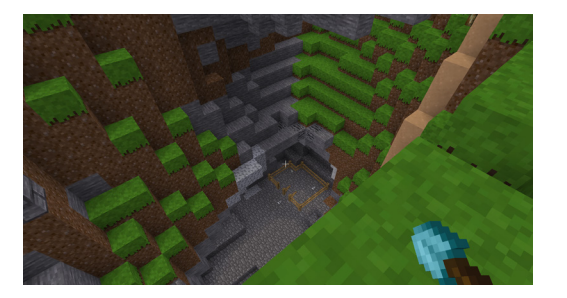

Abbildung 34: Gyges entdeckt in einem Riss in der Erde den Ring, der ihn unsichtbar macht

# <span id="page-29-0"></span>3.2. WAS WÜRDEST DU TUN, WENN DU DEN RING DES GYGES HÄTTEST? MINETEST ALS DIGITALE THEATERKULISSE

In einer zunehmend globalisierten, digitalen und beschleunigten Welt werden die eigenen Werte und Handlungsmuster regelmäßig auf die Probe gestellt. Welchen Wertvorstellungen und Problemen sind wir in der Gesellschaft ausgesetzt und wie reagieren wir durch selbstständiges Handeln darauf?

#### **Die Geschichte des Ringes des Gyges**

Die Geschichte vom Ring des Gyges erzählt vom Hirten Gyges, der eines Tages einen Ring findet, der ihn unsichtbar machen kann. Gyges missbraucht diese Fähigkeit und reißt die Macht in Lydien an sich.

Diese Geschichte bildet ein anregendes Gedankenexperiment, um mit den Lernenden ethisches Verhalten zu diskutieren und zu erleben. Im Bildungsplan steht "Die Schülerinnen und Schüler können zentrale Grundbegriffe der Ethik an Beispielen erläutern. Sie können leitende Werte und Normen für ihr persönliches Leben, ihr Lebensumfeld und die Gesellschaft identifizieren und deren Bedeutung für ein selbstbestimmtes Leben darlegen und sich damit auseinandersetzen. Sie können die Rolle von Vernunft, Gewissen und Gefühl für ein ethisch reflektiertes Handeln untersuchen, verschiedene Wertund Normvorstellungen beschreiben sowie Problemfälle diskutieren und ansatzweise bewerten."I Sie sollen "den Begriff des Guten anhand vorgegebener Beispiele in seinen Verwendungsmöglichkeiten erschließen und erläutern"<sup>2</sup> können und sich "mit Konfliktsituationen auseinandersetzen und Entscheidungsmöglichkeiten mit Bezug auf vorgegebene Normen und ethische Prinzipien ansatzweise begründen"3 können.

#### PHASE 1: EINSTIEG IN DIE GESCHICHTE

Zu Beginn dieses Lernprojekts in Ethik steht das Lesen der Geschichte4 des Ringes des Gyges gemeinsam mit den Lernenden. Um zu erfassen, was genau in der Geschichte passiert, erhalten die Lernenden im Anschluss die Aufgabe:

Erzähle die Geschichte mit Emojis nach. Verwende hierzu die Seite <https://emojikeyboard.top/de/>

Für diese Aufgabe haben sie fünf Minuten Zeit. Danach werden die Ergebnisse gemeinsam betrachtet und besprochen. Emojis werden

Bildungsplan BW, 3.1.7.1 Ethisch-moralische Grundlagen des Handelns, [http://www.bildungsplaene-bw.de/,Lde/LS/BP2016BW/ALLG/GYM/ETH/IK/7-](http://www.bildungsplaene-bw.de/,Lde/LS/BP2016BW/ALLG/GYM/ETH/IK/7-8/07/01) [8/07/0](http://www.bildungsplaene-bw.de/,Lde/LS/BP2016BW/ALLG/GYM/ETH/IK/7-8/07/01)1 , zuletzt abgerufen am 29.11.2021

<sup>2</sup> Ebd.

<sup>3</sup> Ebd.

<sup>4</sup> [https://lehrerfortbildung-bw.de/u\\_gewi/ethik/gym/bp2016/fb6/2\\_aufbau/2\\_sokra](https://lehrerfortbildung-bw.de/u_gewi/ethik/gym/bp2016/fb6/2_aufbau/2_sokrates/04_bsp1/1_kurz/) [tes/04\\_bsp1/1\\_kurz/](https://lehrerfortbildung-bw.de/u_gewi/ethik/gym/bp2016/fb6/2_aufbau/2_sokrates/04_bsp1/1_kurz/), zuletzt abgerufen am 29.11.2021

Sprache nicht ersetzen, sie bieten aber die Möglichkeit, sich über sie auszudrücken und sich mitzuteilen. Im Betrachten der individuellen Ergebnisse werden Unterschiede auffallen.

#### PHASE 2: REFLEXIONSPHASE 1

Nun wird den Lernenden die Frage gestellt: "Wenn du einen solchen Ring hättest, was würdest du machen? Erkläre deine Antwort." Hier geht es um die praxisbezogene Kompetenz, Handlungs- und Lösungsansätze hinsichtlich der Realisierbarkeit, ihrer Normen- und Wertebasis und Folgen kritisch-argumentativ zu überprüfen (beispielsweise in Gedankenexperimenten, ethischen Dilemmata) und zu bewerten.

Zur Sammlung der Antworten kann das Brainstorming-Tool wie auf <https://idea.kits.blog/> oder alternativ TaskCards bzw. ein Padlet genutzt werden, um einerseits die eigene Antwort festzuhalten und sie zudem zeitgleich den anderen Lernenden als Impuls zur Verfügung zu stellen. Mithilfe des Voting-Systems auf der Seite können in der anschließenden Diskussion die Antworten aus der Sicht der Gruppe bewertet und besprochen werden.

#### PHASE 3: REFLEXIONSPHASE 2

Dieser Diskussion schließt sich die Frage an: Beweist die Geschichte folgende Aussage? Was denkst du? "Moralisch verhalten sich alle nur, solange sie Angst haben, dass Missetaten auffliegen und bestraft werden." Begründe Deine Antwort.

Im anschließenden Gespräch liegt das Augenmerk auf der Begründung der Antwort (Ich bin der Meinung, dass …, weil …).

#### PHASE 4: EINEN FILM IN MINETEST PRODUZIEREN

Zum Abschluss folgt in Minetest die kreative Aufgabe, die das Herzstück des Lernprojekts darstellt: "Ihr habt die Aufgabe, in einem Vierer-Team den Ring des Gyges nachzuspielen und dies filmisch zu inszenieren. Verfasst ein Storyboard auf der Grundlage ,Der Ring des Gyges' auf <https://taskcards.de>"

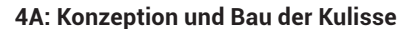

Die Lernenden bauen die Kulisse. Dazu müssen sie in ihrem Storyboard die Kulisse beschreiben. Was sieht man im Hintergrund? Wo stehen die Figuren/Avatare? Was sehen sie vor ihrem inneren Auge, wenn sie an die Geschichte denken? Was, denken sie, würde der Geschichte in dem Moment die richtige Atmosphäre geben? Muss es regnen, ist es dunkel oder hell, steht dort ein Baum, gibt es einen Bach, wo stehen die Schafe …?

Nutzt das Gelände und baut es entsprechend eures Storyboards für den Film um. Wo spielen die Szenen in der Geschichte und wie lassen sich diese in Minetest finden oder gestalten? Abbildung 35: Beispielergebnis Storyboard

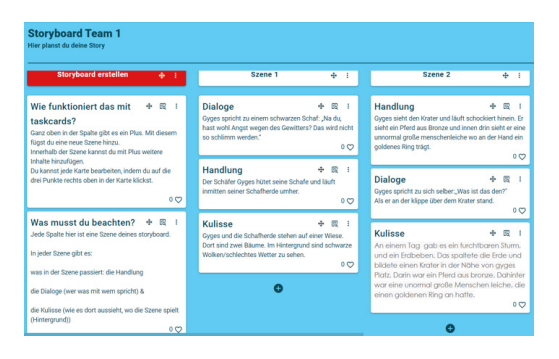

Die Kulisse soll entsprechend den Vorstellungen der Teilnehmenden gemeinsam in Minetest gebaut werden. Wenn wir in der Geschichte weitergehen, dann wird es wichtig für den Bau der Kulissen, sich innerhalb der Gruppe aufzuteilen. Es müssen schließlich auch noch weitere, wichtige Orte aus der Geschichte bildlich realisiert werden.

#### **4B: Drehbuch**

Die Lernenden sollen sich anschließend nochmals die Geschichte des Gyges vergegenwärtigen und nun im Storyboard die Sprechanteile der Figuren formulieren, das heißt, Gyges, der König, die Königin und andere Personen sollen im Film der Lernenden reden. Die Jugendlichen sind nun aufgefordert, sich die passenden Dialoge entsprechend der Geschichte und ihrer persönlichen Interpretation auszudenken und im Storyboard auf Taskcards festzuhalten. Sie bestimmen die Dialoge, die die Figuren im Film sprechen. Sie werden dabei begleitet, die Moral der Geschichte gemeinsam umzusetzen.

#### **4C: Charaktere**

Entsprechend dem individuellen Storyboard müssen die Avatare durch die Lernenden der Rolle angepasst werden. Die Avatare der Lernenden können im Minetest-Inventar über den Knopf "Aussehen" verändert werden. Alle Lernenden haben Kreativ-, aber keine Flugrechte.

#### **4D: Filmdreh**

Wenn das Storyboard fertig ist, dann filmen die Lernenden in Minetest mit ihren Figuren/Avataren die einzelnen Szenen der Geschichte des Ringes des Gyges in ihrer Kulisse. Dazu nutzen sie das Programm Open Broadcaster Software (OBS) . Hierbei bietet sich eine Kurzeinführung in OBS an. Da gleichzeitig aufgenommen und gespielt wird, sollte hierbei ein Laptop oder Desktop-PC genutzt werden.

Jede Kulisse wird somit zu einer visuellen Erklärung ihrer Wahrnehmung der Geschichte Platons. Minetest fungiert hier als Kulisse, als Hintergrund, eigentlich als digitales Puppentheater.

#### **4E: Filmschnitt und Nachvertonung**

Zu guter Letzt vertonen die Lernenden den Film, nachdem die Szenen hintereinander geschnitten wurden. Zum Schneiden der Szenen nutzen sie einen PC oder ein Tablet mit einem beliebigen Videoschnittprogramm. Viele Schnittprogramme bieten die Möglichkeit, die Audiospur beim Schnitt aufzusprechen.5 Alternativ kann auch mit dem Smartphone aufgenommen und dann die Audiodatei eingefügt werden.

#### PHASE 5: CINEMA TIME

Das Lernprojekt wird mit einer Kinostunde abgerundet, in der alle Filme gemeinsam angeschaut und anschließend in einer Filmkritik besprochen werden.

Im Bildungsplan Ethik finden sich diese prozessbezogenen Kom-

5 <https://obsproject.com/de>, zuletzt abgerufen am 04.12.2021

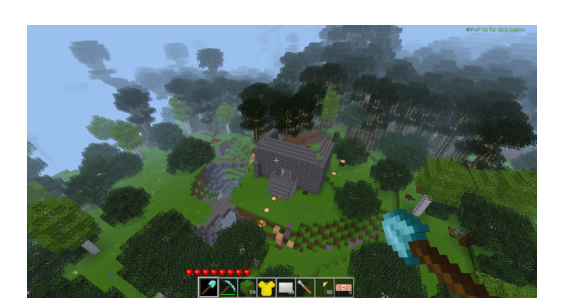

Abbildung 36: Kulisse des Königshof von Lydien von Lernenden

petenzen so beschrieben: Die Schüler/-innen können "ihre Wahrnehmung von Phänomenen, Sachverhalten und ethisch relevanten Situationen wiedergeben."6 Dies geschieht nun in einer multimodalen Lernumgebung, die es den Jugendlichen ermöglicht, gestalterisch tätig zu werden. Sie können auf unterschiedlichsten Ebenen ausdrücken, wie sie selbst die Geschichte verstehen.

**Fazit:** Minetest ermöglicht Jugendlichen, in Bezug auf abstrakte Themen wie der Moralphilosophie Lernerlebnisse in einer virtuellen Welt zu machen, die auch für die physische Welt Relevanz haben. Innerhalb von Minetest verkörpern die Lernenden die Charaktere aus der Geschichte des Ring des Gyges. Sie können so die moralischen Fragestellungen, die sich aus der Geschichte ergeben, intensiv wahrnehmen und reflektieren. Durch die Auseinandersetzung mit Bühnenbild, Requisiten, Dialog und Handlung können sie den Moment der moralischen Entscheidung von Gyges durchdringen und nachvollziehen. Weil die Gruppen gestalterisch tätig sind und die Geschichte selbst performen, können auch Bezüge zur Lebenswelt der Jugendlichen aufgegriffen und diskutiert werden.

<sup>6</sup> [http://www.bildungsplaene-bw.de/,Lde/LS/BP2016BW/ALLG\\_SEK1\\_ETH\\_PK\\_01](http://www.bildungsplaene-bw.de/,Lde/LS/BP2016BW/ALLG_SEK1_ETH_PK_01), zuletzt abgerufen am 15.12.2021

# <span id="page-33-0"></span>3.3 ESCAPE GAMES IN MINETEST

i

Escape Games in Minetest zu bauen macht Spaß und ist auf vielfältige Art möglich. Mit diesem kleinen Erfahrungsbericht und Anleitungshinweisen soll Mut gemacht werden, sich zu trauen und spielerisch ein eigenes Escape Game zu erstellen.

Bei Escape Games geht es um Situationen, denen man in der Regel gemeinschaftlich entkommen muss, um das Spiel zu gewinnen. Dabei müssen zumeist Rätsel gelöst oder Geschicklichkeit bewiesen werden, um freizukommen. Sie lassen sich in der physischen als auch der virtuellen Welt umsetzen.

Im Internet finden sich bereits Beschreibungen zu Elementen, die sich für Escape Games nutzen lassen<sup>1</sup>. So stellt eine Tür, die sich innerhalb von Minetest nur per Code-Eingabe öffnen lässt, bereits ein kleines Escape Game dar.

Um Lernende zu motivieren, aus einem virtuellen Raum auszubrechen, wird in der Regel ein narrativer Kontext hergestellt. Versteckt sich hinter der zu öffnenden Tür eine Schatzkammer mit einer Belohnung, stellt das Escape Game mehr einen Einbruch als einen Ausbruch dar.

Diese einfache Art von thematischem Escape Game können auch jüngere Lernende problemlos erstellen und räumlich gestalten. Im folgenden Artikel soll daher exemplarisch beschrieben werden, wie ein Escape Game zusammen mit den Lernenden entwickelt werden kann. Nach dem Prinzip der EduBreakouts sollen dabei Problemlöse-

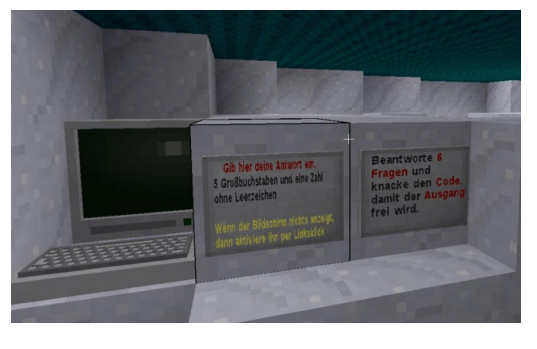

 Abbildung 37: Hinweise zum Code neben dem Keyboard am Ausgang im Escape-Iglu

<sup>1</sup> [https://blogs.rpi-virtuell.de/minetest/anleitungen/breakout-raeume-bauen-mit-mese](https://blogs.rpi-virtuell.de/minetest/anleitungen/breakout-raeume-bauen-mit-mesecons/) [cons/](https://blogs.rpi-virtuell.de/minetest/anleitungen/breakout-raeume-bauen-mit-mesecons/), zuletzt abgerufen am 30.11.2021

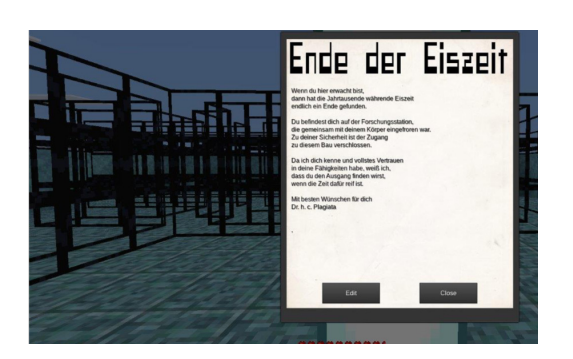

Abbildung 38: Plakat am Startpunkt der Escape-Forschungsstation zum Einstieg in die Story

fähigkeiten aktiviert und Kooperation genutzt werden, um das Ziel zu erreichen. Wenn die Lernenden an einem Beispiel exemplarisch sehen, was alles möglich ist, fangen die Ideen von alleine an zu sprudeln. Dabei verschmelzen Umgebung und Geschichten miteinander, und Bauelemente werden kreativ in ihrer Nutzung erprobt. Die Lernenden können dabei in Gruppen mit unterschiedlichen Bauelementen (siehe unten) experimentieren, um anschließend Escape Games zu planen und kooperativ umzusetzen. Dabei setzen sie sich intensiv mit fachlichen Inhalten auseinander, um diese kreativ in den Kontext der Räume und möglichen Rätsel zu setzen. Sie betrachten die Informationen, die zum Erreichen des Ziels notwendig sind, somit nicht als Wissen, das sie auswendig lernen müssen. Sie müssen selbst Strategien entwickeln, damit das Wissen in ihren Rätseln effektiv genutzt werden kann, um den Escape Room zu verlassen.

#### 1. STORY

Gute Spiele zeichnen sich unter anderem dadurch aus, dass sie eine Geschichte präsentieren, mit der sich der Spieler oder die Spielerin identifizieren kann. Das motiviert und kontextualisiert auch Rätsel, die im Rahmen des Escape Games auftreten. So wird das zu lösende Problem als eine persönliche Herausforderung gesehen, an der man im Endeffekt wächst.

Bei einem Escape Game ist man zwangsläufig in einen Raum oder einer Region eingesperrt und muss Rätsel lösen, um zu entkommen. Im Beispiel wurde dies anhand einer Forschungsstation umgesetzt, die nach einer jahrtausendelangen Eiszeit auftaut. Die Spielenden werden direkt angesprochen und müssen den Weg in die Freiheit finden.

#### **Hinweis zur Erstellung eines Escape Games durch Lernende in Projektteams** i

Eine grobe Vorstellung der Geschichte sollte vor Beginn des Baus vorhanden sein, sie kann sich jedoch beim Bauen und Gestalten entwickeln. Arbeiten die Lernenden sowohl kollaborativ (in Kleingruppen) als auch kooperativ (Aufgabenteilung unter den Kleingruppen innerhalb einer größeren Lerngruppe), empfiehlt es sich, die Geschichte gemeinsam festzulegen und in den einzelnen Gruppenergebnissen auszuschmücken.

#### 2. AUFGABENSTELLUNG, HINWEISE UND SPIELWELT

Die Spielwelt enthält Aufgaben, die es zu lösen gilt. Sie sorgen dafür, dass die Spieler handeln, um im Rahmen der Geschichte voranzukommen. Dies kann beispielsweise durch Hinweise oder explizite Aufgaben, die zum Ausgang führen, oder geschickt verpackte Informationen passieren.

Wichtig ist, dass die Spielenden ausreichend Hinweise sowohl zum eventuellen befreienden Code oder Lösungswort oder auch zu ver-

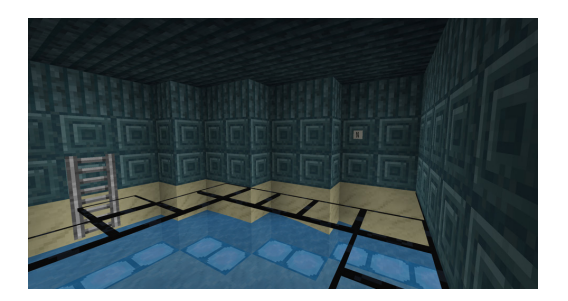

Abbildung 39: Raum innerhalb der Forschungsstation mit Buchstabenhinweis und Geschicklichkeitsparcours

steckten Gängen, Schlüsseln und Ähnlichem finden. Jeder Fund im Escape-Abenteuer schüttet als Belohnung eine kleine Menge Endorphine aus, da man einen Schritt weiter ist, die Herausforderung zu meistern. Das motiviert, weiterzuspielen.

Im Beispiel wurden versteckte Türen, labyrinthartige Raumstrukturen und verteilte Buchstaben für Code-Türen genutzt, um den Weg durch die Forschungsstation als Herausforderung zu gestalten.

#### 3. BAUELEMENTE

Bauelemente in Minetest können bewusst eingesetzt werden, um das Vorankommen im Spiel zu bremsen oder zu beschleunigen. Je nach Beschaffenheit unterliegen die Bauelemente in Minetest unterschiedlichen Gesetzmäßigkeiten. So gehorcht zum Beispiel Sand der Schwerkraft, Sandstein aber nicht, Wasser fließt und breitet sich aus, durchdringt aber nicht unsichtbare Ghoststones (verschwindende Blöcke aus der [Mesecons-Mod](https://mesecons.net/items.html)) und eine Flasche nimmt Raum ein, kann aber einfach durchschritten werden. Das Experimentieren mit Kombinationen der Elemente und das Einbauen an unüblicher Position führen zu interessanten Versteckmöglichkeiten in Escape Games.

Drei Elemente, die leicht und effektiv für Verstecke einzubauen sind und einen einfachen Einstieg in das Gestalten einer anregenden Umgebung bieten, werden im Folgenden beschrieben. Darüber hinaus sind der Fantasie und Kreativität kaum Grenzen gesetzt.

#### **Versteckte Türen**

Diese Türen gibt es aus fast allen umgebenden Materialien und sie fügen sich somit nahtlos und damit nahezu unbemerkt in Wände ein. Diese etwa über Druckplatten anzusteuern ist etwas herausfordernder als bei regulären Türen. Besonders effektiv verbergen sie Abzweigungen, indem man sie so einbaut, dass man den Gang erst freilegt, wenn die versteckte Tür durchschritten und in ihre Ausgangsposition zurückgekehrt ist.

#### **Falle**

Diese Blöcke erscheinen wie reguläre Blöcke, können von Spielenden aber einfach durchschritten werden. Sie können beispielsweise horizontal eingebaut werden und verdeckte Wege nach unten oder oben eröffnen oder übereinander gestapelt auch in oder vor Wänden Gänge überlagern.

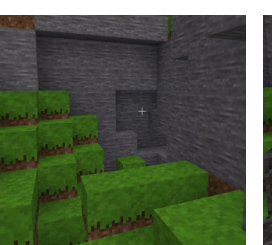

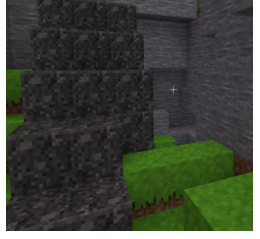

Abbildung 40: Hindernis mit ausgeblendeten Ghoststones

 Abbildung 41: Die Treppe aus Ghoststones erscheint nach Eingabe des Codes

#### **Ghoststone**

Wird ein Ghoststone mit Energie versorgt, so wird er unsichtbar und man kann ihn durchschreiten. Im Gegenzug wird er sichtbar und materiell, wenn die Energieversorgung durchschnitten wird. Alle miteinander verbundenen Ghoststones sind leitend, sodass eine einzelne Mesecon-Leitungsaktivierung eines Ghoststone-Komplexes genügt.

So lassen sich mittels Ghoststones Bereiche verstecken, bis das richtige Signal gegeben wird, oder es erscheinen Brücken oder Treppen, die eine Überquerung eines Hinernisses ermöglichen.

#### DER AUSGANG

Wie bereits beschrieben, liegt das Ziel eines Escape Games per definitionem darin, nach erfolgreichem Lösen von Aufgaben und/oder dem Auffinden versteckter Hinweise, Ziffern und Ähnlichem, einen Ausweg aus der vorbereiteten Spielumgebung zu finden. Neben der tatsächlichen Suche nach dem Ausgang kann man in Minetest mit einem LUA-Controller und daran geknüpften Bauelementen diesen Ausweg bis zur Eingabe eines vorab definierten Codes verschlossen oder verdeckt halten.

#### **Verschlossene Ausgänge**

In einem Bereich, der durch einen Störschutzblock geschützt ist, können Türen oder Falltüren aus Stahl durch Rechtsklick nur durch deren Besitzer/-innen geöffnet werden. Andere Spielende könnten diese Türen über einen LUA-Controller, Druckplatten, Schalter<sup>2</sup> oder zugewiesene Skelettschlüssel<sup>3</sup> öffnen. Wenn diese Elemente nur auf einer Seite der Tür zu finden sind, wird diese dadurch zu einem Ausgang mit Schnappschloss, durch den man nicht zurückgehen kann. Für einen Ausgang, der über einen LUA-Controller aktiviert wird, eignen sich neben sichtbaren Türen und Falltüren aus Stahl auch versteckte Schiebetüren, die man aus umgebendem Material in Kombination mit Sticky Pistons<sup>4</sup> bauen kann, oder zum Beispiel auch eine unsichtbare Treppe aus Ghoststones.

#### **Codeschlösser mit LUA-Controller**

Der LUA-Controller hat vier Anschlussmöglichkeiten, die je nach Definition im Programm entweder Ein- oder Ausgang sind. Als Einstieg bietet sich das bereits oben erwähnte kleine Programm an, das mit ausführlicher Aufbauanleitung unter [https://blogs.rpi-virtuell.de/](https://blogs.rpi-virtuell.de/minetest/anleitungen/breakout-raeume-bauen-mit-mesecons/) [minetest/anleitungen/breakout-raeume-bauen-mit-mesecons/](https://blogs.rpi-virtuell.de/minetest/anleitungen/breakout-raeume-bauen-mit-mesecons/) nachvollzogen werden kann. Nun muss man nur noch herausfinden, an welchen Buchstaben (A–D) die Anschlüsse sind, ob das Signal wahr oder falsch (true/false) sein muss, und das eigene Programm entsprechend anpassen. Im Beispiel mussten in der Forschungsstation versteckte Buchstaben gesammelt werden, um den Code herauszufinden. Dieser kann an einer Tastatur<sup>5</sup> eingegeben werden, wird von einem LUA-Controller verarbeitet und öffnet schließlich eine Tür.

#### **Weitere Beispiele**

Einige von mir gestaltete Escape Games mit einer Story, in denen man die erwähnten Bauelemente variabel eingesetzt finden kann, sind als POI auf dem Minetest-Bildungsserver der Jungen Akademie Wittenberg einfach zu finden, wie zum Beispiel

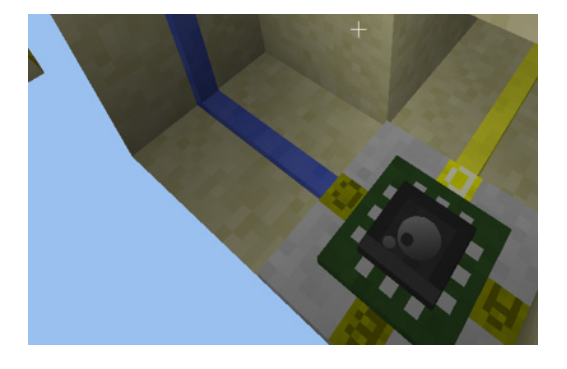

Abbildung 42: LUA-Controller, blaues Kabel = Digiline als Verbindung zu Screen und Keyboard. Gelbes Kabel = Mesecon Wire als Verbindung zur Tür

<sup>2</sup> Diese Blöcke gehören zur Modifikation Mesecons, deren Blöcke unter <https://mesecons.net/> eingesehen werden können.

<sup>3</sup> [https://wiki.minetest.net/Skeleton\\_Key/de](https://wiki.minetest.net/Skeleton_Key/de), zuletzt abgerufen am 01.12.2021

<sup>4</sup> <https://mesecons.net/items.html>, zuletzt abgerufen am 01.12.2021

<sup>5</sup> Die Digilines-Mod ermöglicht serielle Verbindungen zwischen Displays und Eingabegeräten und ist mit Mesecons kompatibel. Mehr Informationen unter

<https://mesecons.net/digilines.html>, zuletzt abgerufen am 02.12.2021

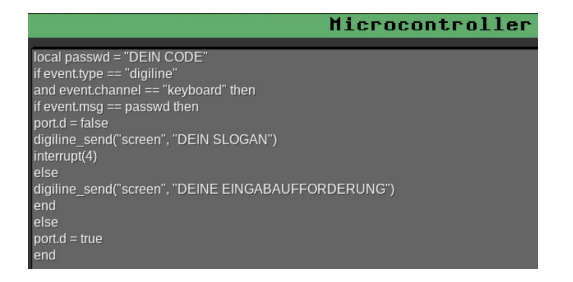

Abbildung 43: Beispielhafter Code, der nach Eingabe des richtigen Passworts ("DEIN CODE") ein Signal auf Port D sendet.

| <b>Intraice</b><br>Mitmirkende<br>Spiel etanten<br>Einstellungen<br>boleimenteten                                                                                          | Adresse / Port                            |
|----------------------------------------------------------------------------------------------------|-------------------------------------------|
| C<br>Suchen<br>Minetestbildungsnetzwerk Server Corona.<br>$7/99+$<br><b>MAY</b><br>21<br>$\overline{\phantom{a}}$<br>136.243.82.83:30001                                   | 30000<br>136.243.82.83<br>Name / Passwort |
| 21<br>$\overline{\phantom{a}}$<br>Minetestbildungsnetzwerk Server Adventskalender Corona<br>$-181.42$<br>₩ Your Land<br>$-413/30$<br>Section 2 Capture the Flag (Classes!) | <br>AnBoe65                               |
| $-11/60$<br>₩ Survival server No. 521<br>8/ 25<br>Y *** SkyBlock! *** by Telesight<br>and i<br>71,20<br>₩ Pandorabox<br>w<br>71,30<br>٠                                    | der Server der Jungen Akademie Wittenberg |
| <b>Tunnelers' Abyss</b><br><b>Section</b><br>$-7/99+$<br>₩ Blocky Survival<br>$-29/99+$<br>₩ CatLandia [0.4 OR 5.0+]                                                       |                                           |
| $-6/20$<br>Y Tech Age Survival [DE/EN]<br>$-25/90$<br>BlockCity Creative [0.4, 5.x]<br>$-26/99+$<br>₩ Avalon                                                               |                                           |
| 5/30<br>Eurythmia Evolution [Francais/English]<br>u.<br>VanessaE's Dreambuilder survival Server<br>31,50<br>÷<br>$-10/00+$<br><b>MAY</b> VinaMina (FMD) (1)                | Favorit löschen<br>Verbinden              |

Abbildung 44: Minetest-Bildungsnetzwerk Server Corona - 136.243.82.83 - 30000

- Escape-Pyramide mit Briefen und verschlüsselten Hinweisen unter anderem zum Thema Hieroglyphen
- Escape-Forschungsstation, die die letzte Eiszeit überstanden hat und deren Wohn- und Laborräume genau durchforstet werden müssen
- Escape Game "Vergessenes Tal", in dessen Wohnhöhlen jeder Hinweis eine besondere Bedeutung hat und die Verstecke knifflig zu finden sind
- Escape Game "Meeresforschung" mit sichtbar versteckten Büchern, zu denen man nur schwer gelangt

Zu allen beschriebenen Escape Games und auch zu einem kleinen Theorieraum, in dem einige der erwähnten Bauelemente mit Mesecons offen aufgebaut zum Nachbauen zu finden sind, gelangt man über den POI Escape auf dem Minetest-Bildungsserver und dorthin kommt man über "Spiel beitreten" mit dem Suchwort "Corona".

#### AUSBLICK

Escape-Abenteuer in Minetest lassen sich recht einfach erstellen. Dennoch bieten die angegebenen Blöcke sehr viel Differenzierungspotenzial und ermöglichen noch komplexere Rätsel, etwa mit fachlichen oder mehrstufigen Rätseln, die anschließend eine zentrale Tür öffnen. Es wird empfohlen, dass am Ende eines Projekts als letzte Phase ein Spieltest anberaumt wird, bei dem die Projektgruppen einander Feedback geben, sodass man anschließend ein ausgearbeitetes Spiel freigeben kann, an dem die Spielenden nicht verzweifeln, weil manche Rätsel zu schwer sind, Fehler vorhanden sind, oder aber das so einfach ist, dass das Spiel Langeweile verursacht.

**Fazit:** Dank der vielfältigen Möglichkeiten, die Minetest bietet, lassen sich Escape Games sehr einfach im Rahmen eines Game-based-Learning-Ansatzes einsetzen, um Lernende dazu zu animieren, ihrer Kreativität freien Lauf zu lassen, während sie sich mit Lerninhalten auseinandersetzen, die sie sich selbst aneignen und in die Geschichte des Escape Games einbauen. Zusätzlich zur gebotenen Spielwiese für die Kreativität können außerdem grundlegende Medienbildungs- und Codingkenntnisse erworben werden, die nach dem Lernabenteuer in die physische Welt übertragen und dort angewandt werden können. Dies wäre mit einem analogen Escape Game nicht möglich.

# <span id="page-38-0"></span>3.4. WIR BAUEN WINDKRAFTANLAGEN: EIN LERNPROJEKT IM FACH NATURWIS-SENSCHAFT UND TECHNIK IN KLASSE 9

Klimaziele einzuhalten und nachhaltige Energieformen zu erforschen, das wird künftig eine der Aufgaben jetzt noch junger Menschen sein. Im Fach Naturwissenschaft und Technik können hier wertvolle Erfahrungen gesammelt und Kompetenzen entwickelt werden. Zum Thema "Regenerative Energien" bietet sich Minetest besonders an, da Lösungen selbst geplant und erprobt werden können.

Der Bildungsplan führt zu NwT<sup>1</sup> aus: "Die Schülerinnen und Schüler können zu naturwissenschaftlichen und technischen Vorgängen Modelle entwickeln". Sie sollen "Informationen systematisieren, zusammenfassen und darstellen"2. Die Lernenden stärken ihre Vorstellungskraft bei der Erforschung von Prozessen und der Entwicklung und Konstruktion von Prototypen.

Das Fach NwT trägt auch zur Leitperspektive Bildung für nachhaltige Entwicklung (BNE) bei: "Die Schülerinnen und Schüler setzen sich im Fach NwT mit Fragen auseinander, die sich schon heute mit Bedürfnissen und Ressourcen der aktuellen und nachfolgenden Generationen beschäftigen. An vielen Stellen des NwT-Unterrichts können sie so ein Verständnis für die wachsende Bedeutung des Prinzips der nachhaltigen Entwicklung in soziokulturellen, ökologischen, ökonomischen, naturwissenschaftlichen und technischen Fragestellungen erwerben."3

#### PHASE 1: REAKTIVIEREN VON VORWISSEN

Zu Beginn steht eine kurze Auffrischung des vorhandenen Grundwissens zum Thema "Luft". Was ist Luft genau, aus was besteht Luft und wie entsteht Wind eigentlich?4 Beispiel für einen Input:

Dort, wo die Sonnenstrahlen die Landmasse schneller und stärker erhitzen als das Wasser, steigt warme Luft nach oben. Dadurch entsteht ein Tiefdruckgebiet. Die nach oben strömende Luft kühlt oben ab und sinkt dann wieder nach unten, dadurch entsteht eine Zirkulation. Luft bewegt sich immer dorthin, wo der Druck niedrig ist. Hier findet auch der Input zu See- und Landwind seinen Platz und die damit zusammenhängende Erläuterung zu guten Standorten für Windkraftanlagen und Offshore-Parks.

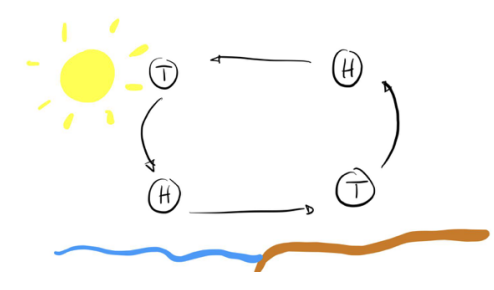

Abbildung 45: Beispielskizze zur Entstehung von Wind

<sup>1</sup> Bildungsplan BW, NwT, 2.1 Erkenntnisgewinn und Forschen,

[http://www.bildungsplaene-bw.de/](http://www.bildungsplaene-bw.de/,Lde/LS/5620824),Lde/LS/5620824, zuletzt abgerufen am 30.11.2021  $\frac{2}{3}$  Ebd.

<sup>3</sup> Bildungsplan BW, NwT, Leitgedanken zum Kompetenzerwerb, [http://www.bildungsplaene-bw.de](http://www.bildungsplaene-bw.de/,Lde/LS/BP2016BW/ALLG/SEK1/NWTPROFIL/LG)/,Lde/LS/BP2016BW/ALLG/SEK1/NWTPROFIL/LG, zuletzt abgerufen am 30.11.2021

<sup>4</sup> [https://www.planet-schule.de/frage-trifft-antwort/video/detail/wie-entsteht-wind.](https://www.planet-schule.de/frage-trifft-antwort/video/detail/wie-entsteht-wind.html) [html](https://www.planet-schule.de/frage-trifft-antwort/video/detail/wie-entsteht-wind.html), zuletzt abgerufen am 30.11.2021

#### PHASE 2: INTERNETRECHERCHE UND FILM

Nach dem kurzen Input und dem Reaktivieren des vorhandenen Wissens erhalten die Lernenden die Aufgabe, selbst zu Windkraftanlagen zu recherchieren:

Erstelle eine technische Skizze einer Windkraftanlage. Die Handskizze, oft vereinfacht nur als Skizze bezeichnet, ist eine freihändige Zeichnung, der du bitte die Originalmaße zufügst. Die Skizze muss die Außenmaße der Windkraftanlage enthalten. Das "Innenleben" der Turbine musst du nicht mitskizzieren.

Fragen, an denen du deine Recherche orientieren kannst:

- Wie hoch ist eine Windkraftanlage?
- Wie lang sind die Rotorblätter?
- Wie viel Stellfläche braucht ein Windrad?
- Welchen Umfang hat eine Windkraftanlage? Ist sie unten dicker als oben?
- (…)

Zudem festigen und erweitern die Lernenden anhand eines Films zu Windkraftanlagen ihr Wissen<sup>5</sup>. Dafür erhalten die Lernenden 45 Minuten Zeit. Die Skizzen sehen wir uns dann gemeinsam an und ergänzen bei Bedarf.

#### PHASE 3: EINFÜHRUNG INS BAUEN

Im Lernraum, der über das Minetest-Dashboard BLOCKALOT erstellt wurde, ist ein Abschnitt an der Küste bereits zum Bauen vorbereitet. Für die Baumeister/-innen werden an Wänden hilfreiche Informationen zum Bauen mit Schildern aufgehängt. Eine Gesprächsecke dient der Absprache der Aufgaben<sup>6</sup>, die in Minetest umgesetzt werden sollen.

Anschließend loggen sich die Lernenden in Minetest ein. Nach einer Einführung in die Steuerung und einer Erklärung zur Nutzung des Inventars wird den nun virtuell anwesenden Lernenden die Aufgabe erklärt. Mittels der Modifikation EDUTest kann sich die Lehrkraft zu den Lernenden teleportieren, um den Bauprozess zu begleiten und als Ansprechperson verfügbar zu sein.

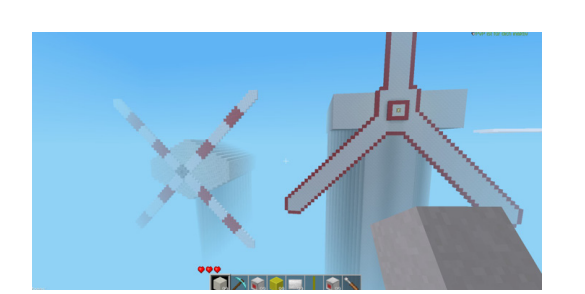

Abbildung 46: Von Jugendlichen gebaute Windkraftanlagen

#### PHASE 4: WINDKRAFTANLAGENBAU (OHNE INNENLEBEN)

Die Lernenden suchen nun einen für eine Windkraftanlage besonders geeigneten Bauplatz und die Anlage dort aufbauen. An dieser Stelle kann auch eine narrative Einbettung genutzt werden, um die Lernenden zu motivieren, ihre Problemlösefähigkeiten unter Beweis zu stellen. In Gruppen eingeteilt entfalten die Jugendlichen ihre ko-

<sup>5</sup> <https://youtu.be/h0Tpp45mfMQ>, zuletzt abgerufen am 19.12.2021

<sup>6</sup> Über die Taste "t" im Spiel erreichbar

operativen Energien und diskutieren, wie sie Pläne umsetzen. Dabei können zum Beispiel unterschiedliche Maßstäbe genutzt werden, um wichtige Details verständlich darzustellen. In diesem Lernprojekt wurde zuerst der Maßstab 1:3 genutzt, das heißt ein Meter entsprach drei Blöcken. Da beim Bauen aber auffiel, dass sich ein Maßstab von 1:2 besser für die Umsetzung der Skizzen eignete, passten die Lernenden ihre Planungen an.

Die Aufgabe besteht dann in den darauf folgenden vier Projekteinheiten à 45 Minuten darin, eine Windkraftanlage ohne Innenleben zu bauen. Es zeigte sich, dass die Lerngruppe sehr unterschiedliche Vorerfahrungen hatte. Von "Herr Mittelbach, ich habe solch ein Spiel noch nie gespielt!", reichten sie bis hin zu Lernenden, die die Geometrie nutzte, um sofort mit dem kreisrunden Aufbau ihrer Windkraftanlage zu beginnen. Ein graues Fundament wurde ebenso angelegt. Der Bau erfolgt mit Kreativrechten, das heißt, alle Lernenden können auf alle verfügbaren Materialien zugreifen, um zu bauen. Sie erhalten aber keine Flugrechte.

# PHASE 5: ENTDECKEN DES INNENLEBENS EINER WINDKRAFT-ANLAGE UND SYMBOLISCHER EINBAU

Nach der ersten Bauphase, die durch ausreichend Austausch in der Gesprächsecke begleitet wird, folgt das Erarbeiten des Innenlebens einer Windkraftanlage. Ausgehend von einem reduzierten Modell in Minetest, mit dessen Hilfe das technische Prinzip erläutert wird, sollen die Lernenden anschließend eine eigene Apparatur entwickeln und in ihre Windkraftanlagen einbauen.

Die Planung, wie sie Elemente wie das Getriebe, die Bremse oder einen Generator in ihre Windkraftanlagen einfügen können, erfolgt in Gruppen.

# PHASE 6: PRÄSENTATION, REFLEXION UND FEEDBACK

Am Ende der achtstündigen Unterrichtseinheit steht dann die Begehung aller Windkraftanlagen der Gruppen. Die Erbauer/-innen führen durch ihre Windkraftanlage und erläutern dabei in einem kleinen Interview, warum sie einen bestimmten Standort ausgewählt haben (Vorteil Küstenlage > nearshore/offshore), welche Schwierigkeiten sie gelöst haben und was ihre Erfahrungen aus dem Projekt sind. Gut gelungene Aspekte des Windkraftanlagenbaus und Möglichkeiten zur Verbesserung können im Plenum diskutiert oder als konstruktives Feedback auf Schildern festgehalten werden.

Beim gemeinsamen Begehen und Besuchen der Anlagen mit den selbst gewählten Avataren fiel die soziale Komponente des Lernprojekts auf. Trotz der Schulschließung war es gelungen, ein virtuelles Zusammensein mit naturwissenschaftlichem Inhalt und kreativer, tüftelnder Energie zu kombinieren.

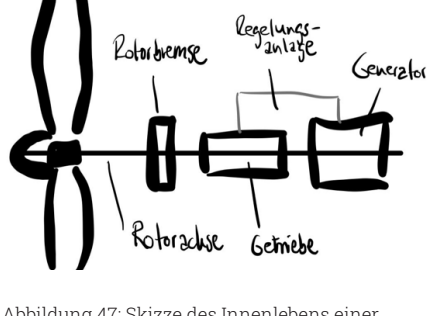

Abbildung 47: Skizze des Innenlebens einer Windkraftanlage

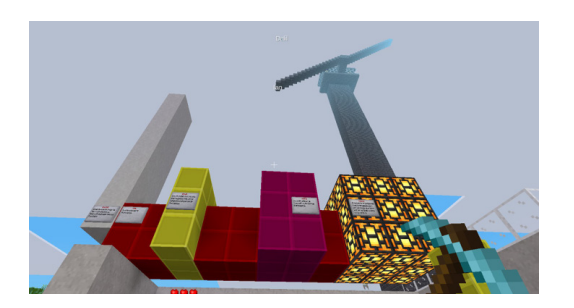

Abbildung 48: Nachbau des Innenlebens einer Windkraftanlage

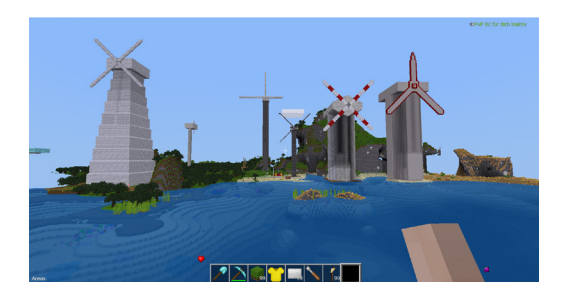

Abbildung 49: Weitere Beispiele von Lernenden für Windkraft- und Offshoreanlagen

**Fazit:** Im naturwissenschaftlichen Bereich bietet Minetest die Möglichkeit, sich fachlich relevante Themen handlungsorientiert zu erschließen. Besonders erwähnenswert ist die kooperative Komponente des individuellen, aber gemeinsamen Bauens. Die Lernenden können sich via Chatnachricht oder in einer offenen Videokonferenz mit abgeschalteter Webcam Hilfe holen. Wer Schwierigkeiten hat oder Hilfe braucht, dem wird prompt geholfen. Nachbar/-innen können sich helfen oder die Lehrkraft kann an Ort und Stelle unterstützen. Zu Zeiten von Schulschließungen kann das gemeinsame Bauen in einer virtuellen Welt das Gefühl erhalten, Teil einer Gruppe zu sein. Sich gegenseitig als Avatar zu sehen und zu hören, gemeinsam zu einer Erklärung zusammenzukommen und sich gegenseitig zu helfen und zu unterstützen, kann sich äußerst positiv auf die Lernenden auswirken. Minetest kann also helfen, sich nicht aus den Augen zu verlieren.

3.5. Lebensräume gemeinsam gestalten: Minetest-Projekte an Grundschulen SACHUNTERRICHT | MATHEMATIK | KUNST Tammo Engelhard, Monika Pabst, Anna Zierer

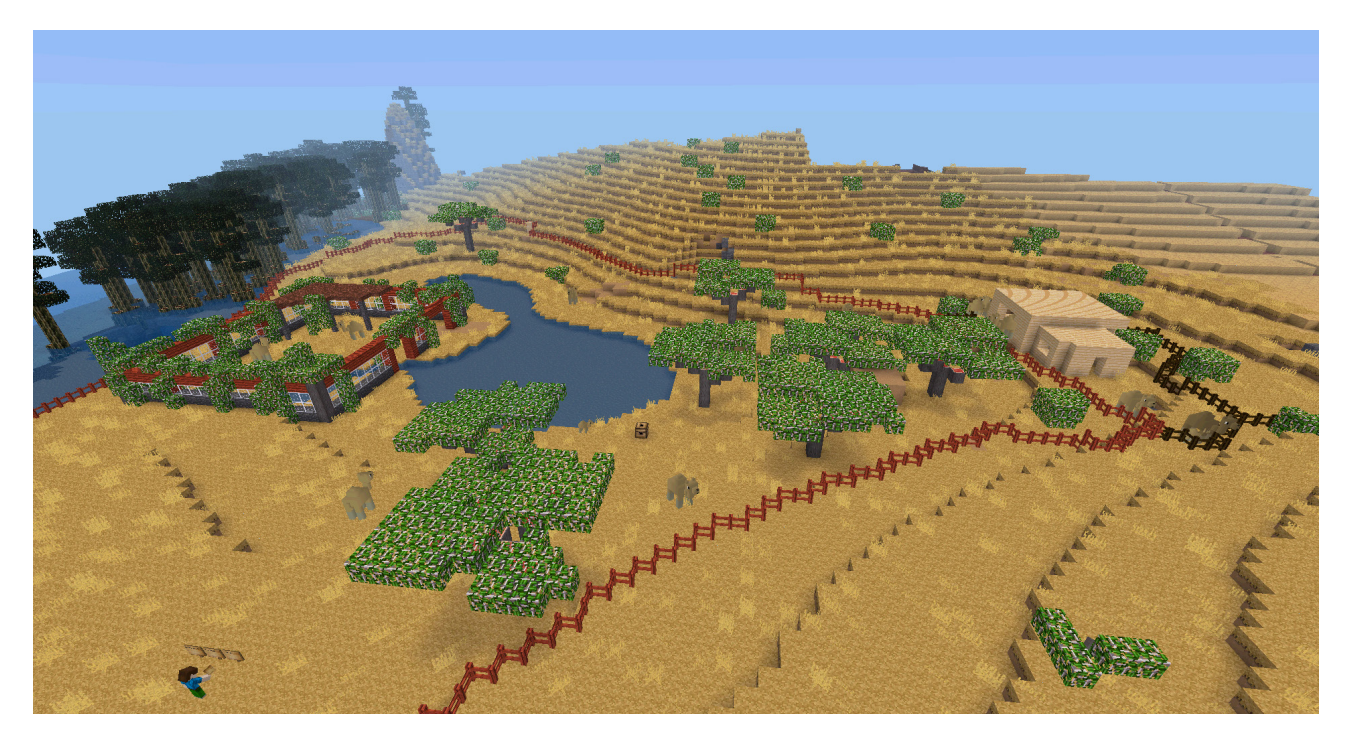

Abbildung 50: Kamelreservat mit Informationen zu den Tieren

# <span id="page-42-0"></span>3.5. LEBENSRÄUME GEMEINSAM GESTALTEN: MINETEST-PROJEKTE AN GRUNDSCHULEN

In Grundschulen kann Minetest gut als Ergänzung zur Ausbildung von Medienkompetenz sowie zum Erreichen verschiedener im Bildungsplan verankerter Ziele eingesetzt werden. Eine der dabei wichtigen Eigenschaften digitaler Spiele ist die Motivation, die bei der spielerischen Auseinandersetzung mit Themen bei Kindern dieser Altersgruppe entsteht. Etwa zwei Drittel der 6- bis 11-Jährigen spielen digitale Spiele1 , die somit einen großen Bestandteil der Lebensrealität darstellen.

Da sich die motorischen und kognitiven Kompetenzen der Lernenden noch weiterentwickeln, bieten sich bei kürzeren Projekten kreative Projekte in Minetest ab der 3. Klasse an Grundschulen an. Bei Gruppen mit besonders spielaffinen Kindern können auch bereits im jüngeren Alter umfangreichere Projekte umgesetzt werden.

Minetest bietet die Möglichkeit, alle erdenklichen Inhalte darzustellen. Die Gelegenheiten, fachdidaktische Inhalte im Spiel abzubilden und mit den Lernenden zu erarbeiten, sind beinahe unbegrenzt. Sie finden in diesem Artikel sowohl ausführliche Beschreibungen der Inhalte, als auch getaktete Ablaufpläne, anhand derer Sie Lernabenteuer in Minetest selbstständig durchführen können. Es empfiehlt sich, die Umsetzung an die eigene Lerngruppe anzupassen. Während sich die beiden vorgestellten Konzepte inhaltlich ähneln, unterscheiden sie sich in ihrem Umfang. Im ersten Konzept finden

<sup>1</sup> KIM-Studie 2018, Medienpädagogischer Forschungsverbund Südwest, [https://www.mpfs.de/fileadmin/files/Studien/KIM/2018/KIM-Studie\\_2018\\_web.pdf](https://www.mpfs.de/fileadmin/files/Studien/KIM/2018/KIM-Studie_2018_web.pdf), zuletzt abgerufen am 03.12.2021

Sie den Ablauf für ein einzelnes Lernabenteuer, das die Lernenden jederzeit innerhalb von 90 Minuten abschließen können. Das zweite Konzept bietet sich für eine Projektwoche oder für eine längerfristige Integration von Minetest in das Lernen an.

Die Lernabenteuer beruhen einerseits auf praktischen Erfahrungen, welche in Minetest-Workshops mit Kindern gesammelt werden konnten, und andererseits auf theoretischen Überlegungen über eine angemessene Integration von Minetest in das Lernen an der Grundschule.

Unsere Beispiele greifen verschiedene Aspekte des Bildungsplans für Grundschulen (Baden-Württemberg)<sup>2</sup> und der Strategie Bildung in der digitalen Welt der Kultusministerkonferenz<sup>3</sup> auf. Die konkreten Bezüge werden in den jeweiligen Projektskizzen aufgelistet. Bevor es los geht, soll an dieser Stelle noch einmal auf den Teil "Classroom-Management" aus dem ersten Teil der Minetest-Handreichung des Landesmedienzentrums Baden-Württemberg verwiesen werden. Zur optimalen Umsetzung von Lernabenteuern in Minetest sollten Sie sich mit den Grundlagen der Modifikation "EDUtest" vertraut machen.

#### PROJEKT 1: DER MINETEST-ZOO **Dauer:** 90 Minuten

Für die Durchführung innerhalb von 90 Minuten bedarf es eines Vorwissens zu verschiedenen Tieren und ihrer natürlichen Lebensräume. Alternativ kann dieses Wissen jedoch auch während des Projektes vermittelt werden, dies würde 90 Minuten jedoch überschreiten. Dabei sollen entsprechend der inhaltsbezogenenen Kompetenzen (s. u.) Tiere und Pflanzen unter Berücksichtigung ihrer Lebensräume beschrieben, benannt und unterschieden werden. Das folgende Konzept beschreibt, wie in 90 Minuten ein Zoo in Minetest entstehen kann. Das Projekt richtet sich dabei an Kinder der Klassenstufen 3 und 4. Je nach Gruppengröße kann ein großer oder kleiner Zoo mit Gehegen inklusive Lieblingstieren der Lernenden gebaut werden. Es kann dabei auch auf Infrastruktur eingegangen werden, wie etwa ausgebaute Wege für Besucher/-innen, eine Kasse oder Hinweisschilder. Die Kinder können ihr Wissen über Tiere und Pflanzen vertiefen und erschaffen selbst Lebensräume, die zu ihrem ausgewählten Gehege passen.

Bildungsplanbezug (Grundschule BW 2016 Klasse 3/4)<sup>4</sup>

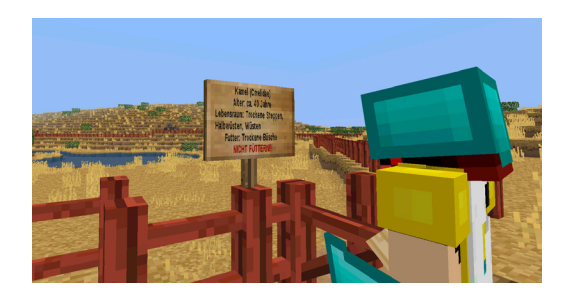

Abbildung 51: Hinweisschilder geben weitere Informationen zu den Tieren

<sup>2</sup> [http://www.bildungsplaene-bw.de/bildungsplan,Lde/BP2016BW\\_ALLG\\_GS](http://www.bildungsplaene-bw.de/bildungsplan,Lde/BP2016BW_ALLG_GS), zuletzt ab gerufen am 03.12.2021

<sup>3</sup> [https://www.kmk.org/themen/bildung-in-der-digitalen-welt/strategie-bildung-in-der-di](https://www.kmk.org/themen/bildung-in-der-digitalen-welt/strategie-bildung-in-der-digitalen-welt.html) [gitalen-welt.html,](https://www.kmk.org/themen/bildung-in-der-digitalen-welt/strategie-bildung-in-der-digitalen-welt.html) zuletzt abgerufen am 03.12.2021

<sup>4</sup> <http://www.bildungsplaene-bw.de/,Lde/LS/BP2016BW/ALLG/GS/SU/IK/3-4/02/02>, zuletzt abgerufen am 03.12.2021

#### **Inhaltsbezogene Kompetenzen:**

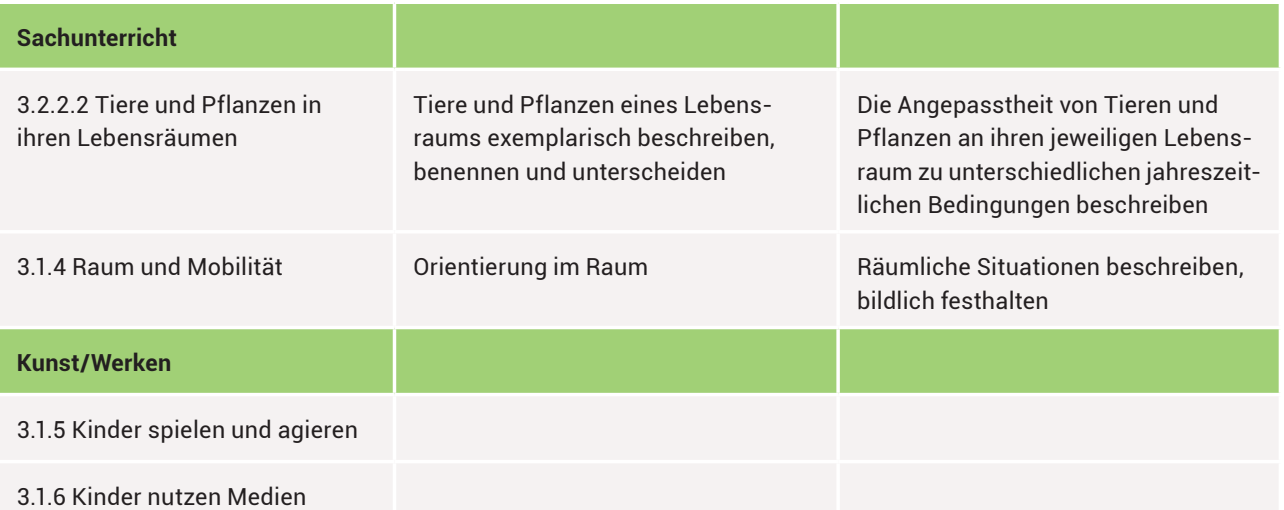

#### **Medienkompetenz:**

Durch die kooperative Zusammenarbeit in einem gemeinsamen Projekt werden folgende Kompetenzen aus der KMK-Strategie Bildung in der digitalen Welt gefördert:

- Kommunizieren und Kooperieren
	- 2.1 Interagieren
	- 2.3 Zusammenarbeiten
	- 2.4 Umgangsregeln kennen und einhalten (Netiquette)
- Produzieren und Präsentieren
	- 3.1 Entwickeln und Produzieren
- Problemlösen und Handeln
	- 5.1 Technische Probleme lösen
- Konstruktiver und reflektierender Umgang mit Computerspielen 6.1 Medien analysieren und bewerten

#### **Arbeitsform**

Kollaborativ und kooperativ (Tandems oder Gruppen von vier Lernenden)

#### **Anforderung und Vorbereitung**

Bevor die Arbeit in Minetest beginnen kann, sollten folgende Modifikationen (Mods) auf dem Minetest-Server installiert sein:

- "Petz-Mod"<sup>5</sup>
- "gemalde-Mod"6

Die Petz-Mod beinhaltet eine große Anzahl an Tieren und die gemalde-Mod wird dazu benötigt, eigene Bilder an eine Wand zu projizieren. Das kann den Kindern dabei helfen, eine visuelle Stütze beim Bauen zu haben. Die Lernräume des Landesmedienzentrums Baden-Württemberg sind bereits mit der Petz-Mod ausgestattet. Für kurze Projekte wird empfohlen, das Spiel im Kreativmodus mit Flugrechten zu spielen (siehe erster Teil der Minetest-Handreichung des Landesmedienzentrums Baden-Württemberg: 3.4 Pädagogische Nutzung mit EDUtest).

<sup>5</sup> <https://content.minetest.net/packages/runs/petz/> zuletzt abgerufen am 03.12.2021

<sup>6</sup> <https://github.com/CasimirKaPazi/gemalde>, zuletzt abgerufen am 03.12.2021

#### **Arbeitsablauf**

In 90-minütigen Einheiten in Minetest gibt es nur wenig Zeit für das, was beim Spielen den größten Spaß bereitet – das Bauen. Der folgende Ablauf ist sehr ambitioniert getaktet. Lassen Sie gerne nach Gefühl Punkte weg, fügen Sie eigene Informationen hinzu oder geben Sie den Kindern mehr Zeit.

Wichtig aus Sicht der Selbstbestimmungstheorie ist, dass die Kinder eigene Entscheidungen treffen können. Bei der Auswahl von Tierarten und beim Design der Gehege sollten die Kinder, nachdem sie mit allen nötigen Informationen versorgt wurden, grundsätzlich selbstständig entscheiden. Sollten Dinge nicht wirklichkeitsgetreu abgebildet werden, diskutieren Sie die Unterschiede in der abschließenden Reflexionsrunde.

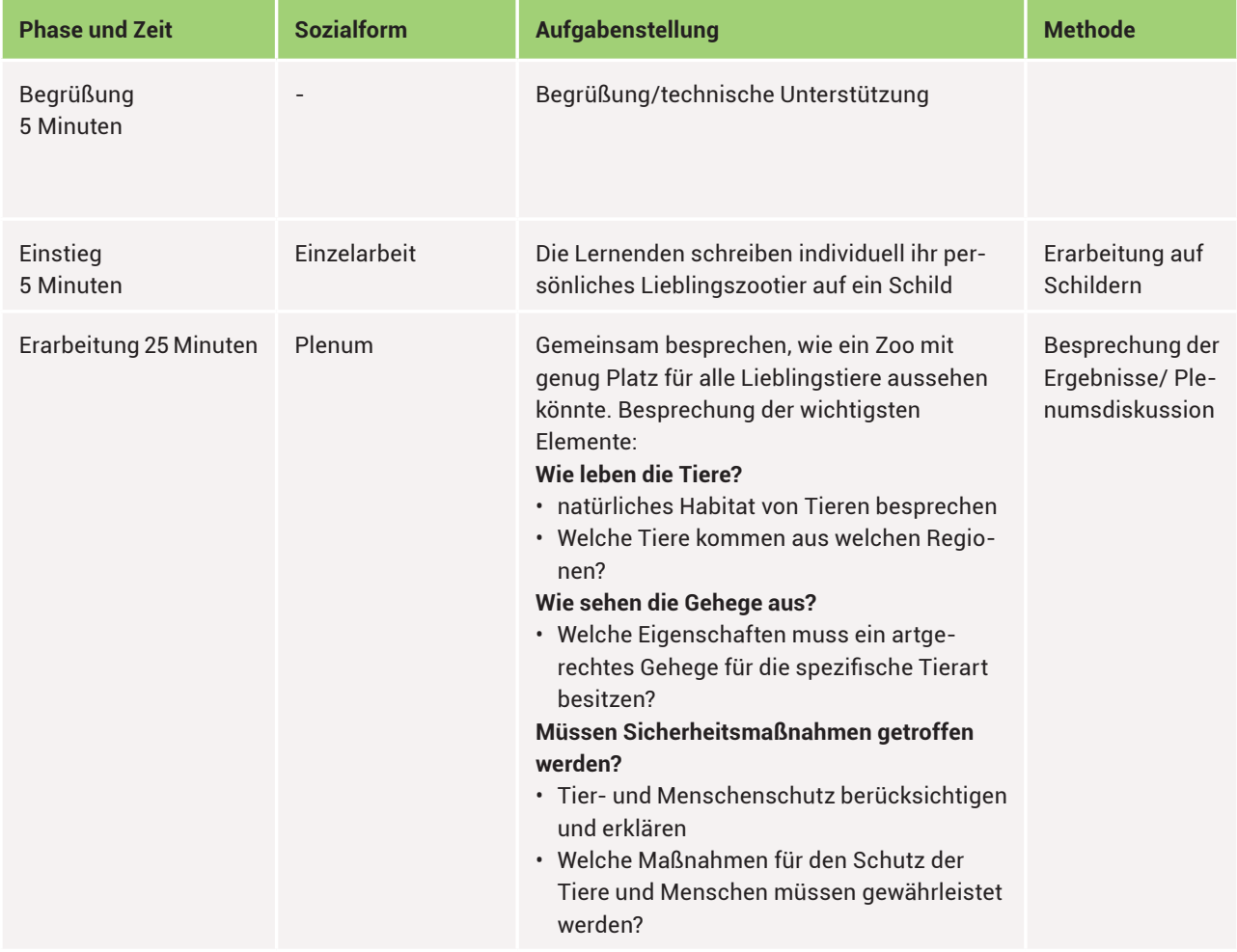

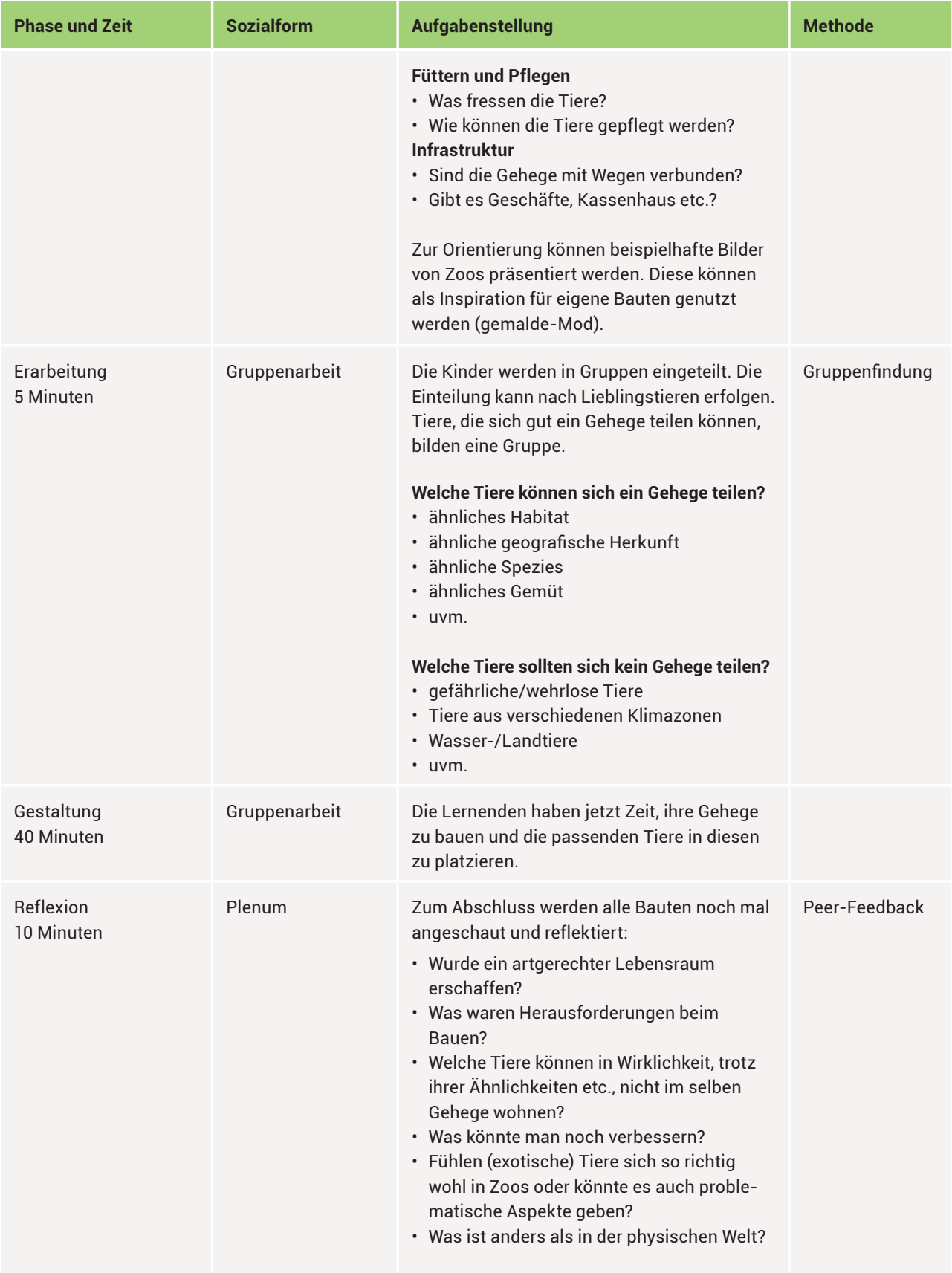

#### **Technische Voraussetzungen**

Laptops, Computermäuse, Wlan, Minetest-Server, beziehungsweise ein BLOCKALOT-Lernraum, eventuell Headsets

# PROJEKT 2: NACHBAU DER EIGENEN SCHULE

**Dauer**: variabel / Projektwoche

Das Workshopkonzept des Schulhaus-Nachbaus umfasst einen variablen Zeitraum und lässt sich beispielsweise im Rahmen einer Projektwoche oder der Nachmittagsbetreuung umsetzen. Ziel ist es, die eigene Schule oder bestimmte Lernräume innerhalb der Schule in Minetest nachzubauen. Neben dem gemeinsamen Erfolgserlebnis durch das sichtbare Ergebnis fördert das kollaborative Arbeiten am eigenen Bauprojekt auf spielerische Weise auch das Erlernen von Längen- und Größenmaßen sowie die Ausbildung von Größenvorstellungen.

Alternativ kann anstatt der eigenen Schule auch eine gemeinsame "Traumschule" gebaut werden. Dabei geht es auch um demokratische Entscheidungsprozesse und die Fragen "Was braucht eine Schule unbedingt und was wäre wünschenswert?" "Muss eine Schule unbedingt aussehen wie heutige Schulen oder könnte sie auch ganz anders aussehen?"

Bildungsplanbezug (Grundschule BW 2016 Klasse 3/4)<sup>1</sup>

1 <http://www.bildungsplaene-bw.de/,Lde/LS/BP2016BW/ALLG/GS/M>, [http://www.bil](http://www.bildungsplaene-bw.de/,Lde/LS/BP2016BW/ALLG/GS/SU) [dungsplaene-bw.de/,Lde/LS/BP2016BW/ALLG/GS/SU](http://www.bildungsplaene-bw.de/,Lde/LS/BP2016BW/ALLG/GS/SU) und [http://www.bildungsplaene-bw.de/,Lde/LS/BP2016BW/ALLG/GS/KUW,](http://www.bildungsplaene-bw.de/,Lde/LS/BP2016BW/ALLG/GS/KUW) jeweils zuletzt abgerufen am 03.12.2021

#### **Inhaltsbezogene Kompetenzen:**

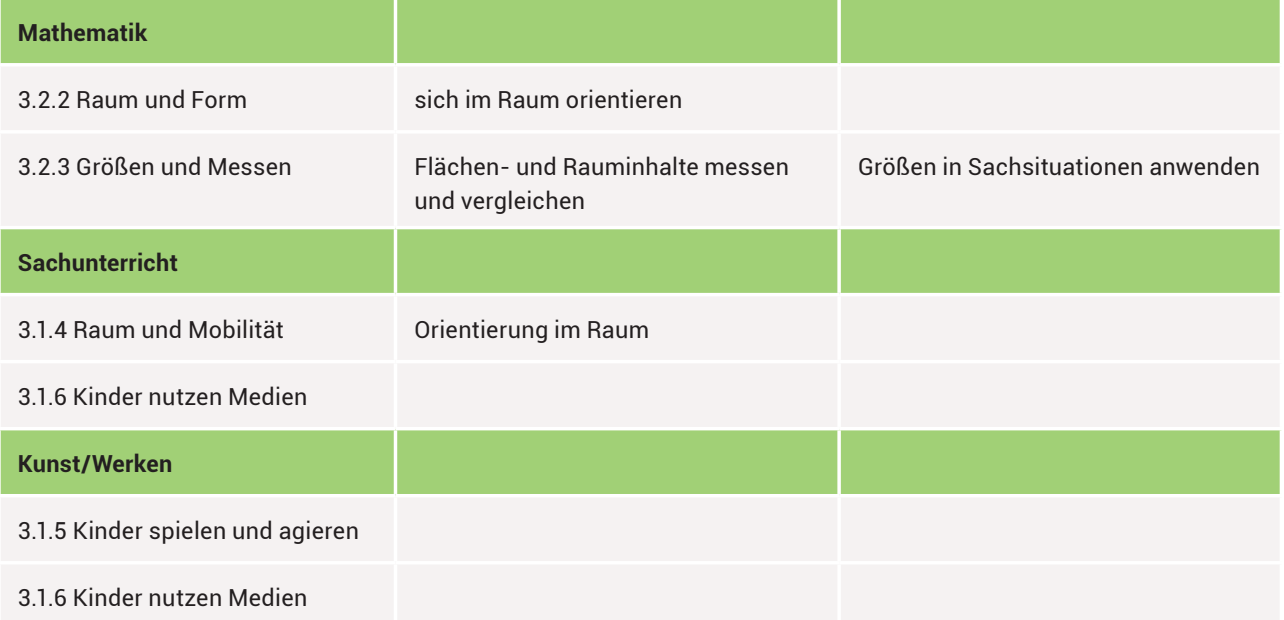

3.5. Lebensräume gemeinsam gestalten: Minetest-Projekte an Grundschulen SACHUNTERRICHT | MATHEMATIK | KUNST Tammo Engelhard, Monika Pabst, Anna Zierer

#### **Medienkompetenz:**

Durch die kollaborative Zusammenarbeit in einem gemeinsamen Projekt werden folgende Kompetenzen aus der KMK-Strategie Bildung in der digitalen Welt gefördert:

- Kommunizieren und Kooperieren
	- 2.1 Interagieren
	- 2.3 Zusammenarbeiten
	- 2.4 Umgangsregeln kennen und einhalten (Netiquette)
- Produzieren und Präsentieren
	- 3.1 Entwickeln und Produzieren
- Problemlösen und Handeln
	- 5.1 Technische Probleme lösen
- Konstruktiver und reflektierender Umgang mit Computerspielen 6.1 Medien analysieren und bewerten

#### **Arbeitsform**

In Gruppen- oder auch Partnerarbeit möglich. Auch als Lerngruppenübergreifendes Projekt möglich.

#### **Anforderungen und Vorbereitung**

Es ist von Vorteil, wenn Längenmaße bereits eingeführt und bekannt sind. Allerdings kann eine projektspezifische Einführung auch in den ersten beiden Projekteinheiten gegeben und anschließend auch nach dem Bau nochmals vertieft werden, mit der praktischen Anwendung als Basis. Auch für die Alternative "Traumschule" sind realistische Größenvorstellungen von Vorteil, um diese im Spiel umzusetzen, beziehungsweise zu übertragen. Sie können aber ebenfalls während des Prozesses erlernt werden und sollten dann explizit noch mal in der Abschlussbesprechung und im Nachgang des Projekts durch weitere Übungen vertieft und gefestigt werden.

Um beim reinen Nachbau das Messen und die spätere Übertragung in Minetest zu erleichtern, können bereits vorher von der Lehrkraft entsprechende Pläne des Gebäudes und der Räume vorbereitet werden, in welche die gemessenen Werte dann eingetragen werden können. Zudem empfiehlt es sich, wie in Kapitel 3.4 "Pädagogische Nutzung mit EDUtest" im ersten Teil der Minetest-Handreichung des Landesmedienzentrums Baden-Württemberg beschrieben, den Lernenden Kreativ- und Flugrechte zu geben, um beim Bauen möglichst wenig Grenzen zu setzen.

#### **Ablaufplan**

Der folgende Ablaufplan stellt eine beispielhafte Skizzierung dar und muss je nach Projekt (ganzes Schulhaus, Klassenzimmer, Traumschule) angepasst werden. In der folgenden Tabelle entspricht eine Projekteinheit 90 Minuten.

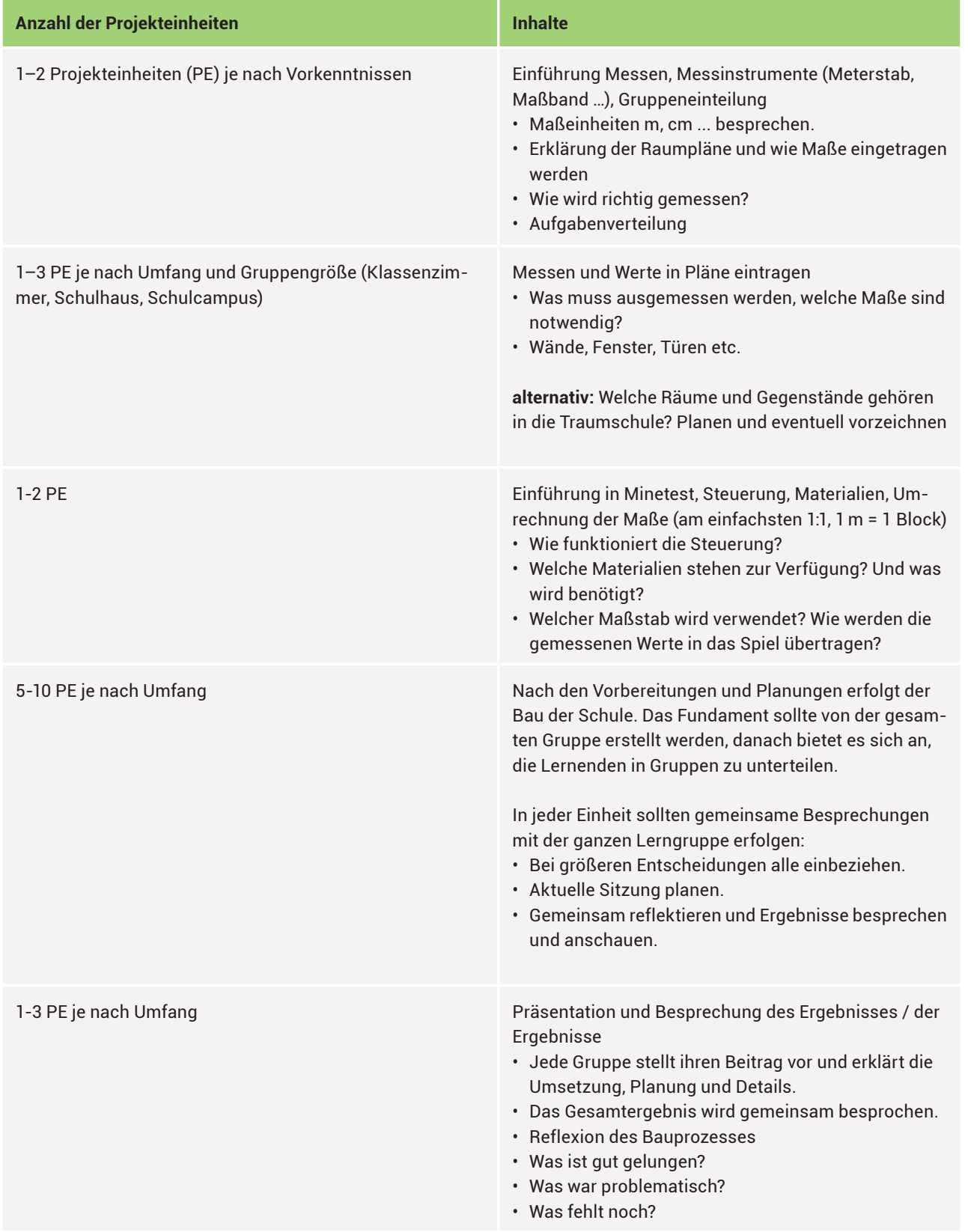

Im dargestellten Ablaufplan arbeiten alle Gruppen gemeinsam an einem Projekt, und jede Gruppe ist zum Beispiel für jeweils einen Raum zuständig. Alternativ kann aber auch jede Gruppe jeweils ihren eigenen Lernraum bauen, welche dann am Ende verglichen werden.

#### **Technische Voraussetzungen**

Laptops, Computermäuse, Wlan, Minetest-Server, beziehungsweise ein BLOCKALOT-Lernraum, eventuell Headsets

**Fazit:** In den vorgestellten Projekten handeln die Teilnehmenden im virtuellen Interaktions- und Lernraum von Minetest. Dabei werden spezifische Eigenschaften guter Spiele wie unmittelbares Feedback und Entscheidungsfreiheit genutzt, um das kollaborative Erarbeiten der Inhalte zu ermöglichen.

Medienkompetenz und sensomotorische Fähigkeiten werden ausgebaut, während Kinder in der virtuellen Welt direkt in und an Zoogehegen oder der (Traum-)Schule arbeiten können. Dabei lässt es die offene Spielwelt von Minetest zu, Lebensräume für Tiere und Menschen darzustellen und zu nutzen und somit auch die Auswirkung des Lebensraums auf die Bewohner zu reflektieren.

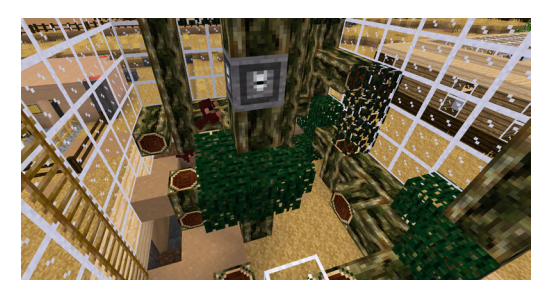

Abbildung 52: Anhand selbstgebauter Gehege kann deren Nutzen und Angemessenheit im Plenum diskutiert werden

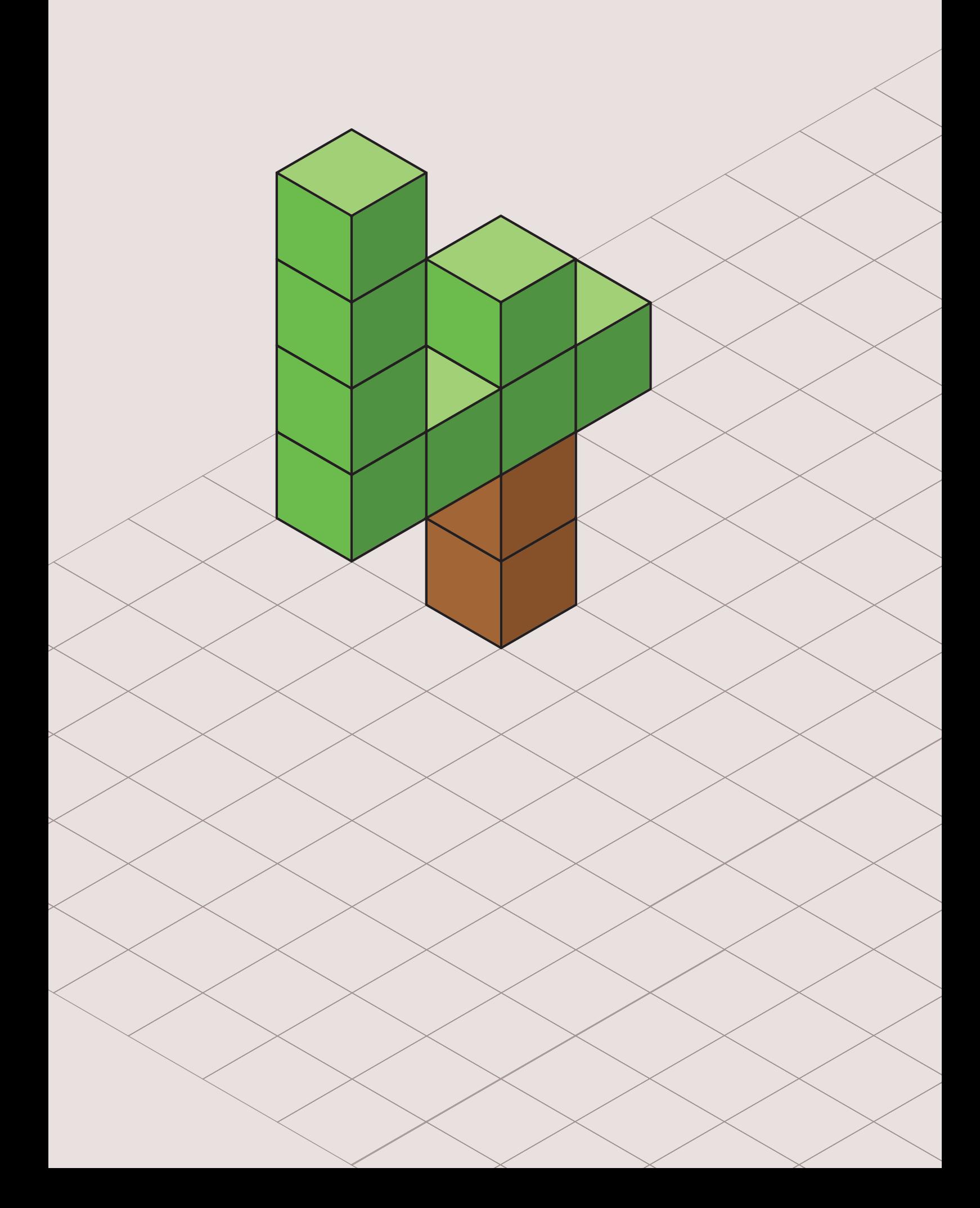

<span id="page-52-1"></span>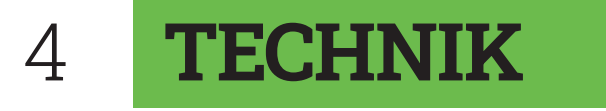

# <span id="page-52-0"></span>4.1. LERNRAUMVERWALTUNG MIT BLOCKALOT

Das kostenlose Open-Source-Spiel Minetest eignet sich perfekt für Game-based Learning in virtuellen Lernräumen. Das Erstellen und Verwalten dieser Lernräume, beginnend mit dem Aufsetzen eines benötigten Servers, gestaltet sich jedoch relativ kompliziert und stellt eine technische Herausforderung dar. Um diese anfänglichen Hürden zu erleichtern, wurde das Pilotprojekt BLOCKALOT ins Leben gerufen. Bei BLOCKALOT handelt es sich um eine Website, die von Studierenden der Hochschule Karlsruhe entwickelt wurde und verschiedene Funktionen zum Verwalten und Administrieren von Minetest-Welten bietet.

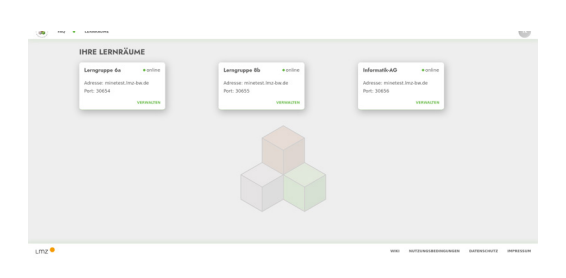

#### Abbildung 53: Übersicht aller Lernräume in BLOCKALOT in einem exemplarischen Konto

#### DIE FUNKTIONALITÄT DER WEBOBERFLÄCHE

Die Webanwendung ist über <https://www.blockalot.de> erreichbar. Nach der Registrierung können Lehrkräfte mit nur wenigen Klicks eigene virtuelle Lernräume erstellen. Dabei kann aus mehreren vom Landesmedienzentrum vorgefertigten Welten eine Vorlage gewählt werden. Das Dashboard gibt eine Übersicht aller eigenen Lernräume (Abb. 1).

Um Lernenden den Zugriff auf die Welt zu gewähren, können für jeden Lernraum eigene Konten mit verschiedenen Rechten angelegt werden. So können zum Beispiel einige Lernende, die beim Administrieren eines Lernraums unterstützen sollen, mit Admin-Rechten ausgestattet werden. Nach dem Anlegen eines oder mehrerer Konten für die Nutzenden werden die zugehörigen Initialkennwörter zufällig generiert und daraufhin in einer PDF-Datei abgespeichert. Mit

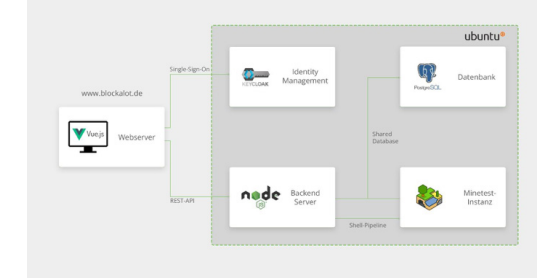

Abbildung 54: Architekturdiagramm von BLOCKALOT, links das Frontend und rechts das Backend.

nur einem Klick können die Passwörter zurückgesetzt und Konten auch wieder gelöscht werden. Des Weiteren besteht die Möglichkeit, Lernräume ein- und auszuschalten, die Welt eines Lernraums zurückzusetzen und einzelne Lernräume samt aller zugehörigen Daten und Konten zu löschen.

Durch das intuitive Design der Oberfläche werden weder Programmiererfahrung noch sonstige technische Kenntnisse für einen Einstieg in Minetest benötigt. Für den Fall, dass trotz der selbsterklärenden Benutzungsführung noch Fragen auftreten, gibt es ein ausführliches Wiki<sup>1</sup> mit weiteren Informationen, in dem es Antworten auf viele häufig gestellte Fragen in Bezug auf Minetest und BLOCKALOT gibt. Außerdem steht auf der Website ein Glossar zur Verfügung, in welchem die wichtigsten Begriffe erklärt werden.

Die Funktionalität von BLOCKALOT ist dabei in zwei eigenständige Komponenten aufgeteilt, Frontend und Backend (Abb. 2). Das Frontend stellt die Bedienoberfläche dar, bietet also die Möglichkeit zur Darstellung von Informationen und Interaktion mit den Inhalten. Die Webanwendung wird beim Aufrufen von BLOCKALOT lokal im Browser ausgeführt, und es wird keine zusätzliche Software benötigt. Unterstützt werden alle modernen und gängigen Browser.

# WOMIT WURDE DAS FRONTEND ENTWICKELT?

Das Frontend wurde mit dem JavaScript-Framework [Vue.js](http://Vue.js) entwickelt. Dies ermöglichte eine sehr einfache und schnelle Entwicklung der Webseite. Vue-Anwendungen werden mithilfe von JavaScript, HTML und CSS geschrieben.

Bei Frameworks wie [Vue.js](http://Vue.js) wird eine Webanwendung aus vielen wiederverwendbaren Komponenten aufgebaut. Das hat den Vorteil, dass zum Beispiel die Funktionalität eines Buttons oder eines Eingabefeldes nur einmal implementiert werden muss. Anschließend kann diese Komponente überall in der Anwendung mit gegebenenfalls unterschiedlichen Attributen, wie zum Beispiel dem Text oder der Farbe eines Buttons, eingebaut werden. Dadurch können ein konsistentes Nutzererlebnis und eine schnelle Entwicklung gewährleistet werden.

Ein weiterer Vorteil von [Vue.js](http://Vue.js) ist das unkomplizierte Hinzufügen von Plug-ins. So wurde zum Beispiel ein Plug-in installiert, welches BLOCKALOT in eine Progressive Web App (PWA) verwandelt. Das bringt mehrere Vorteile mit sich: Zum einen kann bei einer PWA das Caching, also das Zwischenspeichern von Inhalten, verbessert werden, was gerade bei einer langsamen oder lückenhaften Internetverbindung zu deutlich besseren Ladezeiten führt. Des Weiteren kann BLOCKALOT dank des Plug-ins nun lokal installiert werden. Die Webanwendung wirkt dann wie eine native Applikation, kann also zum Beispiel als Verknüpfung auf dem Desktop hinzugefügt werden. Beim Start öffnet sich die Anwendung in einem eigenen Fenster und

<sup>1</sup> <https://wiki.blockalot.de>, zuletzt abgerufen am 02.12.2021

nicht wie gewohnt im Web-Browser, fühlt sich also wie eine native Applikation an.

#### DIE KOMMUNIKATION MIT MINETEST

Die Daten für das Frontend von BLOCKALOT liefert der Backend-Server, der die Schnittstelle zu Minetest darstellt. Backend und Frontend kommunizieren über eine REST-Schnittstelle miteinander und funktionieren dadurch weitgehend unabhängig.

Die Authentifizierung bei der Kommunikation erfolgt dabei mithilfe von Keycloak, einer Open-Source-Lösung für Identity Management und die Umsetzung des OAuth2-Protokolls. Nachdem sich ein User im Frontend eingeloggt hat, erhält er von Keycloak einen Token, der dann bei HTTP-Anfragen an das Backend als Authorization-Header mitgeschickt wird. Das Backend leitet den gesendeten Token wiederum an Keycloak weiter, welches ihn dann validiert und die Authentizität des Benutzenden sicherstellt. Im Anschluss kann der Token dekodiert und es können Rollen und Berechtigungen ausgelesen werden.

Das Backend wurde mit TypeScript und dem Framework Express entwickelt. Express stellt mit über 17 Millionen Downloads pro Woche den Industriestandard zur Entwicklung von serverseitigen Web-Applikationen dar und ermöglicht durch seinen flexiblen Aufbau eine einfache Integration von Keycloak.

Die notwendigen Daten speichert das Backend genau wie Minetest in einer gemeinsamen PostgreSQL-Datenbank. Dies ermöglicht einen effizienten Zugriff auf die von Minetest gespeicherten Daten, um beispielsweise die Rechte der nutzenden Person von Minetest auszulesen und auf der Website anzuzeigen. Außerdem hat das Backend die Möglichkeit, die Minetest-Instanz mithilfe einer Shell-Pipeline direkt anzusprechen, um beispielsweise neue Konten anzulegen oder deren Passwörter zurückzusetzen und Welten starten oder stoppen zu können.

Während die Webanwendung auf einem eigenen Webserver gehostet wird, laufen Backend und Minetest-Instanz auf einem dedizierten Linux-Server. Um den besonderen Datenschutzanforderungen im Bildungsbereich zu entsprechen, befinden sich sowohl der Linux- als auch der Webserver in Deutschland. Derzeit ist die Anzahl der Lernräume pro Lehrkraft auf drei begrenzt, allerdings können auf Anfrage an [kontakt@blockalot.de](mailto:kontakt@blockalot.de) weitere Lernräume erstellt werden.

**Fazit:** Mit der Technik hinter BLOCKALOT können Lernräume also einfach und ohne fundierte technische Kenntnisse angelegt und verwaltet werden. Dass Kartenvorlagen zur Verfügung stehen, ermöglicht es Lehrkräften, erprobte Lernabenteuer und Methoden zu nutzen, diese aber auch den eigenen Wünschen anzupassen. Lernbegleitenden und Lernenden soll ein möglichst reibungsloser Einstieg in die virtuelle Interaktions- und Lernumgebung von Minetest ermöglicht werden.

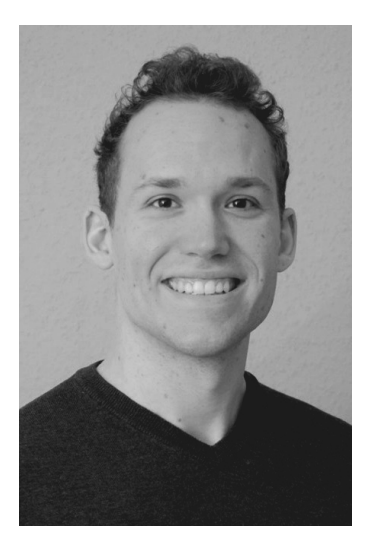

# <span id="page-55-0"></span>INHALTE

# ALEXANDER BERNDT

Alexander Berndt ist Wirtschaftsinformatik-Student an der Hochschule Karlsruhe. Er war Teil des studentischen Projektteams, das die Implementierung von BLOCKALOT umgesetzt hat, und ist mittlerweile gemeinsam mit Tim Budras und Christian Reski für die Wartung und Weiterentwicklung der Webplattform zuständig.

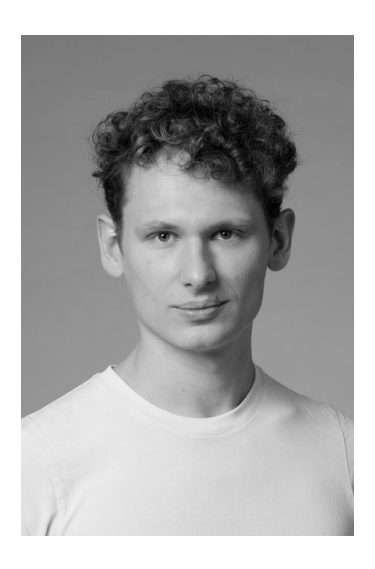

# CHRIS BINDER

Chris Binder ist Bildender Künstler und freischaffender Medienpädagoge. Er betreut das Minetest-Pilotprojekt des Landesmedienzentrums Baden-Württemberg technisch und pädagogisch mit und begleitet das kostenlose Minetest-Angebot der ComputerSpielSchule Stuttgart.

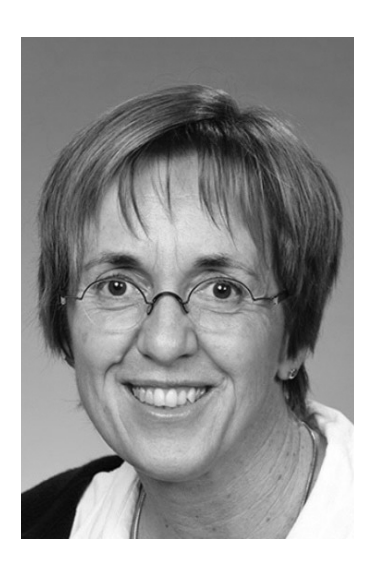

# ANJA BÖCKMANN

Anja Böckmann ist Direktorstellvertreterin an der Anne-Frank-Schule Oberschule in Molbergen (NDS) und unterrichtet dort derzeit die Fächer Mathematik, Englisch und Informatik.

Auf der Suche nach interessanten Möglichkeiten, um Lernerlebnisse vielseitig zu gestalten, wurde sie auf den Minetest-Bildungsserver der Jungen Akademie Wittenberg aufmerksam. Dort bietet sie unter anderem einige exemplarische Escape Games mit Tutorials an.

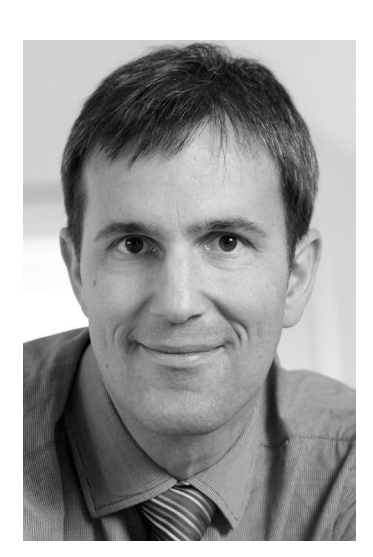

Fotograf: Michael Fuchs

# THOMAS EBINGER

Dr. Thomas Ebinger ist Pfarrer und Religionslehrer an einer Grundschule in Ostfildern-Kemnat, er ist Mitinitiator von [www.minetestbildung.de](http://www.minetestbildung.de) und Administrator des Minetest Bildungsservers. Auf seinem Blog sammelt er seit 2016 Ideen, wie man Minetest religionspädagogisch sinnvoll einsetzen kann, ursprünglich vor allem für die Konfirmanden-Arbeit.

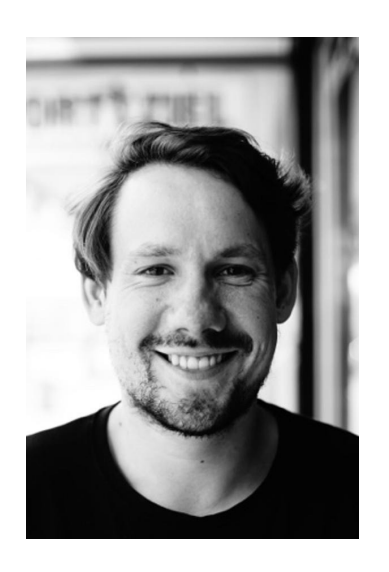

#### TAMMO ENGELHARD

Tammo Engelhard ist freiberuflicher Medienpädagoge mit dem Schwerpunkt Game-Based Learning. Er setzt sich praktisch und theoretisch mit dem Potenzial der Medienkompetenzvermittlung durch populäre Computerspiele auseinander. Seit 2020 ist er an der Durchführung und Konzeption zahlreicher Angebote und Fortbildungen zum Thema Minetest beteiligt.

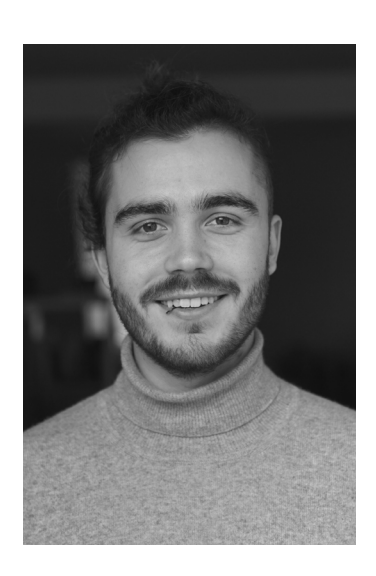

#### NIKLAS KEHRLE

Niklas Kehrle ist freier Referent der Landeszentrale für politische Bildung Baden-Württemberg im Fachbereich "Jugend und Politik". Seit 2020 ist er in der Konzeption und Durchführung von Angeboten der politischen Jugendbildung tätig. Niklas Kehrle studiert in Freiburg Politikwissenschaften.

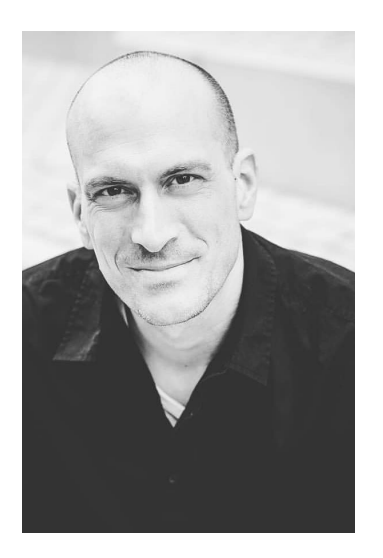

#### TOM MITTELBACH

Tom Mittelbach ist seit elf Jahren Fachoberlehrer an der Friedrich-Uhlmann-Schule, einer Gemeinschaftsschule in Laupheim im Landkreis Biberach. Er unterrichtet die Fächer Technik, Sport, Naturwissenschaft und Technik sowie Ethik. Zudem ist er als SMV-Beauftragter des Landes Baden-Württemberg für die ZSL Regionalstelle Tübingen und als Referent in der Lehrerfortbildung des Zentrums für Schulqualität und Lehrerbildung (ZSL) tätig.

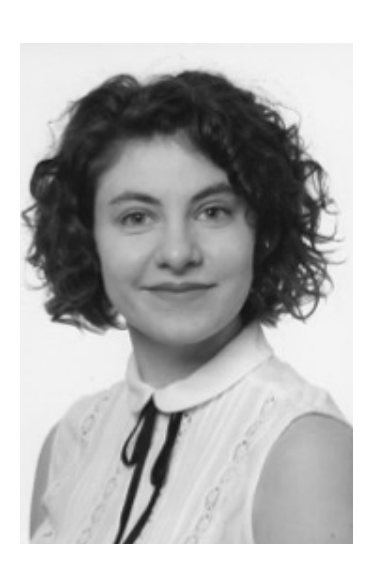

#### MONIKA PAPST

Seit ihrem Studium der Bibliothekswissenschaften betreut Monika Papst medienpädagogische Angebote am Stadtmedienzentrum Stuttgart. Sie gehört zum Team der ComputerSpielSchule Stuttgart, wo sie an der Umsetzung und Gestaltung zahlreicher Workshops mitwirkt.

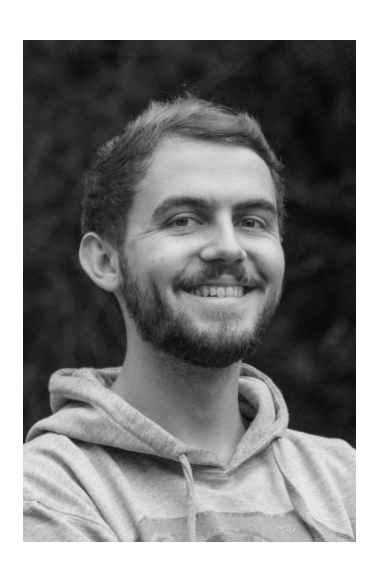

#### CHRISTIAN RESKI

Christian Reski studiert Wirtschaftsinformatik an der Hochschule Karlsruhe. Seit 2019 arbeitet er zusätzlich als Softwareentwickler im Bereich Web-Entwicklung, hier speziell Frontend-Entwicklung und UI/UX. Im Rahmen des Studiums begann er 2020 zusammen mit Alex Berndt und Tim Budras die Entwicklung der Web-Anwendung BLOCKALOT und betreut diese nun als freiberuflicher Softwareentwickler.

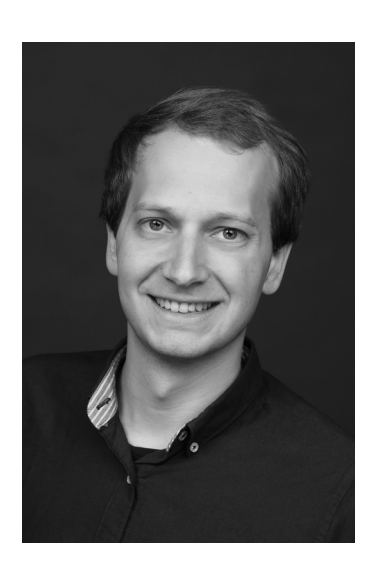

#### JOHANNES ULBRICH

Johannes Ulbrich ist Referent der Landeszentrale für politische Bildung Baden-Württemberg im Projekt "Läuft bei dir! Werte. Wissen. Weiterkommen.". Seit 2018 arbeitet er bei der Landeszentrale und war zunächst im Fachbereich "Jugend und Politik" tätig, wo er sich auf die Zielgruppe der chancenarmen Jugendlichen spezialisierte. Johannes Ulbrich studierte in Würzburg den Bachelor Pädagogik und Political and Social Studies sowie den Master Political and Social Science.

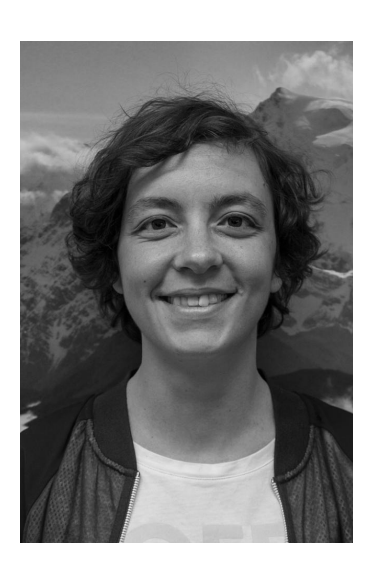

# ANNA ZIERER

Anna Zierer studierte Kommunikationswissenschaft und Kulturelle Bildung. Sie ist seit Oktober 2020 Projektleiterin des Makerspace am Stadtmedienzentrum Stuttgart und Ansprechpartnerin rund um das Thema pädagogisches Making und den Einsatz im Bildungskontext. Darüber hinaus ist sie tätig als medienpädagogische Referentin in der aktiven Medienarbeit.

# <span id="page-61-0"></span>IMPRESSUM

#### **Herausgeber und Bezugsadresse**

Landesmedienzentrum Baden-Württemberg Vertreten durch Direktor Michael Zieher Rotenbergstraße 111, 70190 Stuttgart Telefon: +49 (0)711 2850-6 Fax: +49 (0)711 2850 780 E-Mail: [minetest@lmz-bw.de](mailto:minetest@lmz-bw.de)

#### **Projektleitung**

Stephanie Wössner

**Redaktion**

Chris Binder, Stephanie Wössner

#### **Inhalte**

Alexander Berndt Chris Binder Anja Böckmann Thomas Ebinger Tammo Engelhard Niklas Kehrle Tom Mittelbach Monika Papst Christian Reski Johannes Ulbrich Anna Zierer

Stuttgart, Juli 2022

Alle Texte stehen unter einer CC BY-SA 4.0 Lizenz. Sämtliche Rechte an dieser Publikation liegen beim Landesmedienzentrum Baden-Württemberg (LMZ). Vervielfältigung und Verbreitung ist erlaubt unter Angabe des Herausgebers LMZ Baden-Württemberg und der Website [www.lmz-bw.de.](http://www.lmz-bw.de)

Sollten Sie auf eine Urheberrechtsverletzung aufmerksam werden, bitten wir um einen entsprechenden Hinweis. Bei Bekanntwerden von Rechtsverletzungen werden wir umgehend handeln.

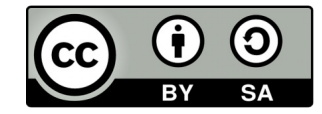